# 3D COMPUTER ANIMATION COURSE DEVELOPMENT

By Shaun McKenna

B.Ed., University of Calgary, 1988

A Project submitted to the Faculty of Education of the University of Lethbridge in Partial Fulfillment of the Requirements for the degree of

### MASTER OF EDUCATION

Lethbridge, Alberta

April 2001

#### Abstract

Over the last ten years a new industry has grown and developed as the world's technology became faster, more powerful and affordable. This industry is 3D Computer Animation. Whether you watch movies or television, read magazines or newspapers, it is a rare day when you do not see 3D computer images of one type or another. While post secondary institutions have recognized the need to offer training in this industry, the public school system has almost all but ignored it. The cost of developing 3D Computer Animation programs in schools is now at an affordable level. As more schools in Alberta start offering 3D Computer Animation as part of the Career and Technology Studies program concerns become evident. One concern is that there are few teachers who are trained in this area and the other concern is that the curriculum and credits for a program of this type is almost nonexistent. This project addresses these concerns. This document outlines objectives for teachers who wish to teach 3D Computer Animation and would like to know what skills need to be taught. Four proposed introductory courses for the Career and Technology Studies program are presented. The author intends to approach Alberta Learning with completed courses for their consideration and acceptance as official Career and Technology Studies courses.

iii

# Table of Contents

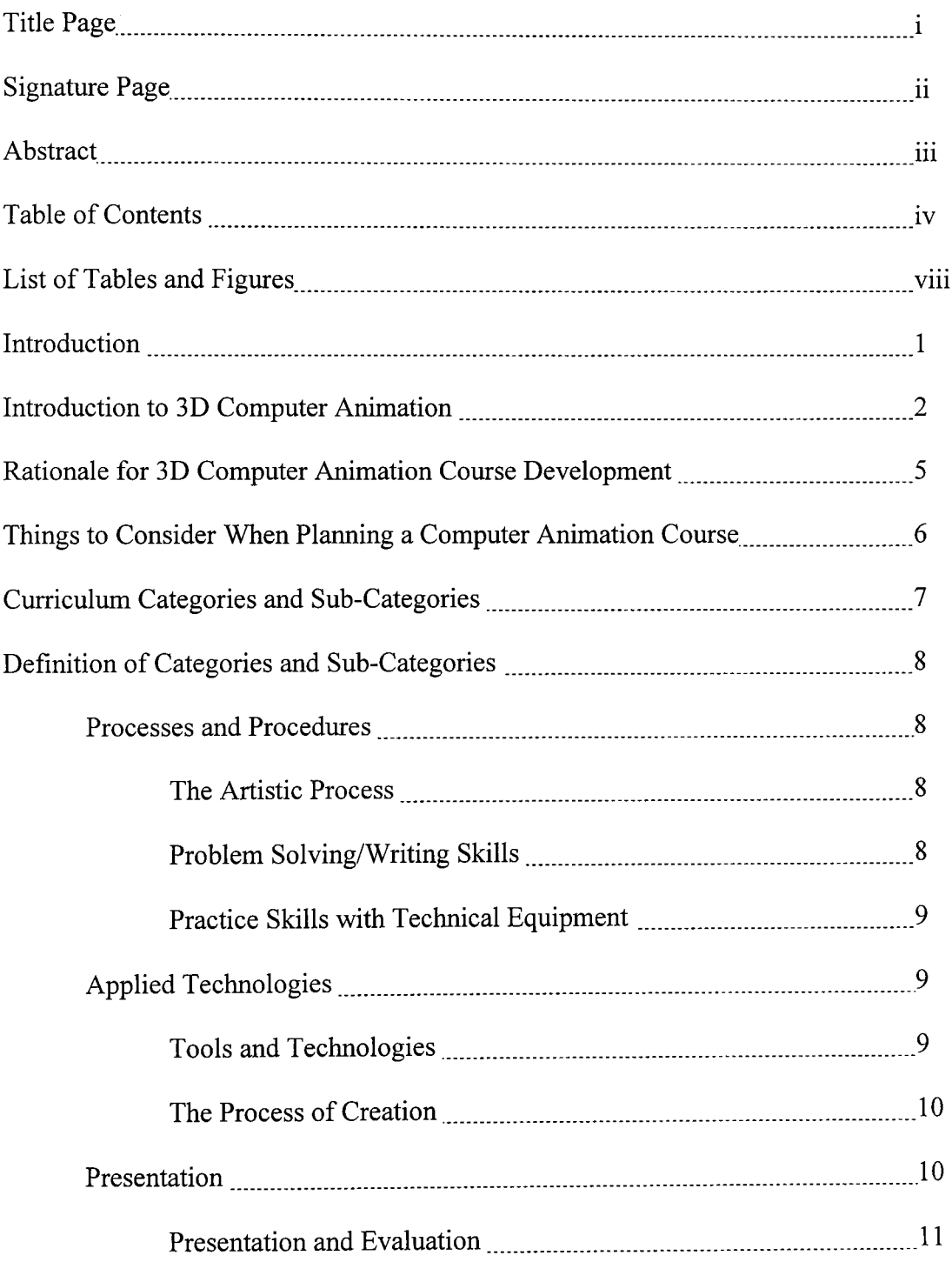

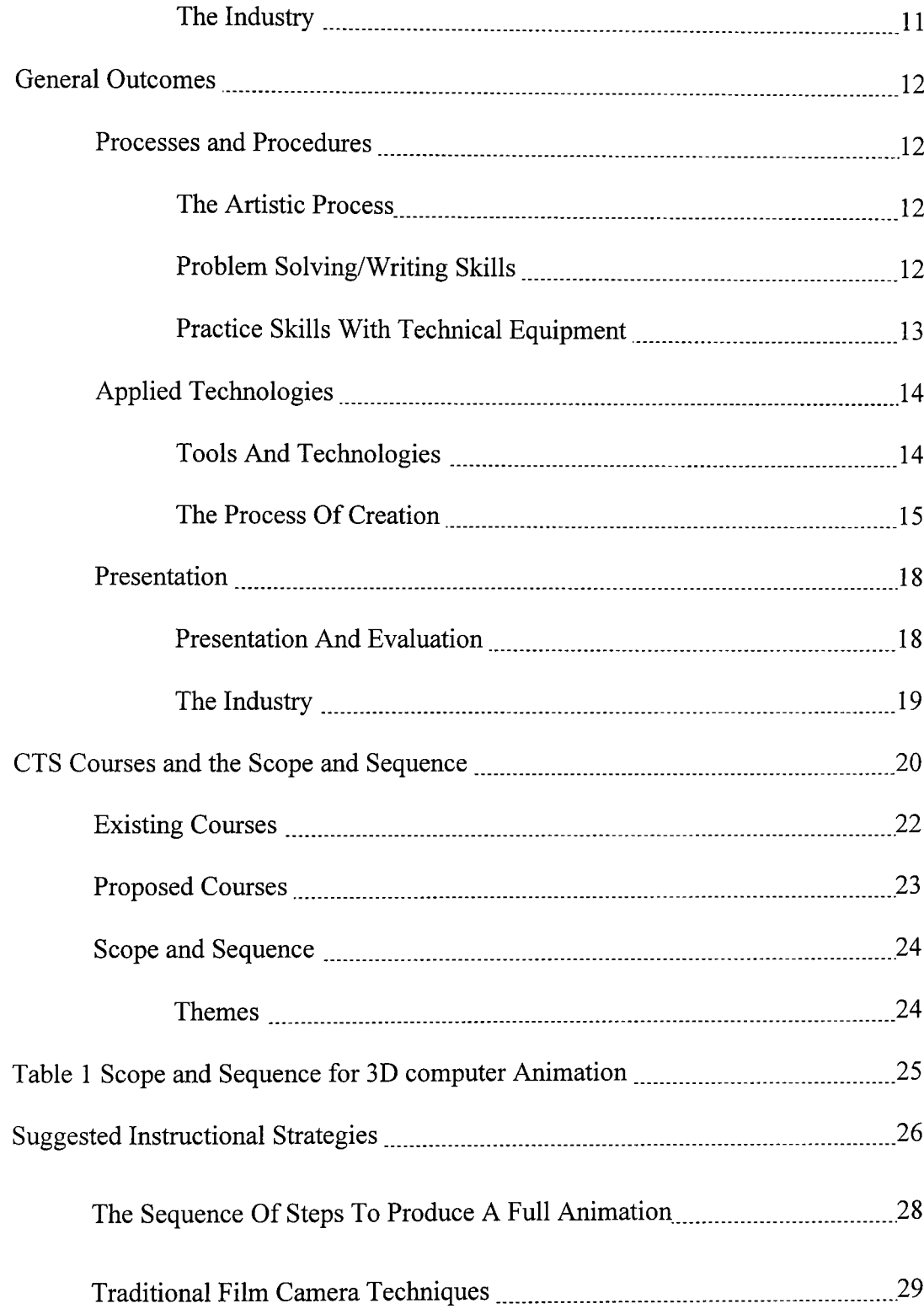

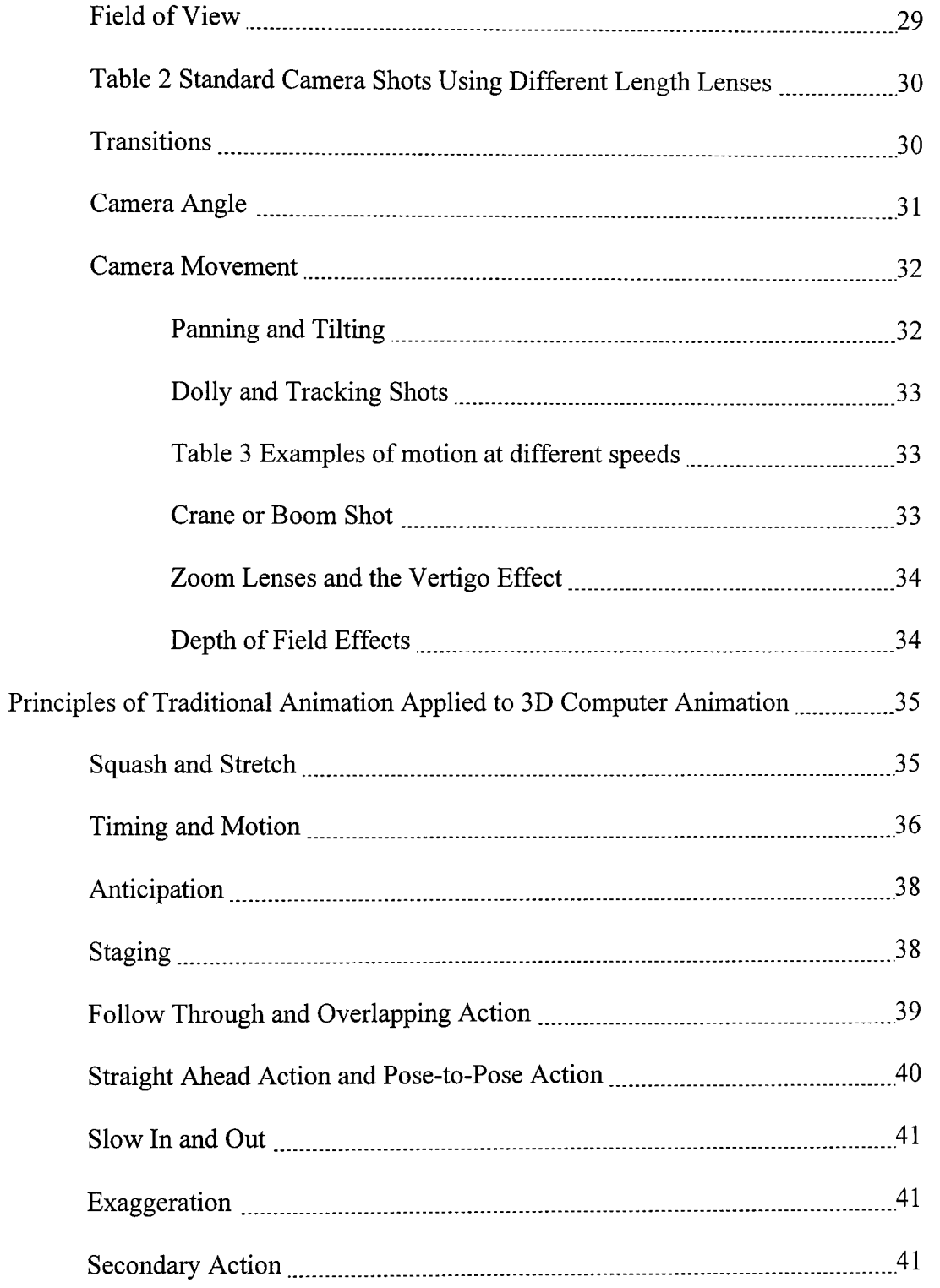

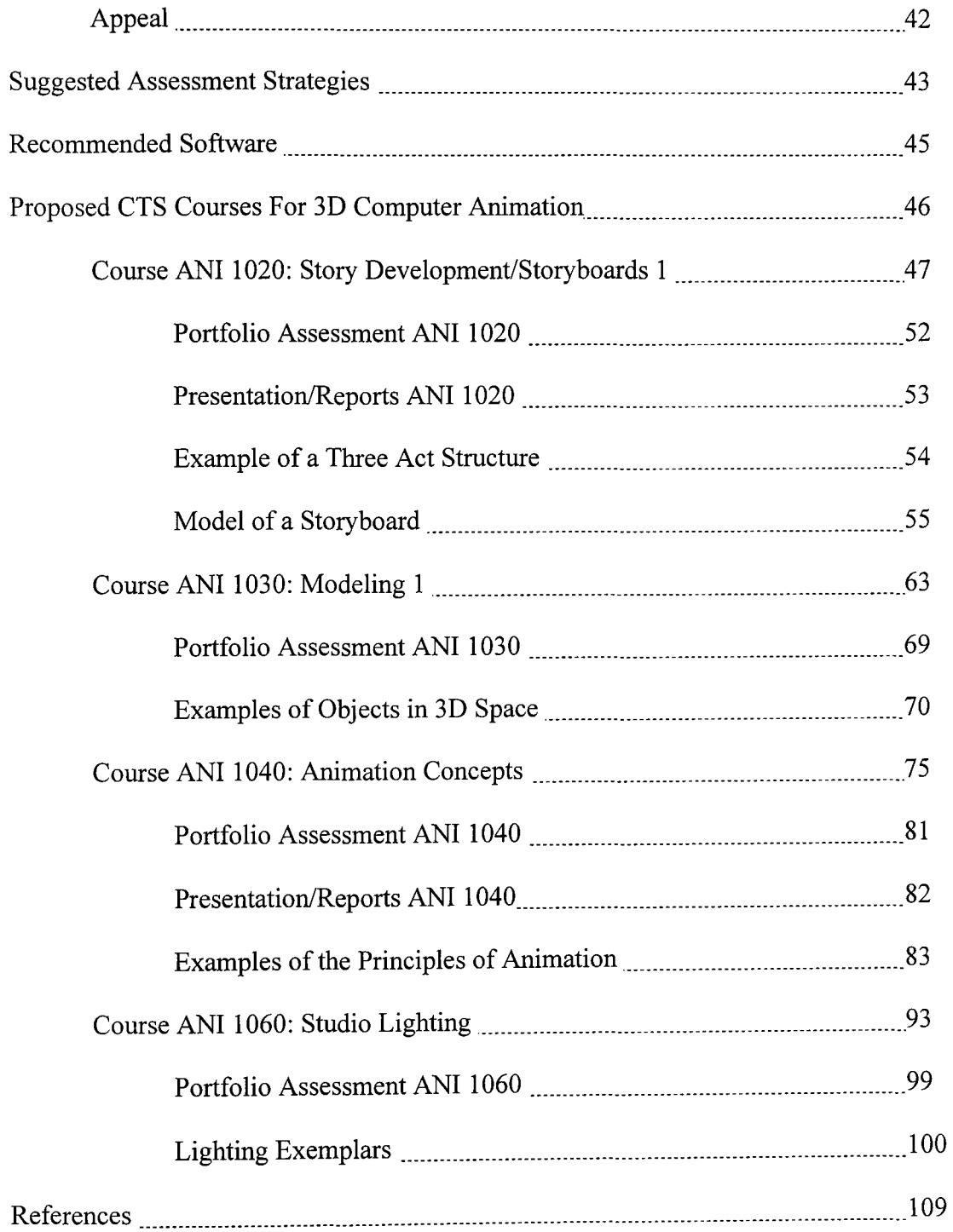

 $\mathcal{L}^{\text{max}}_{\text{max}}$ 

# List of Tables and Figures

### List of Tables

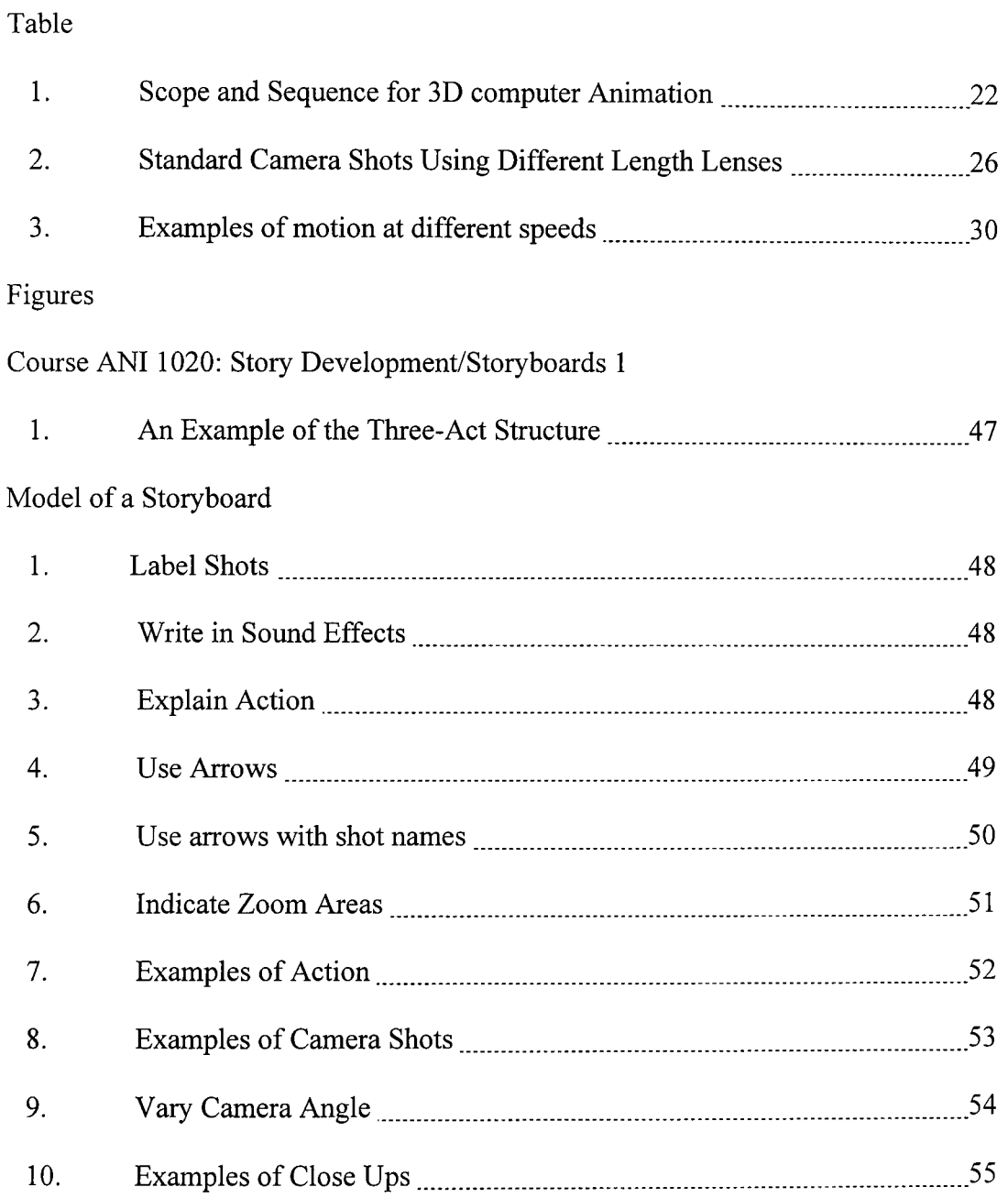

# Examples of Objects in 3D Space

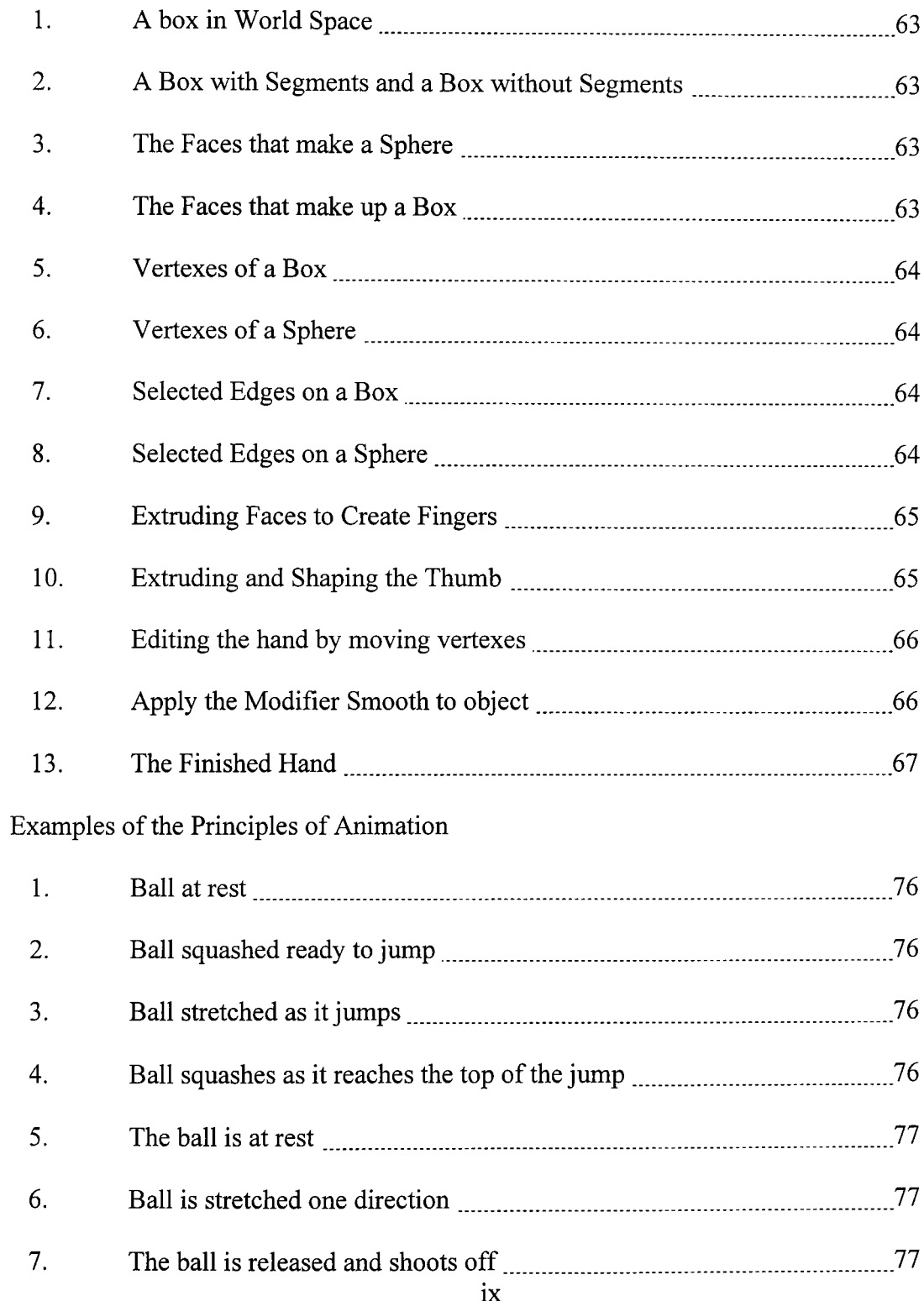

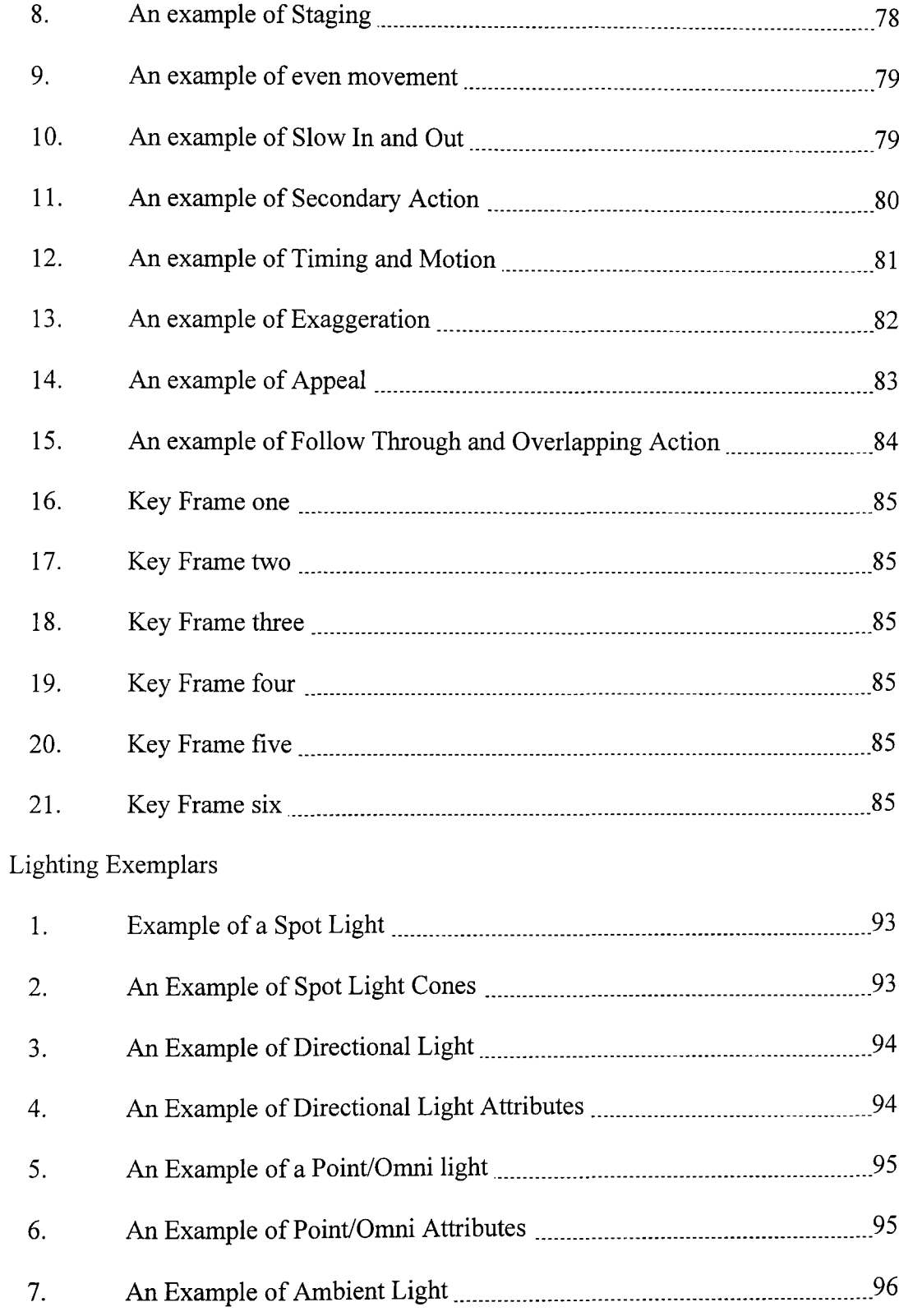

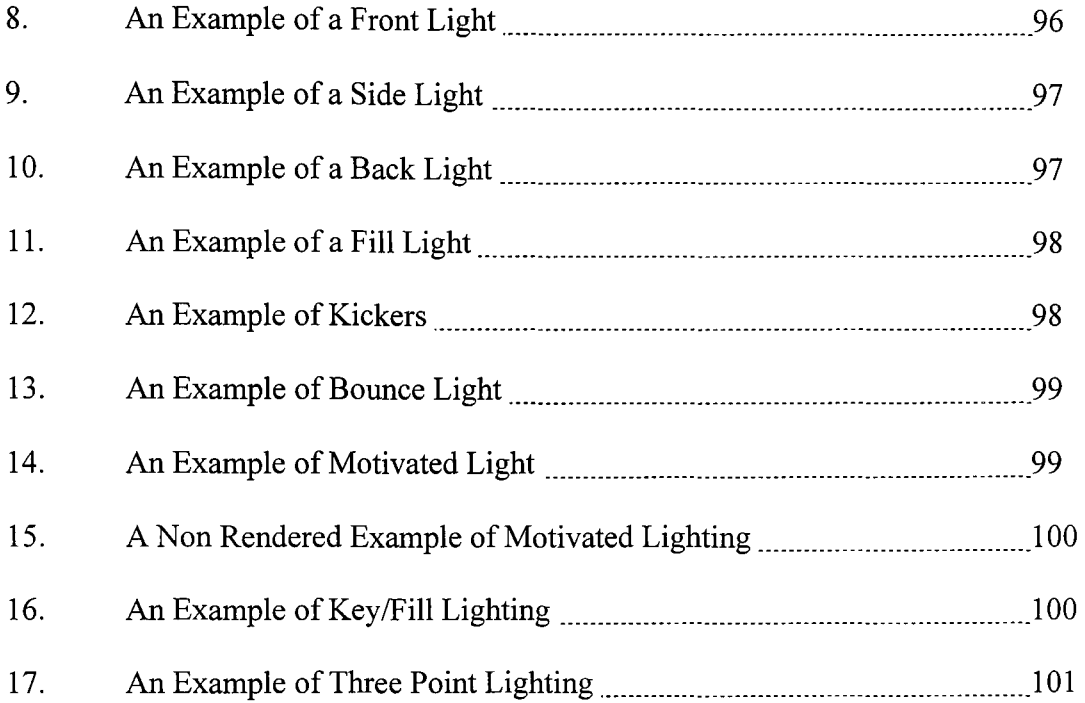

#### 3D Computer Animation

"There is no particular mystery in animation .. .its really very simple, and like anything that is simple, it is about the hardest thing in the world to do."  $1$ 

#### Introduction

The use of 3D Computer Animation has been growing in the last 10 years, and continues to grow. While watching television there is hardly a commercial or television show that does not use computer animation in some form. This area is a growing industry that is constantly in need of qualified workers. This demand for workers has put pressure on the small number of colleges and technical schools that teach computer animation and only the most promising students can get in.

Schools have been teaching 3D Computer Animation for the past ten years, but there has not been any demand to write curriculum specifically for it. Teachers who have taught 3D Computer Animation for years, are doing as well as they can by creating their own curriculum. The concern now is that many schools are adding 3D Computer Animation courses, in order to be competitive with other schools, but they are doing so with teachers who do not know how to teach the course.

It is time that we standardise the course in order to produce students with a specific set of skills that would enable fair competition for entry into post secondary. The teaching of 3D Computer Animation will help to relieve the post secondary school system from teaching the fundamentals and allow them to teach more advanced concepts.

1. Bill Tytla at the Walt Disney Studio, June 28, 1937.

#### Introduction to 3D Computer Animation

**In** the past animation has been produced in two ways. The first is called traditional or classical animation. Artists create a series of drawn or painted frames, or cells, which are then combined into a film. The second way is to use actual models and stop motion photography is used to create motion. Stop motion photography is where the model is moved, the image recorded, and then moved again, the next image is recorded, and this process is continued.

Computer animation is a combination of these two methods. Like traditional animation the computer will create successive frames where the images change from one to the other. Also as in model animation the artist creates a wire mesh model on the computer. Moving the model and creating a key frame, moving it again and creating a key frame, create motion and this process is continued.

Of these two animation methods, it is important for those who wish to become good animators to learn as much as they can about traditional character animation. These skills are more important than knowing the latest computer software. By studying 2D animation 3D animators can develop a firm grounding in the foundations of animation, including anatomy, weight, timing, and motion.

The animation software is set-up similar to a production studio. The animator builds sets. This includes the creation of the environment by creating lights, objects and placing cameras. The animator then creates the characters and directs the character movement. For a simple animation this might be just moving the camera or some simple object such as a cube or a sphere in the scene. More sophisticated computer animation can move the

camera and/or the objects in more interesting ways, e.g. along computed curved paths, and can even use the laws of Physics to determine the behaviour of objects.

As in any movie creation, planning is the key to a successful production. What happens in many computer animation classes, is that the students get so excited about creating models and making them move, that they create a lot of small animated scenes that highlight the functions of the software, but do not tell a story. The students then get bored with this once they know they can make something blow up real good. The key to keeping the students interested and creating quality animations is to stress story development from the start of the program.

The animator develops an idea into a story and then into a visual reality by following a few but critical steps. The first is the story outline. Depending on its complexity a twopage outline of the story idea will help determine its feasibility. Once the artist has a basic outline the artist needs to storyboard the action. The storyboard is not a frame-byframe drawing of the action but a diagram of the motion of all cameras, objects and lights. The next step is to create sketches of the characters. This acts as a guide to the artist when building models.

Once the models are created and the environment built the artist then creates the motion. It is at this point that the artist goes into a problem-solving mode. A major part of animation is motion control. Even the most crude of models can have life like character through motion. The opposite can be said for complex life like models, if the movement is crude and choppy then it looks like a lifeless model. The correct movement can make an audience forget that they are looking at computer-generated models and experience the

3

story and its characters. The goal of movie making, whether using animation or live actors, is to tell a story and tell it well.

The process of creating computer animation requires both artistic and technical abilities. The creation of animation involves students in a design (problem solving) process, an artistic process, and a technical process.

As the CTS program now stands this course would enable students to receive credits in the following CTS courses. The CTS Strand "Communications Technology" has Animation 1, Animation 2, and Animation 3. "Design Studies" has Sketching, Drawing and Modeling - Fundamentals; The Design Process; Design Techniques - Fundamentals; 3D Design Applications; 3D Design Studio - Form, Composition, & Aesthetics; 3D Design Studio - Communication & Human Factors. These courses build on previous learning from the areas of Information Technology and the Fine Arts. This is a specialized course that allows the student to develop the personal attributes and skills to explore career paths. Industry standards are established and expected, while students direct their own learning experience through activities derived from their own creativity and personal interest.

Computer Animation provides learning opportunities for students to imagine, visualize, and tell a story. Students do this through the creation of moving images. At the same time it develops their technical knowledge and computer skills while using the tools of the craft. These opportunities contribute to the individual's aesthetic, social, emotional, and intellectual development. As the curriculum is offered in a hands-on environment, students will produce samples of their work, which will serve as portfolio examples while they explore career opportunities.

Things to Consider When Planning a Computer Animation Course

There are several issues to consider before starting a computer animation course. There are Specific Outcomes outlined in the Career and Technology Studies -Communication Technology - Guide to Standards and Implementation, (Alberta Learning, 1997), that detail several considerations that the reader is encouraged to explore. Other considerations to safety, gender equity, and diverse student needs that are specific to computer animation are as follows:

- Establish an accepting and co-operative atmosphere in which students feel safe, and free to take risks.
- Establish expectations specific to the class, such as the need to share equipment and leave it in good running order for the next user.
- Establish a sense of ownership and trust between all members of the program.
- Determine options that will allow extended use of the facilities beyond the classroom time.
- Include strategies for students to update knowledge, and opportunities to experience emerging technological processes and equipment.
- Plan for 'viewing time.' Responding to works of others plays an important role.

### Curriculum Categories and Sub-Categories

The General Outcomes for Computer Animation are grouped into the following three categories; the sub categories are added to clarify the General Outcomes:

- 1. Processes and Procedures
	- The Artistic Process
	- Problem Solving/Writing Skills
	- Practice Skills with Technical Equipment
- 2. Applied Technologies
	- Tools and Technologies
	- The Process of Creation
- 3. Presentation
	- Presentation and Evaluation
	- The Industry

Because of the dynamic nature of classroom learning, no single category should be used in isolation or as a basis for a lesson or unit of instruction. However, the key category to begin instruction should be The Artistic Process. The learning outcome in this category focuses on the development of the overall production, as Animation becomes a means to tell a story, not a technical exercise in using computers.

#### Definition of Categories and Sub-Categories

#### Processes and Procedures

This area relates to the thinking processes and the creation procedures that students need to understand as they begin to create computer animation.

#### The Artistic Process

Computer Animation is a form of art and design that requires a certain technical expertise. Therefore, when teaching Computer Animation the teacher needs to approach the subject more as an art course than a computer course. Students who excel at Computer Animation are creative and have a desire to make their imagination come to life. Students need to learn how to develop their story, characters, and scenes as well as their technical skills. A solid foundation of experience and knowledge will be gained from teaching the course with an emphasis on the artistic, and will help to ensure a quality product that goes beyond the technical focus traditionally seen in Computer Animation. By understanding design concepts students will be able to express their ideas clearly and concisely.

#### Problem Solving/Writing Skills

Prior to students placing their ideas on paper it would best to discuss organization and problem solving skills. The problem solving skills that the students learn now can be used throughout their project. Students need to express their ideas in an organized, easily understood manner. This process is difficult when dealing with creative thought and imagination. How does one get down on paper what is visualized in the mind and do it in such away as others can understand the vision. Students need to develop scripting, story boarding and writing skills.

#### Practice Skills with Technical Equipment

Learning the tools of the trade is important. Whatever software is chosen the students must understand its basic use. To do this the teacher must create tutorials or use the tutorials that come with the software to cover the mechanics of the program. A wonderfully developed story is useless if the students do not understand the basic tools of the software they will use to create it.

#### Applied Technologies

Students need to learn how the computer hardware and software interact to make the creation process work. At times the limitations of the hardware and or software limit what the students are able to create or at least changes the way the students must approach the creation process. Once the students learn how to use the software they need to understand the tools provided as this also affects the manner in which they approach the creation process.

#### Tools and Technologies

After a student understands the basics of the software they must become proficient with the tools. The tools are the equipment and software used to produce computer animation. Because of the highly technical nature of the computers, networks and software in use by the computer animator, students need to explore and comprehend a large number of concepts. Developing a thorough understanding of the software and hardware will permit the 'tools' to become intuitive to the animator, and enhancing the creative processes. To ensure that the students become more than a passive consumer of technology, they are expected to learn and understand how the software and hardware interact with one another, and be able to troubleshoot basic errors and problems.

#### The Process of Creation

The technical and artistic processes are those, which transform ideas into reality using the tools of the craft. Beyond the basic use of the computer and software to make certain tasks and mundane operations easier and faster, the computer becomes the creative tool used by the animator to create visual magic. Modeling, materials, lighting, camera technique, animation, character animation and post-production techniques, require both artistic and technical skills. In the industry of computer animation, people generally take on only one of these skills as a career. Those that understand motion will generally gravitate towards animation; those that can make exciting objects will become modellers and so on. Lighting can be a career unto itself.

Students, whether in high school or a post-secondary institution, will have to learn all aspects of computer animation. It is important to have an understanding of all aspects of the creation process, whether they intend to specialize or not. The reason for this is that eventually the students may find themselves in a supervisory role and will have to organize all aspects of a project. If the students familiarize themselves with all aspects of production they will become better producers.

#### Presentation

Students must learn how to present their work to an audience. The method of presentation varies. When students are trying to either get a job in the industry or enter a post-secondary institution, they will have to present their work. This presentation will initially be through a Demo Reel but face-to-face presentations will follow and students need to feel comfortable calling attention to their accomplishments and explaining their work.

#### Presentation and Evaluation

Students must develop the ability to be public with their work and face criticism and adulation with the proper frame of mind. To this end students must prepare a presentation to discuss the project with the teacher and peers.

In their presentation students must:

- Identify animation techniques and styles available and identify and explain the animation techniques used.
- Identify possible enhancements to project.
- Identify and discuss any difficulties encountered with the project.
- Evaluate, edit and redo to improve the quality of the animation.
- Create and present a portfolio of work completed in their module (e.g., project plan, shot list or storyboard, finished project) or adds this work to an existing portfolio.

#### The Industry

The animator, the production team, and the workplace form the nucleus of the industry. The industry exists within the structure of the society. Students need to develop an understanding of these aspects of their career choice so that they will be competitive and remain a vital productive member of the industry and society. Resources need to be developed that will accurately depict the work environment of the animation industry.

#### General Outcomes

#### Processes and Procedures

#### The Artistic Process

Students will:

- 1. Identify the history of animation and how it contributed to the development of what we know as computer animation today.
- 2. Identify the principles and elements of design and how they are represented in computer animation.
- 3. Identify the impact of traditional and modem technologies on image development and design.
- 4. Effectively communicate their ideas in a visual manner using 2D drawing of both still life and life models.
- 5. Explore methods of character design.
- 6. Draw a series of characters that are examples of good and evil, and heroic and cowardly.

#### Problem Solving/Writing Skills

- 1. Learn the basic format of script writing and storyboard development.
- 2. Learn to identify, describe, analyze, and interpret the visual elements and principals of art and design of a production based on the script and storyboard.
- 3. Demonstrate an ability to identify, describe, analyze, interpret, and make judgments about the visual elements and principles of art and design as used in a variety of productions.
- 4. Understand that story creation (Who, what, where, when and why) includes: character development, scene development, props and sets, and conveys a message.
- 5. Produce planning documents (script, storyboard) to recognized standards, including sufficient detail and information to enable others to produce a computer animation.

#### Practice Skills With Technical Equipment

- 1. Describe and use correct and effective strategies to design a computer animation, including:
	- Story development
	- Production techniques
	- Aesthetics
- 2. Create computer animation productions that:
	- Defend values and traditions
	- Reflects an understanding of the impact of social/cultural/historical contexts
	- Reflects historical and contemporary themes
	- Reaches a specific audience or achieves a specific purpose
	- Conveys a message important to the author.

#### Applied Technologies

#### Tools And Technologies

- 1. Explore basic concepts of animation
- 2. Employ concepts of animation to have the animation move effectively.
	- Squash and Stretch
	- Timing and Motion
	- Anticipation
	- Staging
	- Follow Through and Overlapping Action
	- Straight Ahead Action and Pose-to-Pose Action
	- Slow In and Out
	- Exaggeration
	- Secondary Action
	- Appeal
- 3. Identify, describe, evaluate and use a variety of processes, tools (hardware and software) and techniques available for image, audio and computer animation production.
- 4. Understand the different types of 3D Animation software available.
- 5. Know a number of computer Operating Systems, as different software uses different operating Systems.
- 6. Know the Application Software by name, type, and capability. Understand its user interface and tools. (Basic training - use tutorials)
- 7. Select the right software for each job.
- 8. Consistently use appropriate vocabulary when discussing the discipline studied, associated materials, technologies, and processes.
- 9. Explore, analyze and use application enhancement software (plug ins) to further the functionality of application software.
- 10. Learn the efficient use of production tools for example how to use the Computer for the organization of files, the different types of files (image and otherwise) and different types Input and output file types.
- 11. Understand the different Output Technologies i.e.) Video- pixels/ lines (resolution of TV vs. film), Limitations of different formats PAL and NTSC.
- 12. Know the different Output devices (Low budget vs. high end)
- 13. Understand the NTSC format and its problems with colour shift the effect on materials and lights.
- 14. Know frames per second film vs. video
- 15. Know how to use the Internet /Interactive Multimedia
- 16. Use and maintain materials, equipment, and work space in a safe and environmentally sensitive manner.

#### The Process Of Creation

Students will:

1. Demonstrate safe work habits using tools and technical processes in accordance with the schools established rules and regulations. (Follow proper login procedures, save all work to authorized server; make regular backups of work, etc.)

- 2. Identify and use appropriate 2D imaging techniques to develop and enhance imagery.
- 3. Understand and use 3D modeling techniques such as:
	- Coordinate Systems **in** 3D Space
	- Object creation
	- Sub object details
	- Splines/NURBs
	- Polygons
	- **Primitives**
	- Lofts
	- Booleans
	- Particle Systems
	- Efficient Modeling (close tie to Materials)
- 4. Use appropriate lighting techniques to illuminate an animation.
	- Lighting Placement: key, fill, bounce lights and ambient
	- Understanding properties of surfaces (specular etc.)
	- Shadows how they are produced
	- Use for mood
- 5. Develop and use custom materials to map textures to the surface of objects and characters, or to create displacement maps to make unique objects.
- 6. Analyze motion to determine and create Animation thought the understanding of:
	- Dynamics of objects (introduction)
	- Physical properties / motion
	- Timing
	- Keyframe storyboard (frame count) planning
	- Hierarchy
	- Controllers (path, dummy, motion capture)
- 7. Employ correct cinematic techniques such as:
	- Field of View
	- **Transitions**
	- Camera Angle
	- Camera moves
	- Panning, Dolly shot, Crane shot, Truck shot, Tilt shot
	- Lenses
	- Zoom Lenses and the Vertigo Effect
	- Depth of Field Effects
	- Line of action
- 8. Render the final animation for output and presentation.
- 9. Record and generate appropriate sounds to use in conjunction with the images produced in an animation. Learn what sound Foley is and what a Foley Artist does.
- 10. Demonstrate an ability to work in groups to analyses and solve production problems.
- 11. Synthesize and apply knowledge, concepts and experience from other disciplines and the community in the production process.
- 12. Show how mood and atmosphere is created by the use of different materials, lighting, motion, and audio.

#### **Presentation**

#### Presentation And Evaluation

- 1. Use appropriate communication processes and media to develop and present a production to instructors and peers. Students should ensure that their presentation includes:
	- Prototypes and models
	- Computer animation
	- Multimedia
	- Video and audio production
- 2. Critique an animation relating its content to the context and purpose in which it was created.
- 3. As part of the evaluation process students should present their finished project to a small group of individuals to whom the animation was targeted. Record their reactions to the animation and then through a series of probing questions record their responses and suggestions for improvement.

4. Identify, describe, analyze, interpret, and make judgments about how ideas, thoughts, feelings, or messages are communicated in a variety of others' productions.

#### The Industry

- 1. Identify the career opportunities for, and roles of persons employed in computer animation and determine the educational prerequisites.
- 2. Identify the Industry of computer animation with regards to:
	- Facilities
	- Workplace Environment and Health
	- Career options and requirements
	- Role in entertainment/business community
- 3. Understand Project Management in regards to:
	- Roles of team members
	- Time management
	- Production time, rendering time, output
- 4. Evaluate computer animation for its productivity, utility, and social impact.
- 5. Analyze ethical, moral, and legal considerations associated with using computer technology for image and sound development.
- 6. Create and present a portfolio of work. The portfolio should include project plan or script, shot list or storyboard, model sketches and drawings, finished project.

One objective in writing this project is to present this curriculum to Alberta Learning. It is necessary to present the curriculum information using the Alberta Learning CTS format. The CTS program was created by taking all the previous high school option courses such as all computer, home economics and industrial arts courses and divided them into skills. Each skill set was categorized and placed into Strands. In computers the Strands created were: Information Processing, Design Studies, and Communication Technology. Within each Strand a number of courses were developed to teach the skills and a Scope and Sequence was created to illustrate how the courses progressed and were interrelated. These courses are worth one credit and are designed to take approximately 25 hours to complete. In this document the skills for 3D Computer Animation were listed under General Outcomes and placed into a Strand called 3D Computer Animation. Courses have been developed for this Strand and a Scope and Sequence has been created to show how these courses progress and how they relate to each other. Each course created is worth one credit and designed to take 25 hours to complete.

The formatting of each course follows Alberta Learning format for CTS courses. Each course is evaluated on a completed portfolio of work. The work needed in the portfolio is listed with the suggested emphasis of time to spend on each piece of work and the assessment criteria. The course then lists all the specific outcomes that are to be covered by the students as they do the work.

Students, who wish to learn 3D Computer Animation and pursue it as a career, need to learn all of the General Outcomes. To learn these General Outcomes will take longer

than the present 75 hours allotted to animation. To this end I propose that Alberta Learning creates a new Strand. This Strand is to be called 3D Computer Animation.

In order to create new courses and place them in a new Strand, one must look through the courses that already exist in the CTS program and compared the General Outcomes listed on page 10 to the outcomes listed for those courses. Those courses whose outcomes match the General Outcomes are listed in the section below called Existing Courses. Once the existing courses were identified the remaining outcomes were grouped into courses of their own. These have been listed in the section called Proposed Courses.

At the present "Animation" is part of the Communication Technology Strand. Within this Strand there are three courses for animation: Animation 1, Animation 2, Animation 3. These courses total 75 hours of instruction. The Animation courses are not included in the existing courses list, as they do not meet many of the General Outcomes. These courses are very generic courses that can be used for any form of animation. The outcomes in these courses are so general that the students could meet them by creating a flipbook type of animation. There is nothing specific to 3D Computer Animation in these courses. (Alberta Learning, CTS, Communications Technology, 1997)

# Existing Courses

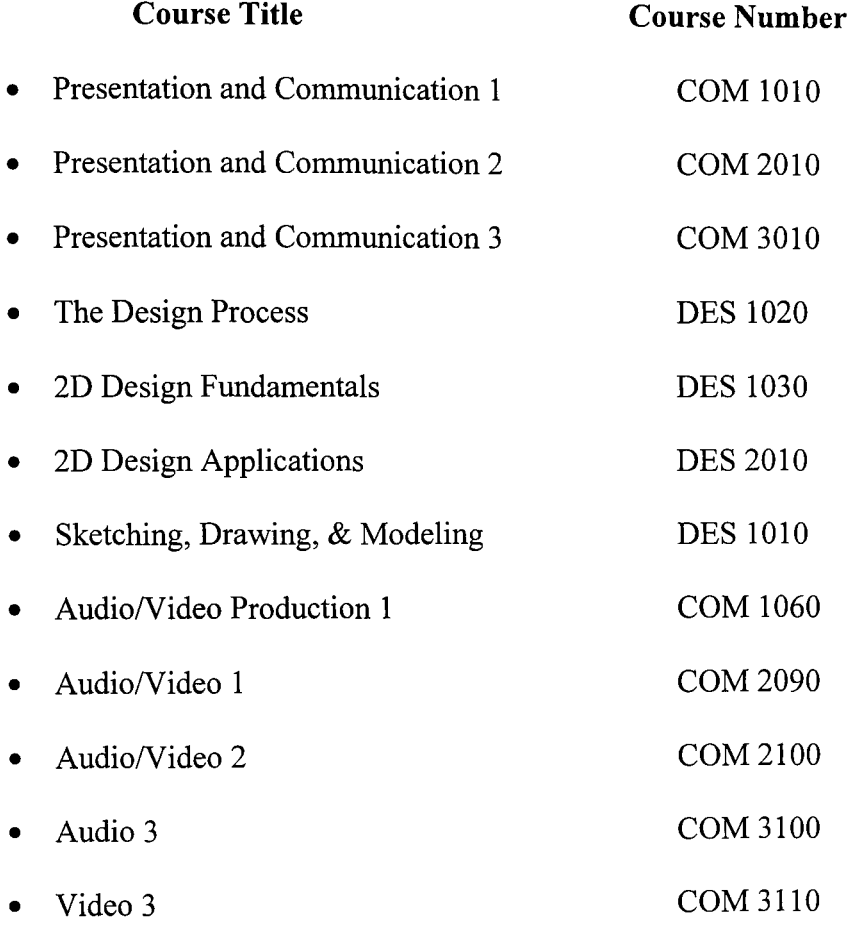

# Proposed Courses

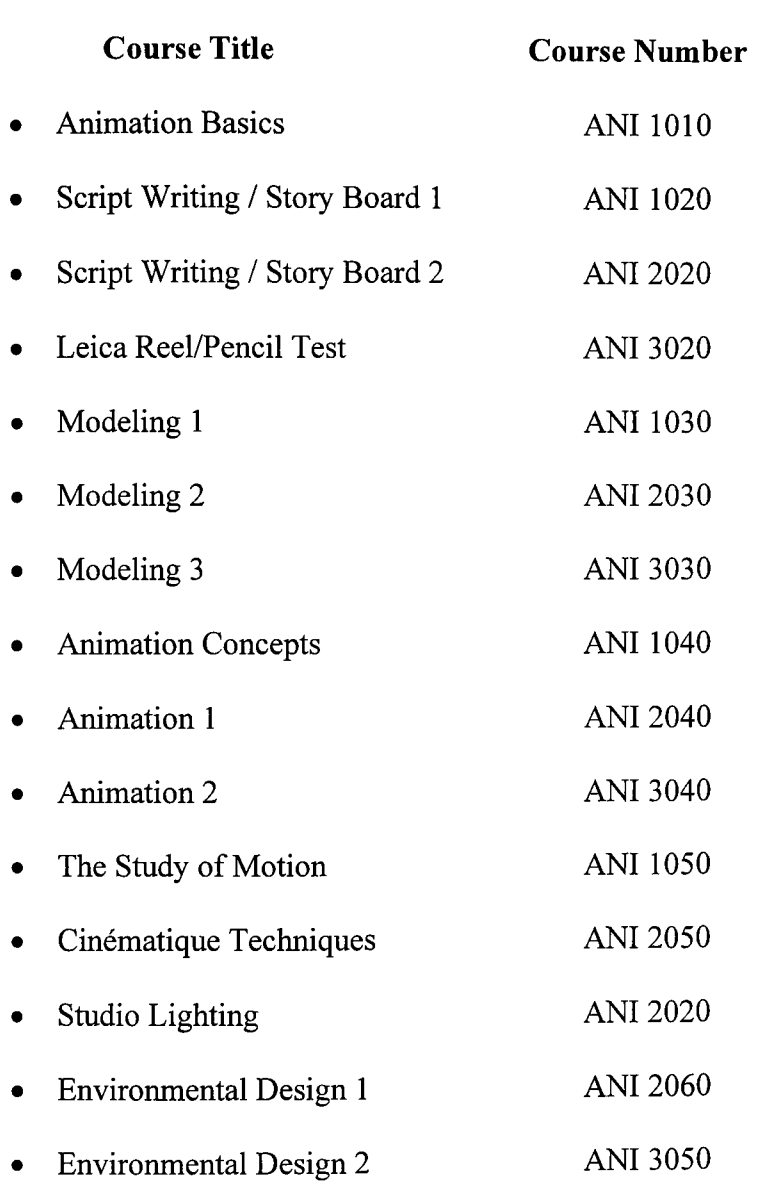

#### Scope and Sequence

Alberta Learning creates a Scope and Sequence for each strand of the CTS program. In the Scope and Sequence they list all the courses available to the students. These Courses are grouped into Themes and Levels. The Themes reflect the type of courses and the Levels group the difficulty of the courses. The levels are: Introduction, Intermediate, and Advanced. In the Strand that has been developed for 3D Computer Animation the Themes reflect the division of work in the animation industry.

#### Themes

- Presentation and Basics
- Story and Character Design
- Modeling
- Animation
- Post-Production

The Scope and Sequence illustrates how the existing courses and the proposed courses fit into the themes and link to each other. There are two methods in which the courses are linked to each other. One method is called Prerequisites; solid lines connecting the course boxes indicate these. Prerequisites require the students to complete each course in the order indicated, as each course will build on knowledge presented in the previous course. The second method called Recommended Sequence; dotted lines connecting the course boxes indicate these. The courses are set out in a logical sequence that complement each other yet are not prerequisites for each other. (See Figure 1 Scope and Sequence for 3D Computer Animation)

Scope and Sequence

### 3D Computer Animation

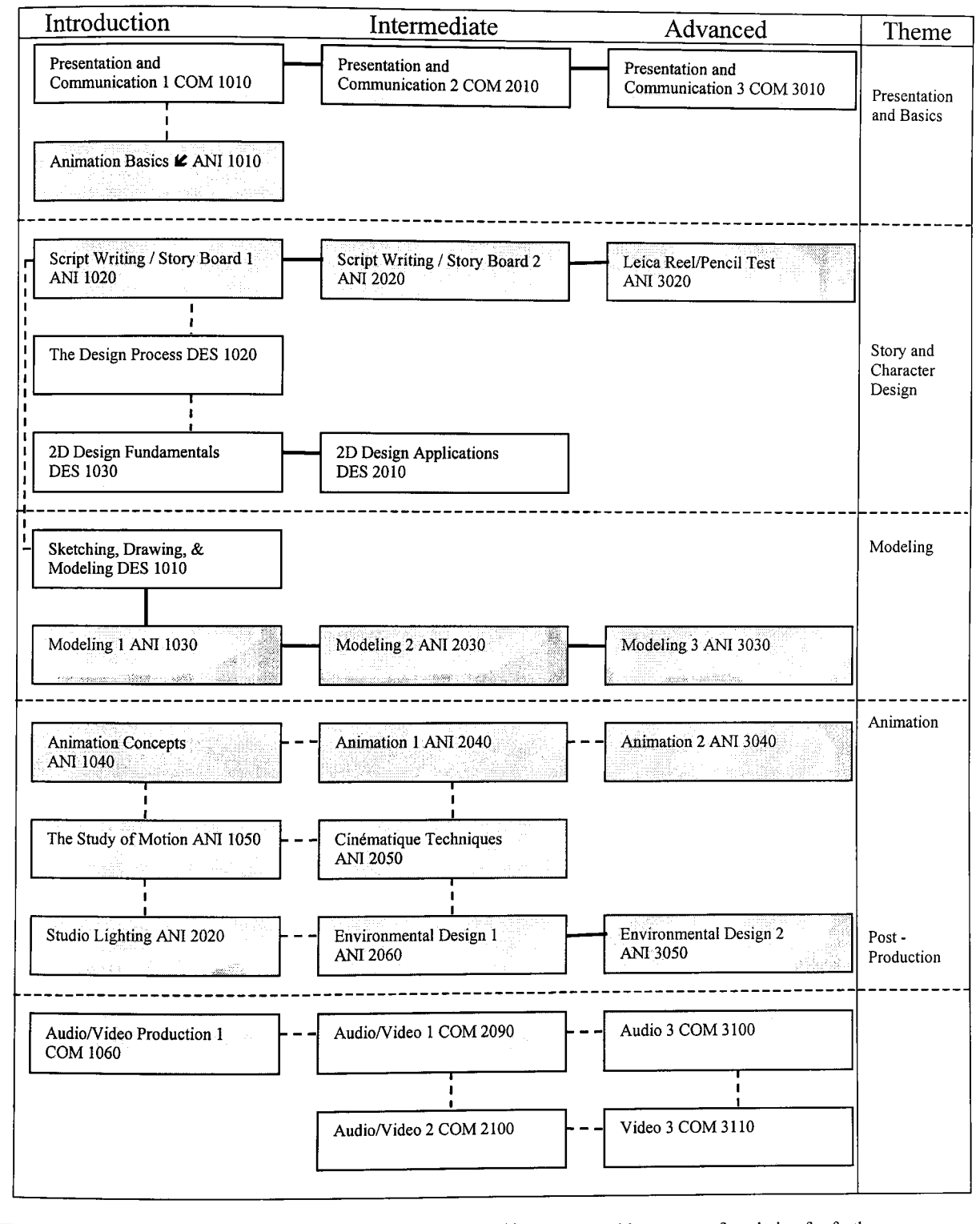

Prerequisite. learning in this strand. I - - **- - -** -Recommended sequence. .e Course provides a strong foundation for further Existing CTS Courses Table 1 Scope and Sequence for 3D Computer Animation

#### Suggested Instructional Strategies

The following series of information is designed to give the teacher who is new to 3D Computer Animation, or one who needs more information as their students skills increase. 3D Computer Animation emphasizes the skills needed in a continually changing workplace. The teacher needs to employ strategies that use technology to develop artistic and technical skills. A 3D Computer Animation course must be offered as a 'hands on' course. Students must explore the specific outcomes of each course and use the technology to apply to their artistic and creative ideas. The teacher needs to foster creativity, problem solving and critical-thinking skills. As animators students will be faced with challenges demanding creativity and problem solving skills.

The production environment is not as forgiving as the classroom environment, students need to practice and apply their survival skills. Students need to learn to critique themselves and how to accept the critique of other students and the teacher. One reason for this is because the workplace requires that people work effectively, individually and with others, to solve problems and to complete tasks. Students need to experience the dynamics of group work to enhance their understanding of the problem-solving process. Group work focuses on such skills as collaboration, communication, leadership, cooperation, and the specialized technical skills to facilitate group work. Having students work in a variety of groups is recommended. Students tend to work with friends, yet they need to learn to work with others in order to learn the different group skills.
The teacher needs to remain up to date on the changes in the industry and the new developments in the way 3D computer graphics are created. This can be accomplished in a number of ways. One method is to subscribe to magazines, another is to attend conferences and the third is to use the Internet. There are a large number of web sites that the teacher and students of 3D animation courses can us as resources; here is a list of a few that could get you started.

[http://www.digitalanimators.com/](http://v%5eavw.digitalanimators.com/)

http://www.animationartist.com/2001/02 feb/tutorials/character modeling.htm http://www . [siggraph.org/](http://siggraph.org/) http://www.cyberfilmschool.com/mschool/4 syntx/theory syntax.h <http://www.3dcafe.com> http://www.learning.gov.ab.ca/k 12/curriculum/bySubject/cts/comTech/ <http://www.screentalk.org/index.htm> <http://www.3dark.com>

http://www.storyborg.com/storyboards.html

#### [http://www.cyberfilmschool.com/mschool/startpg.htm](http://wvyw.cyberfilmschool.com/mschool/startpg.htm)

Knowing how to model and create animations is knowledge that the teacher will have to eventually acquire. There is a core foundation of knowledge that the teacher needs to be familiar with to successfully develop 3D Computer Animation courses. Without this foundation it is difficult for the teacher to guide students through the creation process. This core foundation of knowledge includes a sequence of steps to produce a full animation, traditional film camera techniques, and principles of traditional animation applied to 3D Computer Animation. The following information is core to being able to

create 3D computer animations in the a manner similar to how they are created in the industry and create 3D computer animations that are pleasing to the eye and contain elements that are standard to the movie industry.

## The Sequence Of Steps To Produce A Full Animation

- Develop a script or story for the animation
- Layout a storyboard, that is a sequence of informal drawings that shows the form, structure, and story of the animation.
- Record a soundtrack
- Produce a detailed set of drawings of the action called a layout.
- Correlate the layout with a mock-up of the soundtrack.
- Make a trial "film" called a "pencil test" by either scanning the layout and editing it with digital editing software or by using traditional animation techniques and create cells of each frame.
- Use this to correct any timing errors.
- Use computer software to create characters
- Use computer software to create props
- Use computer software to create environments
- Use computer software to create scenes from the script
- Add sound track to low resolution rendering of scene
- Correct any timing errors
- Render at a high resolution
- Edit scenes together and add sound track

## Traditional Film Camera Techniques

It is important to understand the connections between film, video production and 3D computer animation. This section is about the use of traditional film camera techniques and how to employ them in 3D computer animation.

In film and video production the cinematographer sets the camera shots and decides what camera movement is necessary for a scene. An excellent way to learn how to be a cinematographer is to take filmmaking courses, since the methods of film cinematography are valid for computer animation. (Maestri, 1996)

One potential problem in computer animation is that animators try too much razzledazzle with the camera - if the viewer notices the camera action too much then they won't really notice the animation. Since most viewers have already seen countless hours of film or video, if the students use the camera in traditional methods then it adds rather than detracts from the experience.

The following are the camera elements in any scene:

#### Field of View

The Field of View (FOV) is the angle described by a cone with the vertex at the camera's position. It is determined by the camera's focal length, with the shorter the focal length the wider the FOV. For example, for a 35mm lens the FOV is 63 degrees (wideangle), for a 50 mm lens it is 46 degrees (normal), and for a 135 mm lens it is 18 degrees (telephoto). A wide-angle lens exaggerates depth while a telephoto lens minimizes depth differences. (Maestri, 1996)

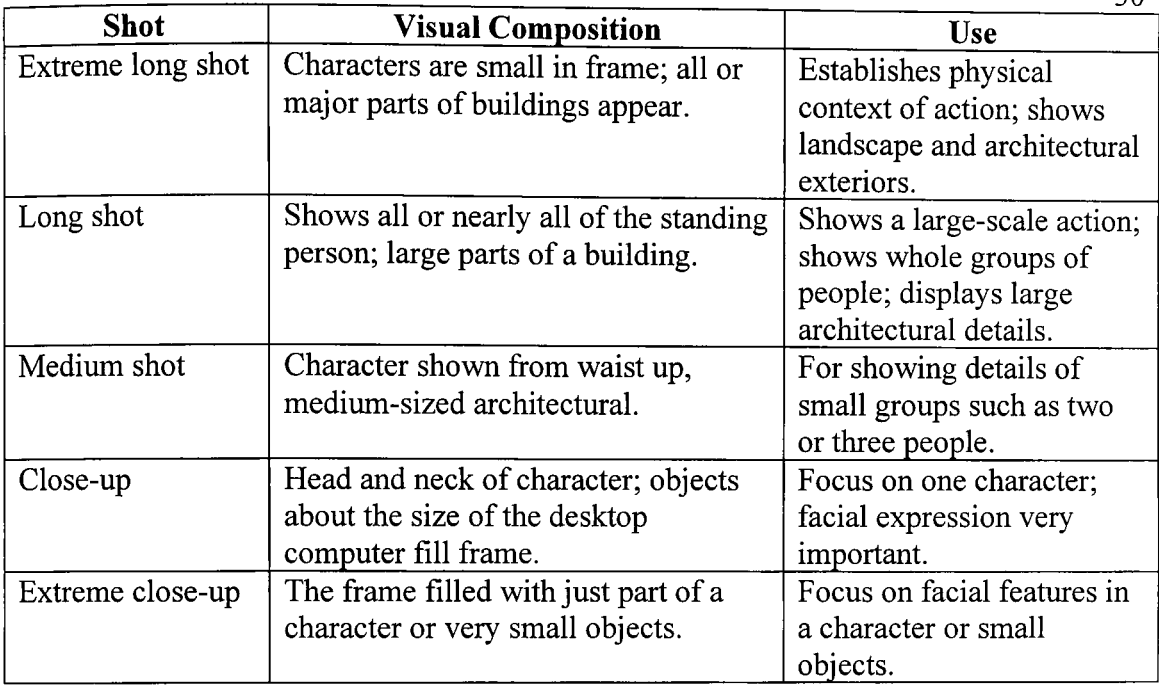

Table 2 Standard Camera Shots Using Different Length Lenses

## **Transitions**

A film or video scene consists of a sequence of shots. Each shot is made from a different perspective and then they are joined together. The joining together of the individual shots to make a particular scene is accomplished through transitions.

The transition may be from one camera angle to another camera angle or from one camera to another camera. When the students do transitions, as a 3D computer animator they are fulfilling the role of the editor, whose task is to put together a set of individual shots into a scene. One technique that film editor's use is to focus on a particular element that is consistent between shots. This can be a physical object or it can be a compositional element such as a motion, colour, or direction.

The simplest transition between shots is a straight cut, which is an abrupt transition between two shots. Another type of transition is called a fade, in which the overall value

 $30$ 

of the scene increases or decreases into a frame of just one colour. For example, a fade to black may indicate the end of the sequence. When one scene fades out as another scene fades in this is a dissolve. These dissolves are used frequently to indicate a passage of time. For example, a camera shot may be moving down a hall and then dissolves as it moves to a camera shot in a different part of the building.

Another type of transition is when one scene wipes across the frame and replaces the previous seen. Wipes can move in any direction and open one side to the other or they can start in the centre and move out or the edge of the frame and move in. Wipes are very noticeable and best not used often.

#### Camera Angle

The camera angle helps to determine the point of view of the camera. This is very important since viewers have seen a lot of TV or film and this has conditioned them to interpret the cameras "eye level" as containing meaning. Viewers expect the camera to show a level horizon. If the camera is not then it appears sinister to them. The cameras height above ground level and its angle in relationship to the ground should reflect reallife. A bird's eye or worms eye view is unnatural and draws attention to it. This may be all right if there's a reason. However, it may detract from the content of the animation. Something that is a problem in 3D computer animation, is that the ease of moving or putting a virtual camera anywhere may lead to excessive use of inappropriate camera angles. (Maestri, 1996)

A good idea is to observe existing film and video and to determine how far above ground level the camera is for a particular scene and use that information. For example, in a wide-angle shot the camera is usually in position of a viewer sitting down. In closeups males are usually shown from just below eye level and females from just above eye-level. Placing a camera at the eye level of a standing person actually appears too high most of the time.

## Camera Movement

There are several fundamental camera moves that were developed right after the invention of motion picture cameras and are still used today. By using a virtual camera the animator can make almost any move, however, it is still a good idea to use these real world moves. These moves include the following:

#### Panning and Tilting

For both panning and tilting the camera is stationary and rotates in a horizontal (panning) or vertical (tilting) plane. Panning is used to follow a moving object or character, or to show more than can fit into a single frame, such as panning across a landscape. It is also used as a transition between one camera position and another. Inexperienced operators may pan too fast and caused an effect known as strobing. This is also a problem in Computer Animation and is called tearing. This can cause motion sickness or cause the illusion of motion to be broken. For example, for an animation at 30 frames per second, the number of frames needed for a 45-degree pan would be about 22 frames for a quick turn or 66 frames for a casual turn. (Billups, 2000)

One-way to avoid strobing is to use scene motion blur when rendering; blur is done by sharing information between frames. Note that this is a scene motion blur where a scene shares information from the prior and next scenes. This is not the same as object motion blur. The same motion considerations about panning are valid for tilting.

## Dolly and Tracking shots

A dolly is a small-wheeled vehicle, piloted by a dolly grip, which is used to move a camera around in a scene. A dolly shot is a move in and out of a scene, i.e., the movement is parallel to the camera lens axis. A tracking shot is a movement perpendicular to the camera lens axis. The key to these shots is to have realistic motion. The motion can be judged by looking at how fast humans move and then how many frames it would take to realize this motion. Examples of motion at different speeds are given in the following table

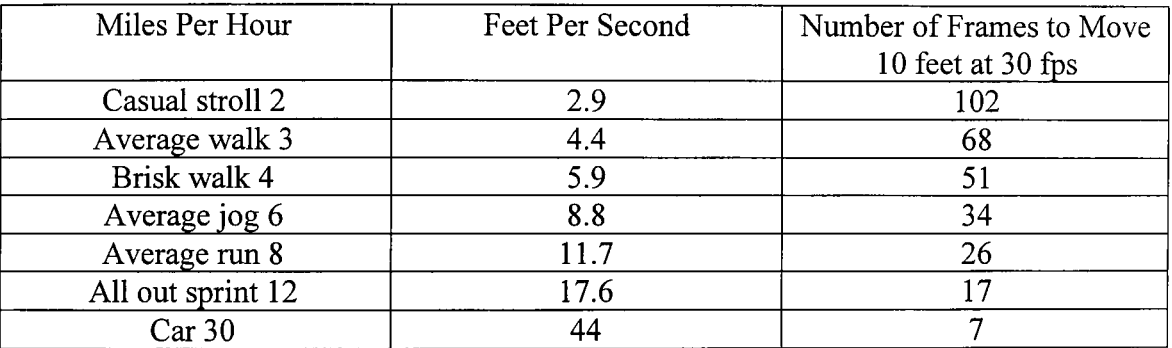

Table 3 Examples of motion at different speeds

It is very important to have realistically smooth starts and stops. (Billups, 2000)

## Crane or Boom Shot

This is when the camera moves up or down, as if it were on a physical crane. The same considerations for panning and tilting apply for crane shots.

#### Zoom Lenses and the Vertigo Effect

A Zoom lens has a variable focal length and so camera "moves" can be made without actually moving the camera. Professional cinematographers use the zoom very sparingly and generally prefer to move the camera. Amateurs love the zoom and can create some very nauseating motion by combining zooms and rapid pans. A zoom changes the angle of display so spatial relationships also change.

In the movie "Vertigo", Alfred Hitchcock took advantage of this feature to create what is now known as the vertigo shot. This involves synchronizing the movement of the subject with the zoom so that the subject is always the same size, but the background changes. (Billups, 2000)

#### Depth of Field Effects

Real cameras have a depth of field, i.e., only part of the image is in focus at anyone time. The depth of field is a function of the lens length with short lenses (wide-angle) having a large depth of field and telephoto lenses have a small depth of field. Many Computer Animation cameras have an infinite depth of field, i.e., everything is in focus, and this looks unnatural. More advanced Computer Animation Software systems have cameras that emulate real lenses this way.

One way to change the centre of attention in a scene is to have one object, e.g., in the foreground, in focus, with the background out of focus. Then an object in the background is brought into focus, with the foreground object now out of focus. For example, two people might be having a conversation in a crowded room and only they are in focus. Then the focus changes to reveal a person several feet away looking intensely at the two people.

Principles of Traditional Animation Applied to 3D Computer Animation

"Many of the principles of traditional animation were developed in the 1930's at the Walt Disney studios. These principles were developed to make animation, especially character animation, more realistic and entertaining. These principles can and should be applied to 3D computer animation." (Lasseter, 1987)

#### Squash and Stretch

When real objects move only totally rigid ones, e.g., a chair, remain rigid in motion. Living creatures always deform in shape in some manner. For example, if a person bends their arm, the bicep muscles contract and bulge out. They then lengthen and disappear when the arm straightens out. The squashed position shows the form flattened out and the stretched position shows the form extended. An important rule is that the volume of the object should remain constant at rest, squashed, or stretched. If this rule is not obeyed, then the object appears to shrink when squashed and to grow when stretched. (Examples of the Principles of Animation, Figures 1-4) Squash and stretch can be accomplished by differential scaling in 3D Keyframe systems. Be sure to conserve volume, i.e., a stretch in one direction,  $(X)$  must be accompanied by a squash in the other directions  $(Z, Y)$ . Also, the direction of the stretch should be along the direction of motion so a rotational transformation may be required. (Lasseter, 1987)

A classic example is a bouncing ball, which squashes when it hits the ground and stretches just before and after. The stretching, while not realistic, makes the ball appear to be moving faster right before and after it hits the ground. When an object squashes or stretches, it appears to be made of a pliable material, if it doesn't then it appears rigid.

Objects that are partially pliable and partially rigid should have only the pliable parts deform. These deformations are very important in facial animation, since they show the flexibility of the skin and muscle and also the relationship between the different facial parts. In very early animation, a character chewing something only moved its mouth and it appeared unrealistic. A later innovation was to have the entire face moving with the mouth motion, thus looking more realistic. This can be exaggerated for effect. A broad smile or frown similarly involves more than the mouth. (Lasseter, 1987)

#### Timing and Motion

The speed of an action, for example timing, gives meaning to movement. It gives both physical and emotional meaning. The animator must spend the appropriate amount of time on the anticipation of an action, on the action, and on the reaction to the action. If too much time is spent, then the viewer may lose attention, if too little, then the viewer may not notice or understand the action. (Examples of the Principles of Animation, Figure 12)

Timing can also affect the perception of mass of an object. A heavier object takes a greater force and a longer time to accelerate and decelerate. For example, if a character picks up a heavy object, e.g., a bowling ball, they should do it much slower than picking up a light object such as a basketball. Similarly, timing affects the perception of object size. A larger object moves more slowly than a smaller object and has greater inertia. These effects are done not by changing the poses, but by varying the spaces or time (number of frames) between poses. (Lasseter, 1987)

Motion also can give the illusion of weight. For example, consider a ball hitting a box. If the ball rebounds from the box, and the box is unmoved, we have the illusion that the box is much heavier than the ball. If the ball knocks the box aside, then the effect is that the box is much lighter than the ball.

Lasseter (1987) indicated that Timing could also indicate an emotional state. Consider a scenario with a head looking first over the right shoulder and then over the left shoulder. By varying the number of in-between frames the following meanings can be implied:

- No in-betweens the character has been hit by a strong force and its head almost snapped off
- One in-betweens the character has been hit by something substantial, e.g., frying pan
- Two in-betweens the character has a nervous twitch
- Three in-betweens the character is dodging a flying object
- Four in-betweens the character is giving a crisp order
- Six in-betweens the character sees something inviting
- Nine in-betweens the character is thinking about something
- Ten in-betweens the character is stretching a sore muscle

### Anticipation

An action occurs in three parts:

- 1. The preparation for the action this is anticipation
- 2. The action
- 3. The termination of the action

Anticipation can be the anatomical preparation for the action, e.g., retracting a foot before kicking a ball. It can also be a device to attract the viewer's attention to the proper screen area and to prepare them for the action, e.g., raising the arms and staring at something before picking it up, or staring off-screen at something and then reacting to it before the action moves on-screen.

A properly timed anticipation can enable the viewer to better understand a rapid action, e.g., preparing to run and then dashing off-screen. Anticipation can also create the perception of weight or mass, e.g., a heavy person might put their arms on a chair before they rise, whereas a smaller person might just stand up. (Examples of the Principles of Animation, Figures 5-7)

#### Staging

Staging is the presentation of an idea so that it is clear. This idea can be an action, a personality, an expression, or a mood. The key idea is that the idea is made clear to the viewer. An important objective of staging is to lead the viewer's eye to where the action will occur so that they do not miss anything. This means that only one idea at a time occurs, or else the viewers may be looking at the wrong thing. So, the main object should be contrasted in some way with the rest of the scene. A good example is motion, since the eye is drawn to motion in an otherwise still scene. In a scene with everything moving, the eye is drawn to a still object. (Examples of the Principles of Animation, Figure 8)

The animator must use different techniques to ensure that the viewer is looking at the correct object at the correct time. For example, in a room in a house the Father appears first, and so is the centre of attention. Then the son bounds in, moving rapidly, so the centre of attention shifts to him. At a certain point the son stops and looks up at the father, refocusing the attention on the father.

In the early days at Disney all characters were black and white, with no grey. All action was shown in silhouette (to the side), because if a character moved its black arm in front of its black body it would disappear, so the action had to be against the white background. The Disney animators realized that even without this technological limitation action was more clearly visible in silhouette. Even with modern colour 3D graphics, silhouette actions are more clearly delineated and thus to be preferred, over frontal action. An example would be a character waking up and scratching its side, it is easier to understand what it is doing than if it scratched its stomach. (Lasseter, 1987)

### Follow Through and Overlapping Action

Follow through is the termination part of an action. An example is in throwing a ball the hand continues to move after the ball is released. In the movement of a complex object, different parts of the object move at different times and different rates. For example, in walking, the hip leads, followed by the leg and then the foot. As the lead part stops, the lagging parts continue in motion. Heavier parts lag farther and stop slower. An example is in the antennae of an insect - they will lag behind and them move quickly to indicate the lighter mass. Overlapping means to start a second action before the first

action has completely finished. This keeps the interest of the viewer, since there is no dead time between actions. (Examples of the Principles of Animation, Figure 15) Here is a quote about overlapping from Walt Disney:

"It is not necessary for an animator to take a character to one point, complete that action completely, and then turn to the following action as if he had never given it a thought until after completing the first action. When a character knows what he is going to do he doesn't have to stop before each individual action and think to do it. He has it planned in advance in his mind."

(Lasseter, 1987)

#### Straight Ahead Action and Pose-to-Pose Action

Straight Ahead Action in hand drawn animation is when the animator starts at the first drawing in a scene and then draws all of the subsequent frames until he reaches the end of the scene. This creates very spontaneous and zany looking animation and is used for wild, scrambling action. Pose-to-Pose Action is when the animator carefully plans out the animation, draws a sequence of poses, i.e., the initial, some in-between, and the final poses and then draws all the in-between frames (or another artist or the computer draws the in-between frames). This is used when the scene requires more thought and the poses and timing are important. (Examples of the Principles of Animation, Figures 16-21)

This is similar to keyframing with computer graphics but it must be modified slightly since the in-betweens may be too unpredictable. For example, objects or parts of objects may intersect one another. Computer keyframing can take advantage of the hierarchical model structure of a complex object. Different parts of the hierarchy can be transformed at different keyframes. For example, in a jump, translation keyframes can be set for the

entire model in the X and Z directions. Then other rotation or translation keyframes can be set for portions of the model, e.g., the legs and arms. (Lasseter, 1987)

## Slow In and Out

Refers to the spacing of the in-between frames at maximum positions. It is the second and third order continuity of motion of the object. Rather than having a uniform velocity for an object, it is more appealing, and sometimes more realistic, to have the velocity vary at the extremes. For example, a bouncing ball moves faster as it approaches or leaves the ground and slower as it approaches or leaves its maximum position. The name comes from having the object or character "slow out" of one pose and "slow in" to the next pose. (Examples of the Principles of Animation, Figures 9,10)

### Exaggeration

Exaggeration does not mean just distorting the actions or objects arbitrarily, but the animator must carefully choose which properties to exaggerate. If only one thing is exaggerated then it may stand out too much. If everything is exaggerated, then the entire scene may appear too unrealistic. (Examples of the Principles of Animation, Fig 13)

#### Secondary Action

This is an action that directly results from another action. It can be used to increase the complexity and interest in a scene. It should always be subordinate to and not compete with the primary action in the scene. An example might be the facial expression on a character. The body would be expressing the primary action while the expression adds to it. (Examples of the Principles of Animation, Figure 11)

## Appeal

Appeal means something that the audience will want to see. This is equivalent to charisma in a live actor. A scene or character should not be too simple (boring!) or too complex (can't understand it). One principle to achieve this is to avoid mirror symmetry. Asymmetry tends to be more interesting and appealing. Personality in character animation is the goal of all of the above.

(Examples of the Principles of Animation, Figure 14)

#### Suggested Assessment Strategies

A strong aspect of this course of study is the preparation of the student for the production environment. To be successful, the student must develop the ability to articulate an explanation of why their work is acceptable or not. Teachers are recommended to formalize the self-assessment process to empower the students to become competent at formal and informal assessment. The student should be given the Rubric Evaluation sheets at the beginning of the course. This will allow the student to see what it is he/she will be evaluated on and they can plan accordingly. Also students will then be able to complete the Rubric as a self-evaluation to be compared with the teacher's evaluation. One method of evaluation is to use the Demo Reel. A Demo Reel is a compilation of the student's best work. A Demo Reel includes scripts, digital images, drawn images, models, scenes and animations, all the best work the student has done. A student will need one to get a job in the industry or get into a good technical school. It is the equivalent of an artist's portfolio or a resume. It is a good idea for students to get used to creating a Demo Reel.

Because a demo reel is a sales tool, the student must get use to the idea of selling themselves and proving, to an extent, what sort of positive addition they will be to a company. If the students can prove they have a lot of talent and a creative way of thinking about things, their demo reel will get noticed. If it is exceptionally good, it is their doorway into the industry.

For more information as to what makes a good Demo Reel looks like look on the Internet there are a number of good sites that will help. This site provides a good example: http://www.3dark.com/archives/demoreels/index.html (Dean, Zero Z. Batzell, 2000)

## Recommended Software

- 3D Studio MAX (Windows 9x, Windows *NT12000)*
- NewTek Light Wave 3D (Mac, Windows NT/2000, Windows  $9x$ )
- Bryce 3D (Mac, Windows NT/2000, Windows  $9x$ )
- Rhinoceros 3D (Windows NT/2000, Windows 9x)
- PhotoShop (Mac, Windows NT/2000, Windows  $9x$ )
- Corel Photo Paint (Mac, Windows NT/2000, Windows 9x)
- Corel Painter (Mac, Windows *NT12000,* Windows 9x)
- Alias/Wavefront MAYA (Mac, Windows NT/2000, Linux)
- Electric Image (Mac, Windows *NT12000,* Windows 9x)
- Mirai (Windows *NT12000,* Windows 9x)
- Softimage 3D (Windows NT/2000, Windows 9x)
- Strata 3D (Mac, Windows *NT12000,* Windows 9x)
- Caligari truespace (Windows NT/2000, Windows 9x)
- Poser (Mac, Windows *NT12000,* Windows 9x)
- RealSoft 3D (Windows *NT12000,* Windows 9x)

## Proposed Courses For 3D Computer Animation

Included in this project are four courses that have been developed based on the Scope and Sequence for 3D Computer Animation (Figure 1). Each course is 25 hours in length and is formatted to match Alberta Learning's CTS course format. Included with the courses are examples of work that the teacher can use to teach the course. Where possible I have included examples from professionals in the industry, with their permission, or ones that I have created specifically for the course.

The courses developed are from the introductory group of courses. These are the best to start with as teachers would be able to start right away and as the remainder of the courses are completed they can be added. Another reason for creating the introductory courses is that I plan to approach Alberta Learning to include these courses in the Alberta CTS Curriculum. I do not know if they would allow fourteen new courses to be created. I will have to revise the Scope and Sequence to reflect what Alberta Learning would be willing to add.

The information included in this document is a compilation of materials that myself or other teachers have collected over the years. While I am no expert in the field of 3D computer Animation, I have had the support and help of many experts either through personal meetings or over World Wide Web. I hope that teachers will be able to use this material and that Alberta will produce some world-class digital artists.

# COURSE ANI 1020: STORY DEVELOPMENT/STORYBOARDS 1

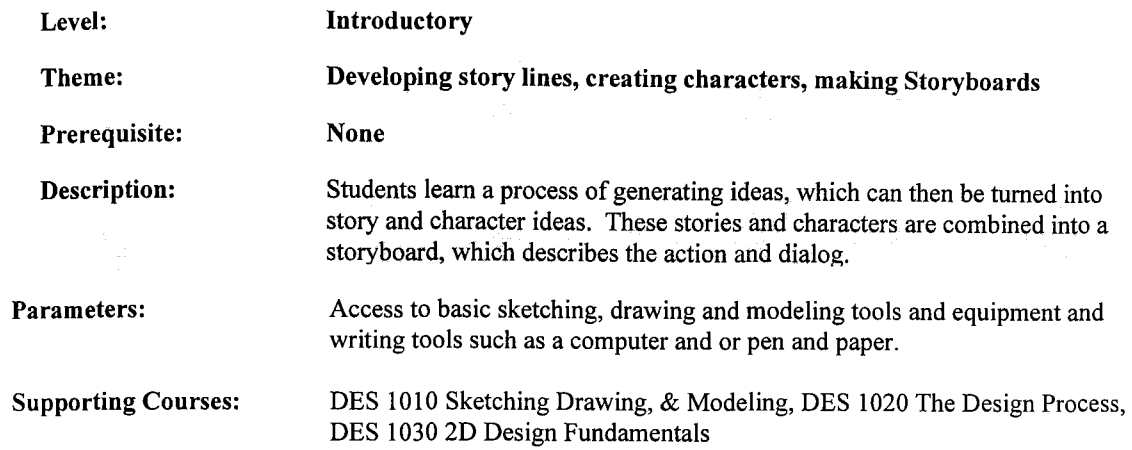

## Curriculum and Assessment Standards

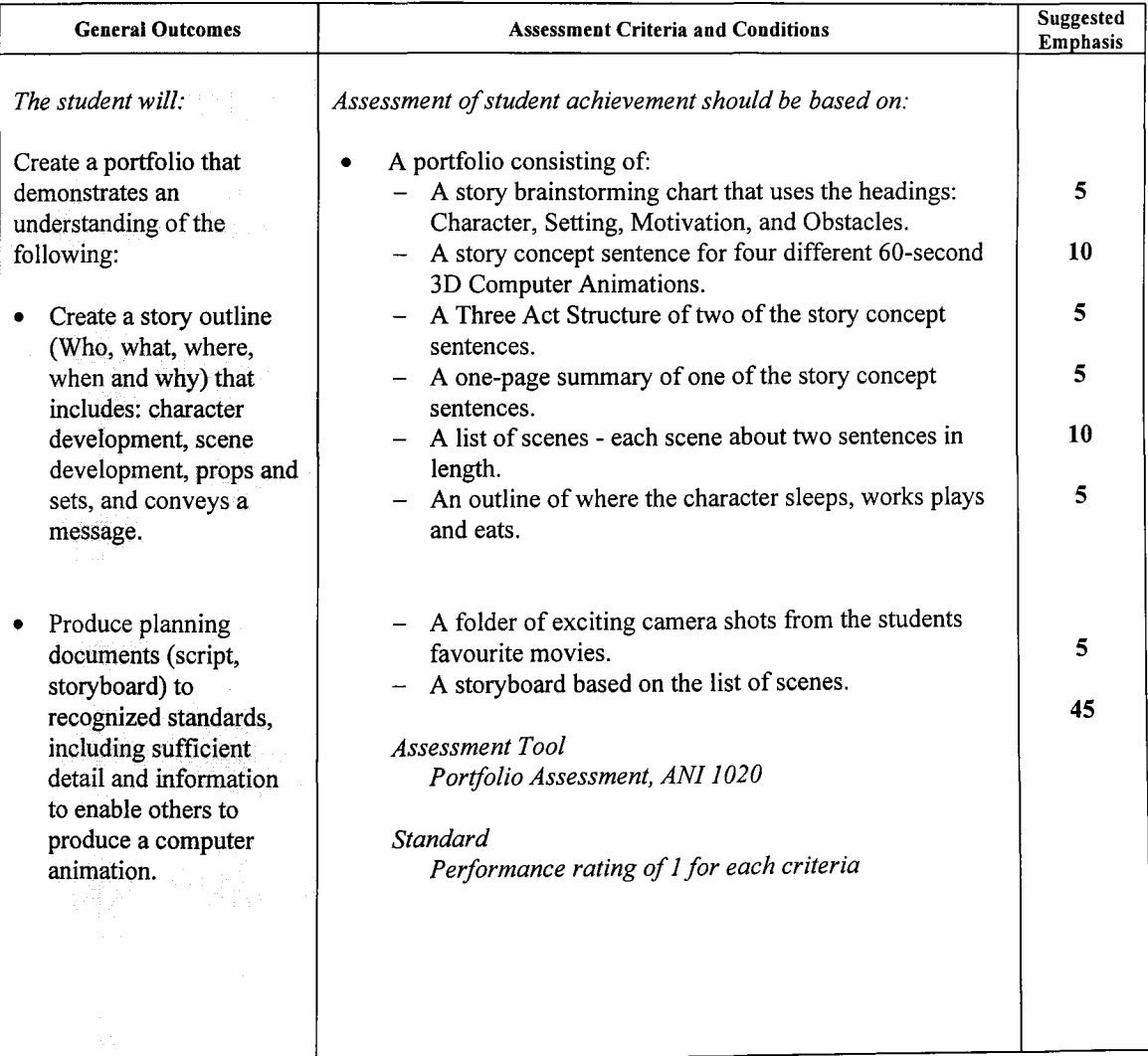

48

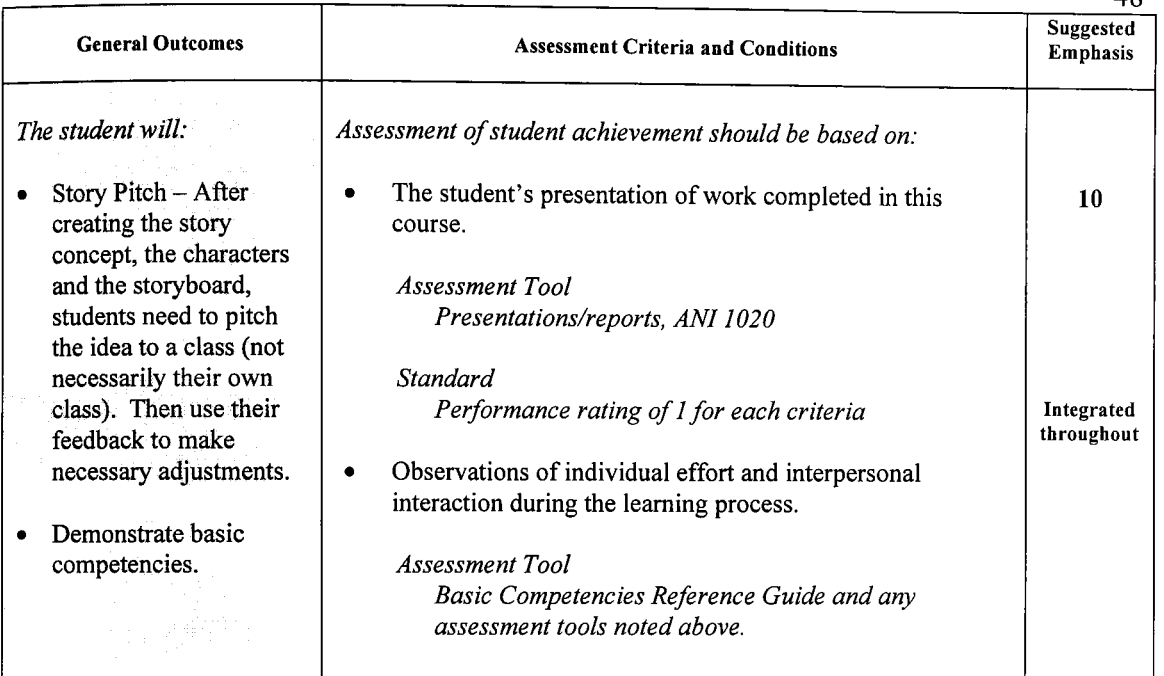

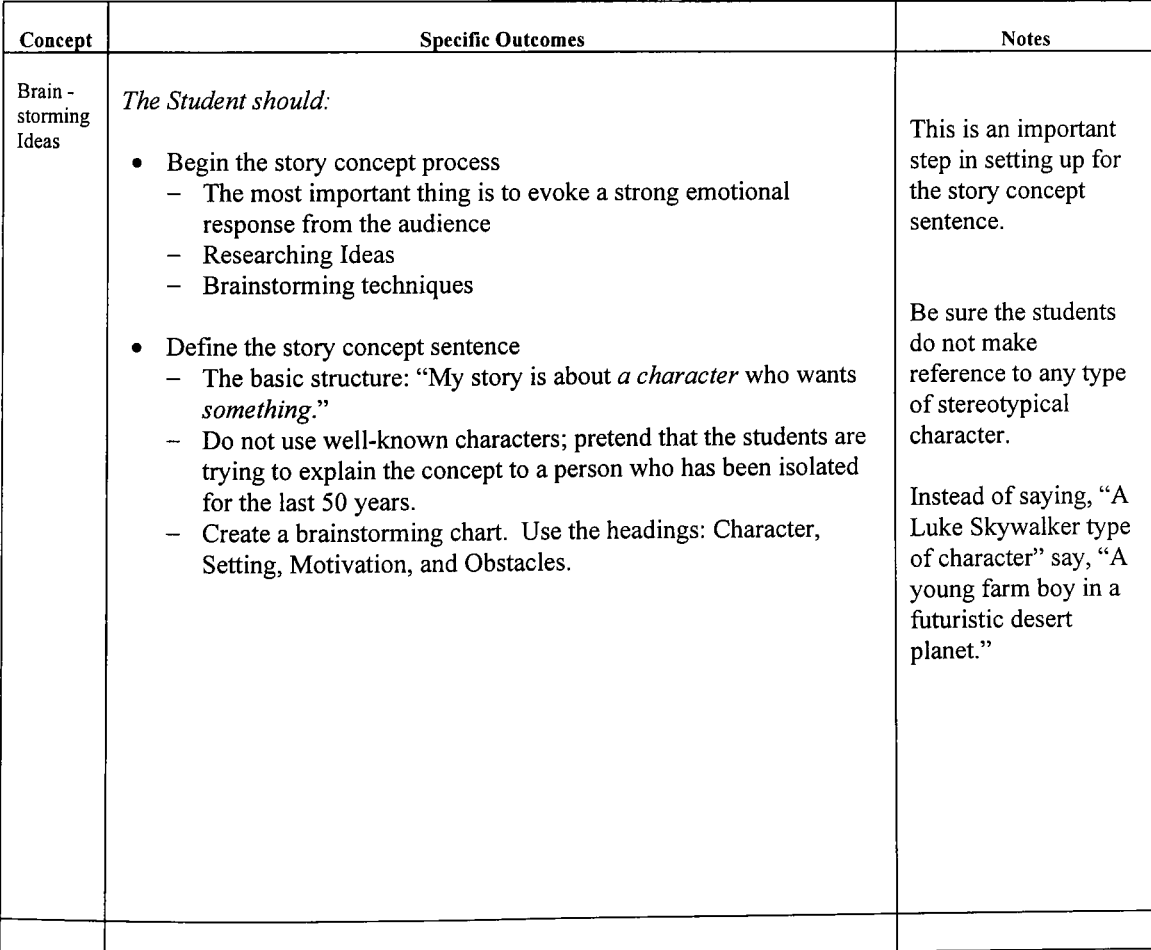

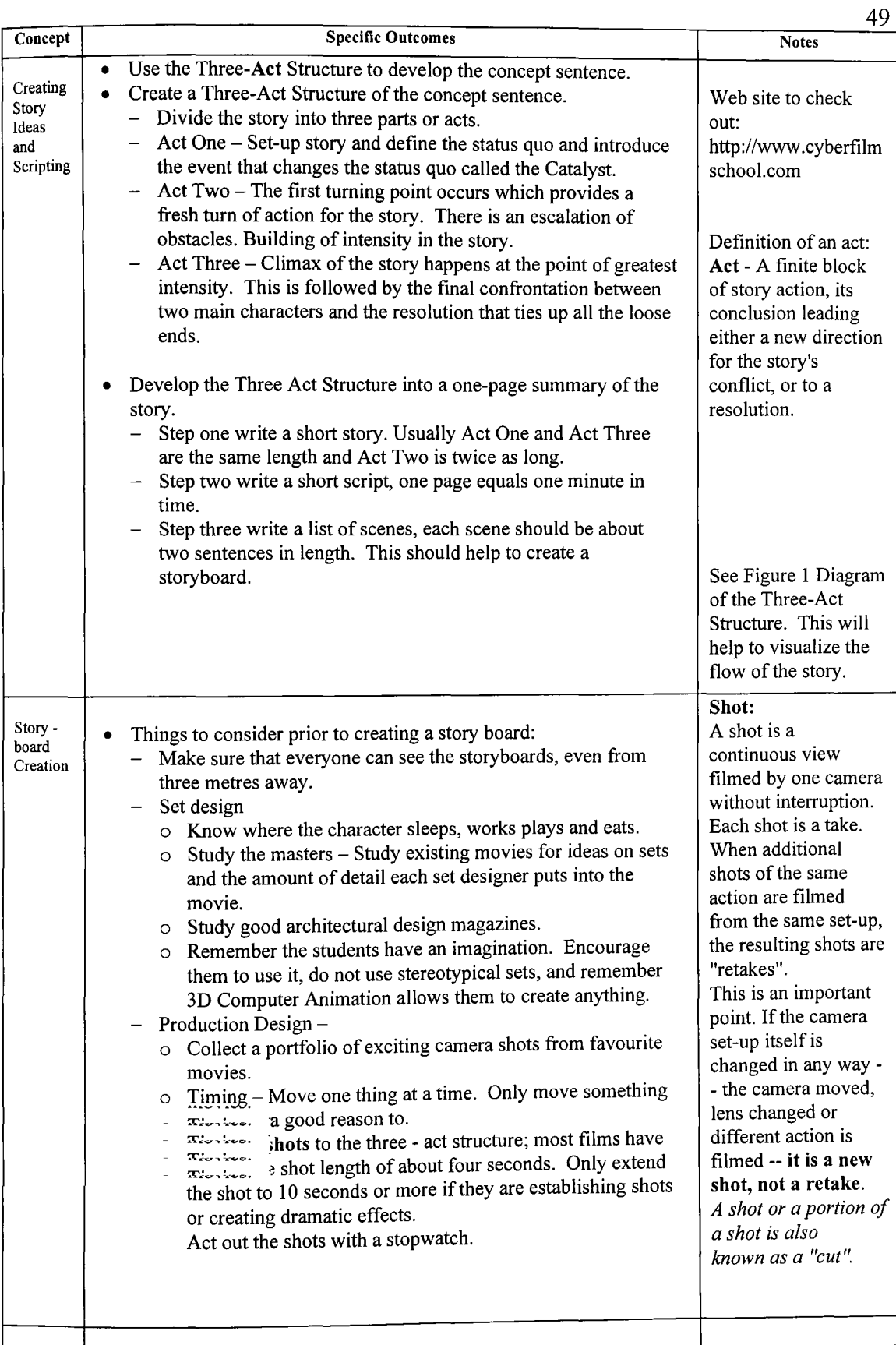

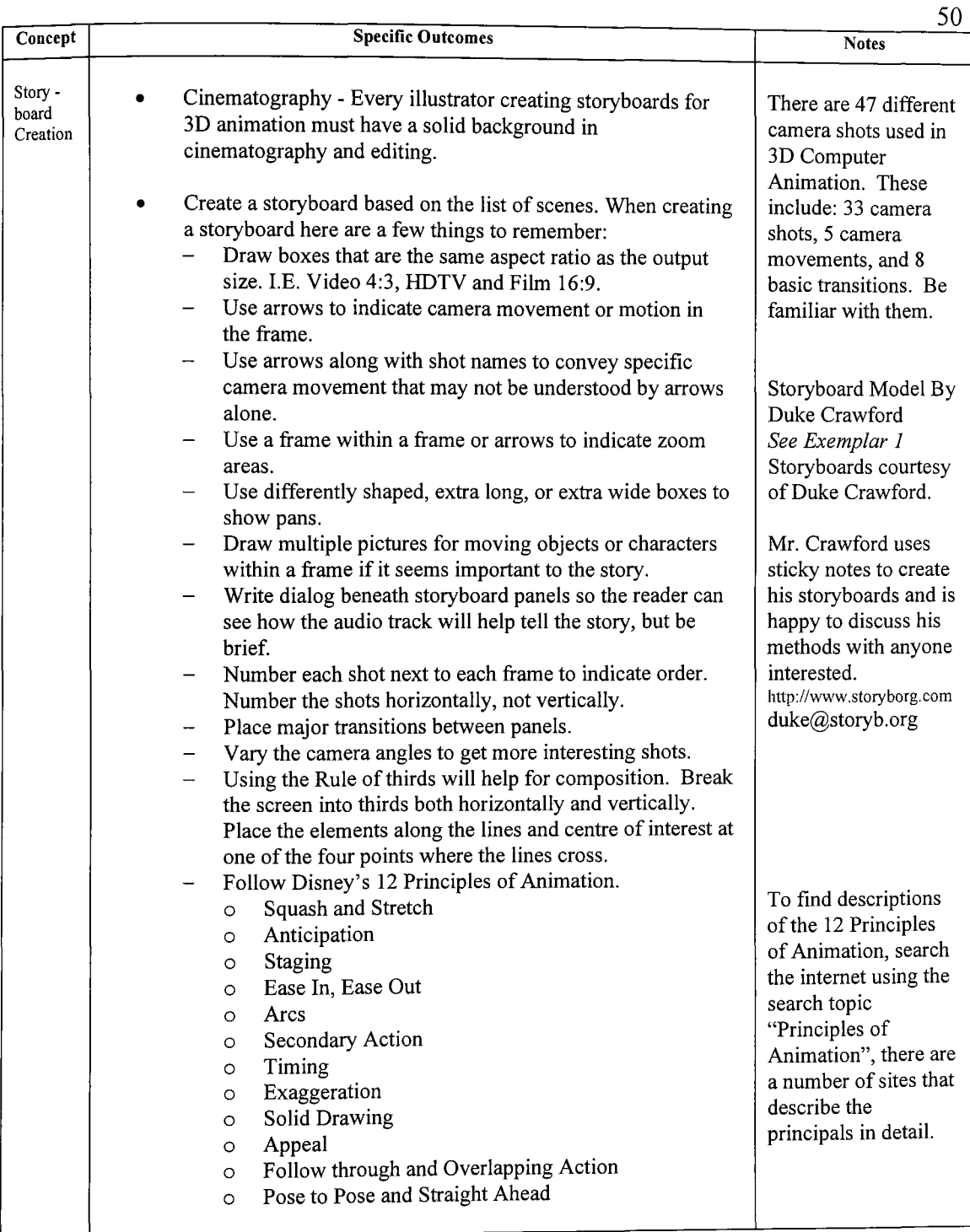

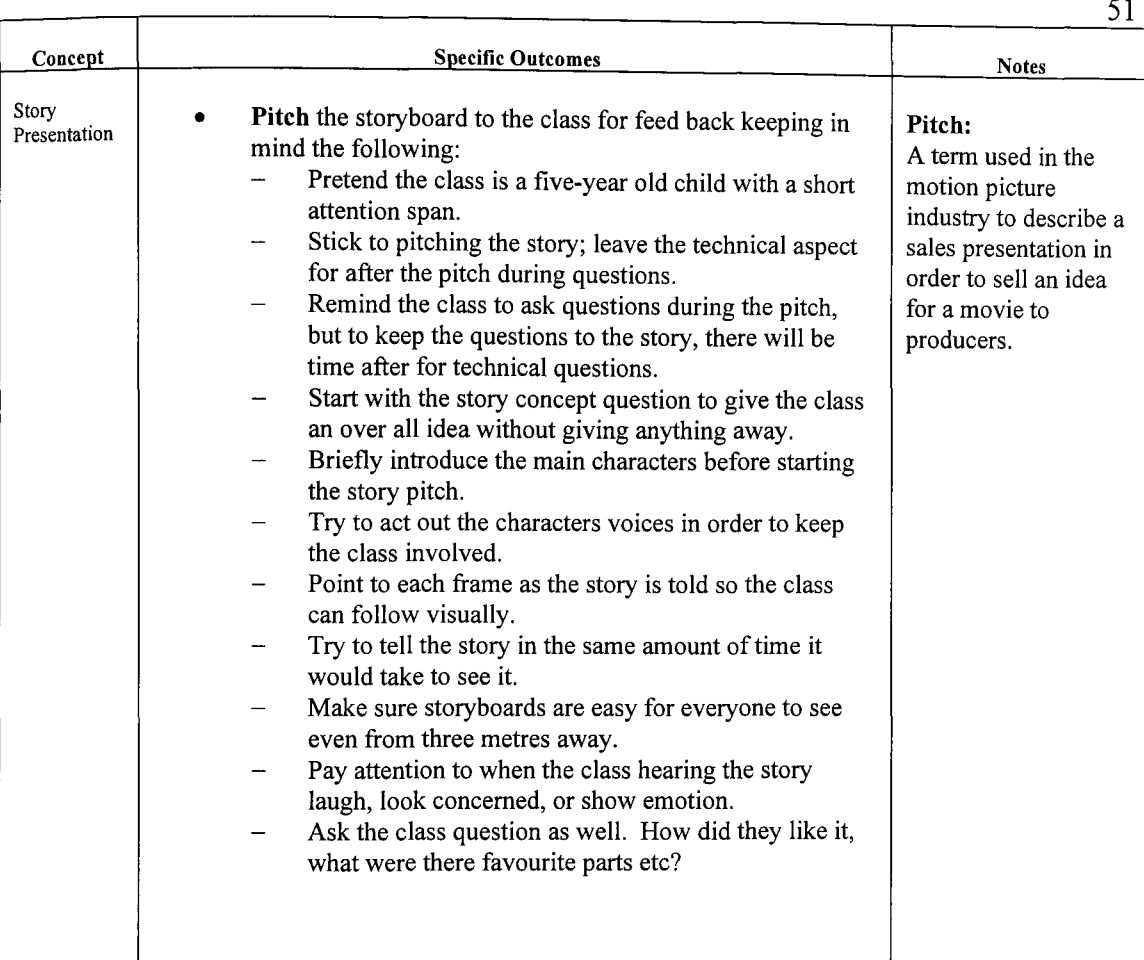

## PORTFOLIO ASSESSMENT

Student Name

Pr~ect \_\_\_\_\_\_\_\_\_\_\_\_\_\_\_\_\_ \_\_\_

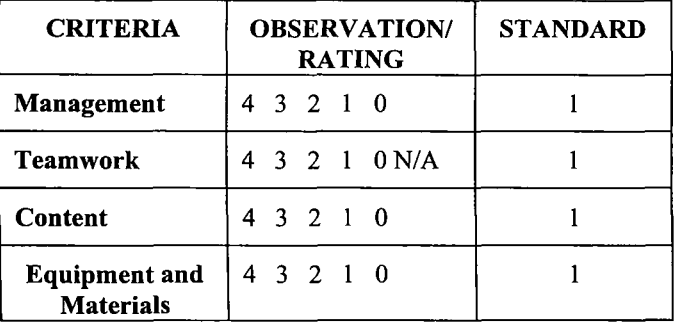

#### THE STANDARD IS 1 IN EACH APPLICABLE CRITERIA UNLESS OTHERWISE STATED

#### Rating Scale

*The Student:* 

- 4 Exceed defined outcomes. Plans and solves problems effectively and creatively in a self-directed manner Tools, materials and/or processes are selected and used efficiently and effectively and with confidence.
- 3 Meets defmed outcomes. Plans and solves problems in a self-directed manner. Tools, materials and/or processes are selected and used efficiently and effectively.
- 2 Meets defined outcomes. Plans and solves with limited assistance. Tools, materials and/or processes are selected and used appropriately.
- Meets defined outcomes. Follows a guided plan of  $\mathbf{1}$ action. Limited ranges of tools, materials and/or processes are used appropriately.
- o Has not completed defined outcomes. Tools, materials and/or processes are used inappropriately.

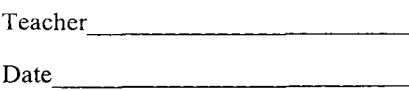

#### *Criteria The Student:*  Management □ Prepares self for task  $\Box$  Organizes and works in an orderly manner  $\Box$  Carries out instructions accurately **O** Uses time effectively Teamwork  $\Box$  Cooperates with group Members  $\square$  Shares work appropriately among group members  $\Box$  Exhibits basic teamwork skills; e.g., cooperation,  $\Box$  appropriate conduct, leadership, commitment,  $\Box$  negotiation, sharing Content (continued)  $\Box$  A folder of exciting camera shots from some of your favourite movies.  $\Box$  Create a storyboard based on your list of scenes. Insure you use boxes and that it can be seen easily. Equipment and Materials

#### Content

- o A story brainstorming chart that uses the headings: Character, Setting, Motivation, and Obstacles.
- o A story concept sentence for four different 60-second 3D Computer Animations.
- o A Three Act Structure of two of your story concept sentences.
- □ A one-page summary of one of your story concept sentences.
- o A list of scenes - each scene about two sentences in length.
- o An outline of where your character sleeps, works plays and eats.

- o Selects and uses appropriate equipment and materials
- $\Box$  Follows safe procedures and techniques
- $\Box$  Returns class equipment and materials to storage areas

# ANI 1020 52

## PRESENT Al/l/l/l/N/REPORTS

Student Name

 $Project$ 

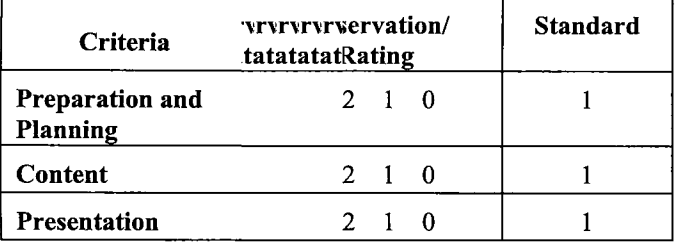

#### THE STANDARD IS 1 IN EACH APPLICABLE CRITERIA UNLESS OTHERWISE STATED

#### Rating Scale

*The Student:* 

- 4 Exceed defmed outcomes. Plans and solves problems effectively and creatively in a self-directed manner Tools, materials and/or processes are selected and used efficiently and effectively and with confidence.
- 3 Meets defined outcomes. Plans and solves problems in a self-directed manner. Tools, materials and/or processes are selected and used efficiently and effectively.
- 2 Meets defmed outcomes. Plans and solves with limited assistance. Tools, materials and/or processes are selected and used appropriately.
- Meets defined outcomes. Follows a guided plan of  $\mathbf{1}$ action. Limited ranges of tools, materials and/or processes are used appropriately.
- o Has not completed defined outcomes. Tools, materials and/or processes are used inappropriately.

## Teacher \_\_\_\_\_\_\_\_\_\_\_\_\_\_\_\_\_\_\_\_\_\_ \_\_\_  $Date$

*Criteria* 

*The Student:* 

#### Preparation and Planning

- $\Box$  Sets goals and follows instructions accurately
- $\Box$  Responds to directed questions and follows necessary steps to find answers
- $\Box$  Interprets and organizes information into a logical sequence
- $\Box$  Records information accurately, using correct technical terms
- $\Box$  Uses time effectively

#### **Content**

- **D** Presents assignment to teacher and peers
- o Sticks to pitching the story; leave the technical aspect for after the pitch
- o Started with story concept sentence to give the class an over all idea
- o introduces the main characters before starting the story pitch.
- o ensure storyboards are easy for everyone to see even from three metres away
- o Ask the class question
- o Evaluates projects/exercises for possible enhancements
- o Identifies/explains any difficulties encountered
- o Obtains and responds to feedback and based on:
	- $\mathbb{Z}^{\mathbb{Z}}$ Consider revisions
	- Plan for revisions  $\ddot{\phantom{a}}$
	- Revise to improve quality  $\overline{a}$

#### Content (continued)

o Creates a portfolio or adds assignment to existing portfolio

#### Presentation

- $\Box$  Demonstrates effective use of at least one medium of communication:
- e.g. *Written:* spelling, punctuation, grammar, basic format
	- *Oral:* voice
		- projection, body
		- language

#### *Audio Visual:*

- technique s, tools
- $\Box$  Uses correct grammatical convention and technical terms
- $\Box$  Provides an introduction that describes the purpose of the project
- $\Box$  Communicates information is a logical sequence.

## $ANI$  1020 53

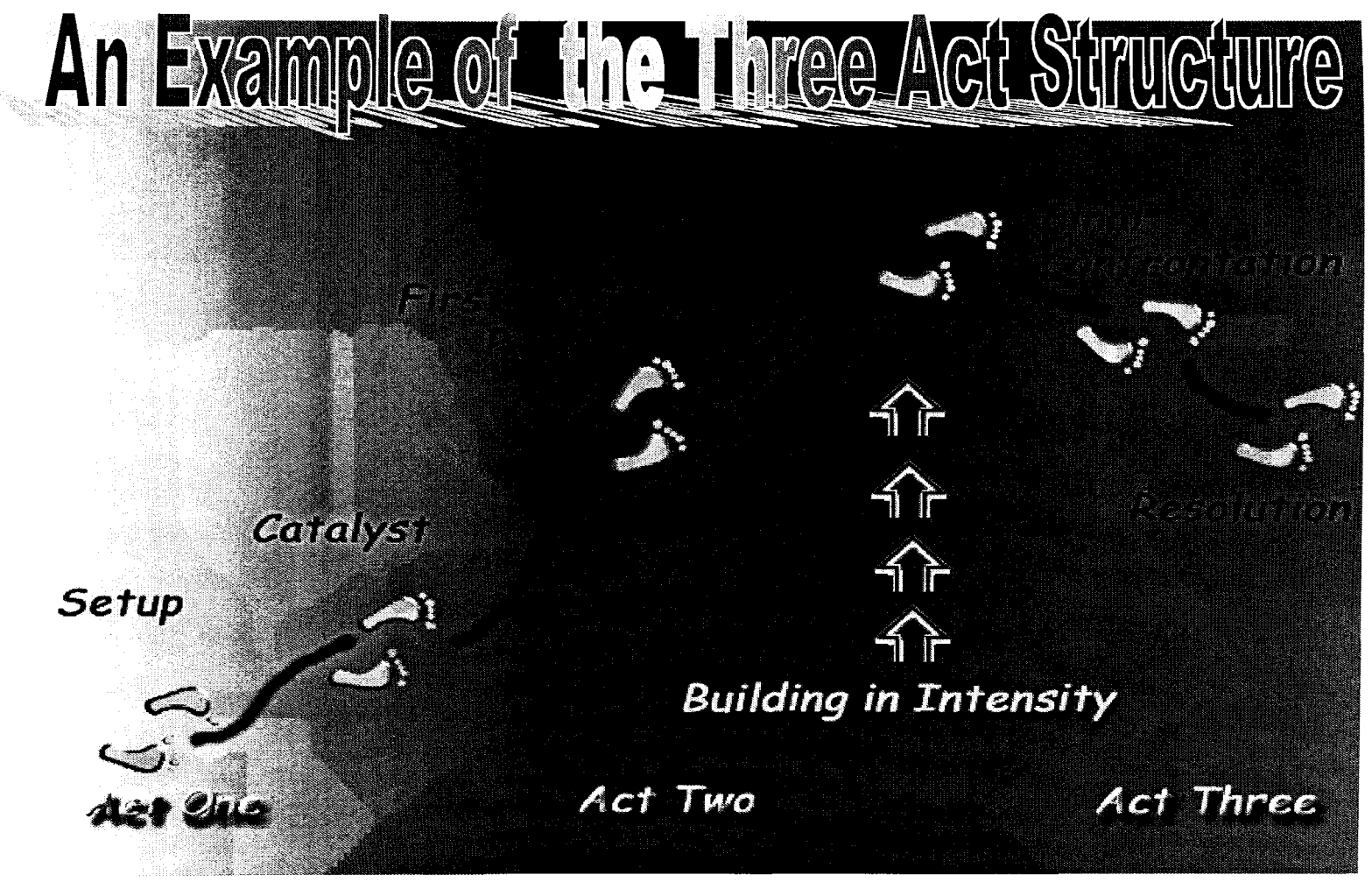

Figure 1 An Example of the Three-Act Structure

# **Model of a Storyboard**

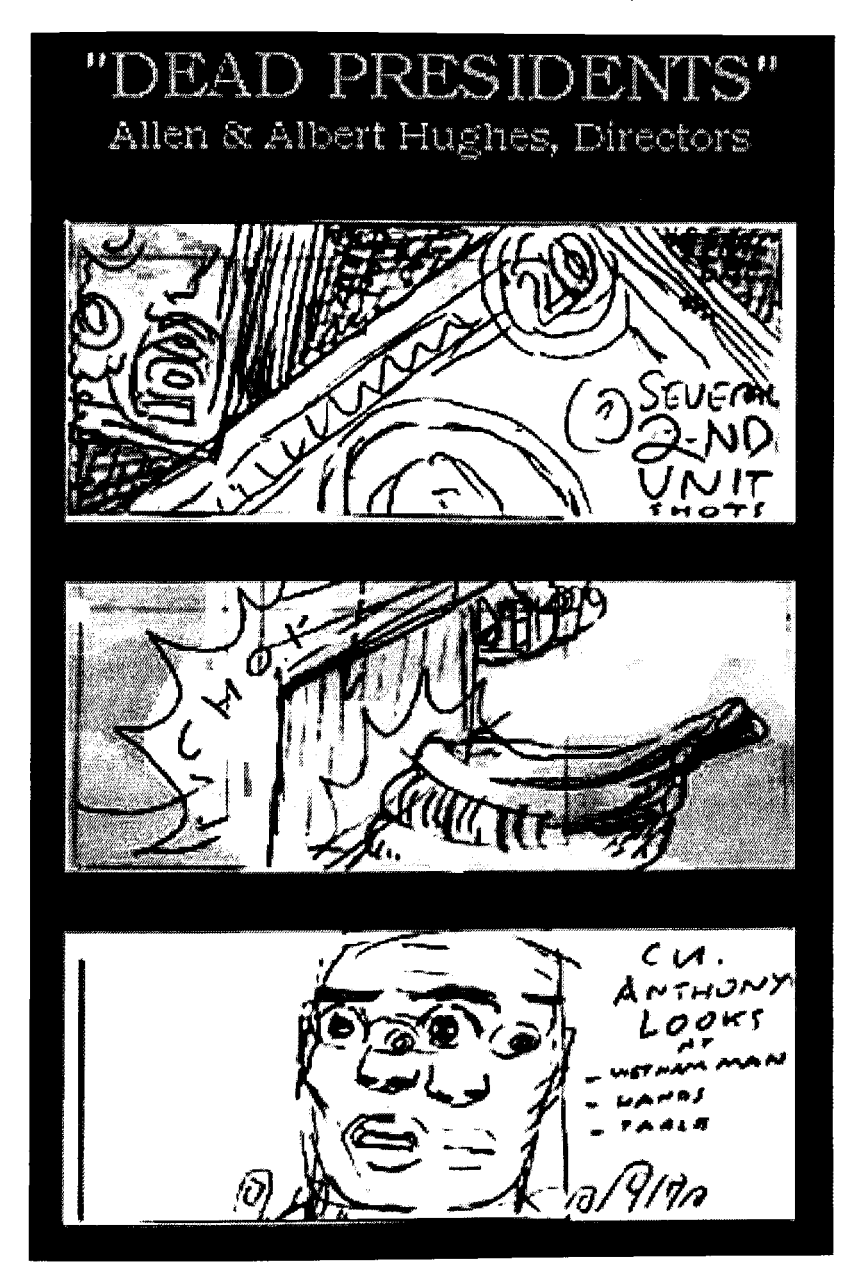

Label shots that are not easy to understand.

Figure 1 Label Shots

Write in sound effects or dialog to clarify action.

Figure 2 Write in Sound Effects

Explain action if the drawing is not clear.

Figure 3 Explain Action

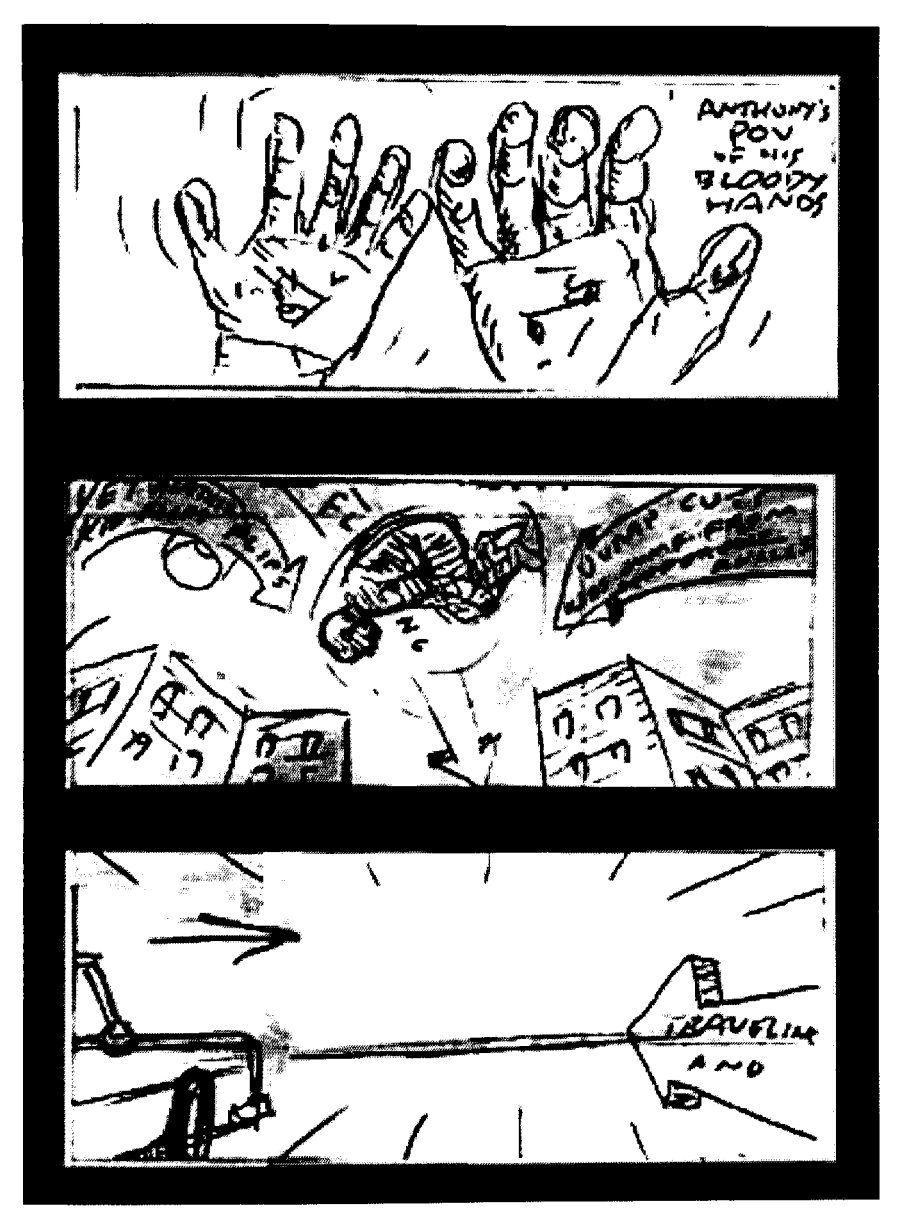

Use arrows to indicate camera movement or motion **in** the

Figure 4 Use Arrows

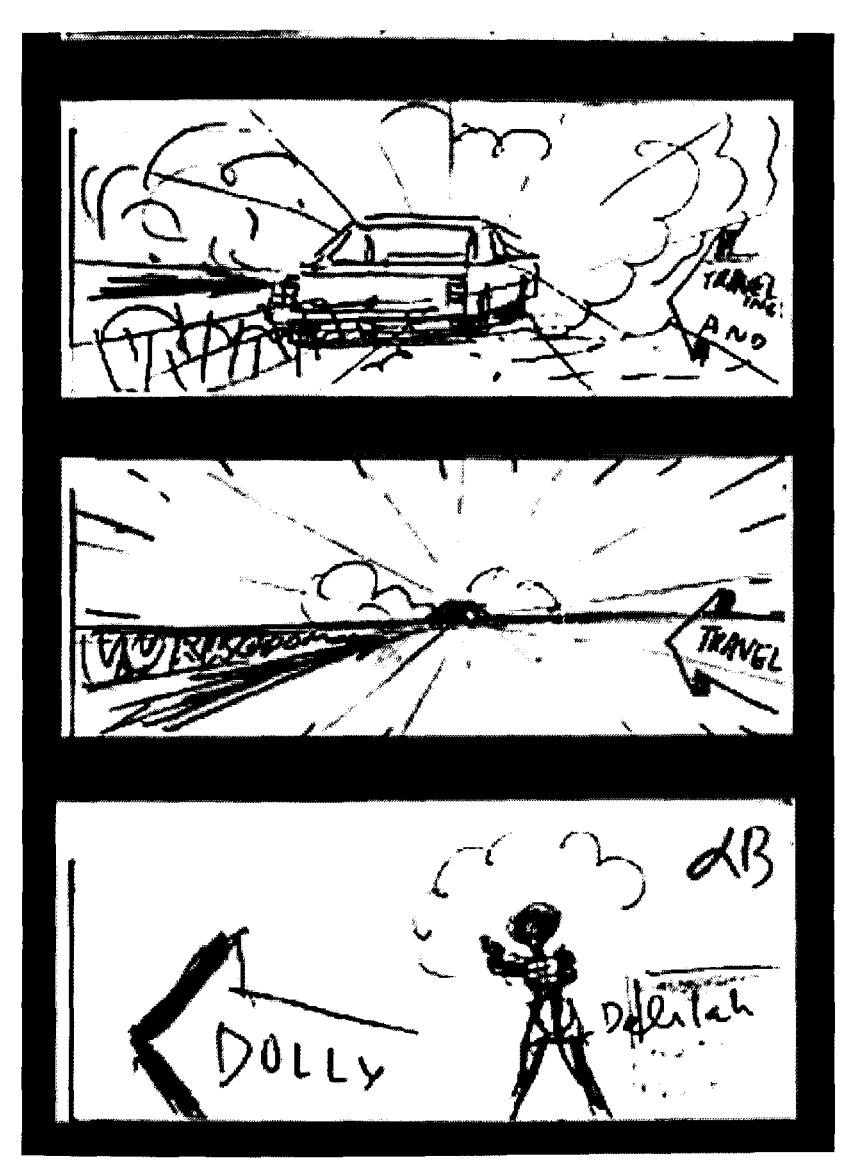

Use arrows along with shot names to convey specific camera movement that may not be understood by arrows alone.

Figure 5 Use arrows with shot names

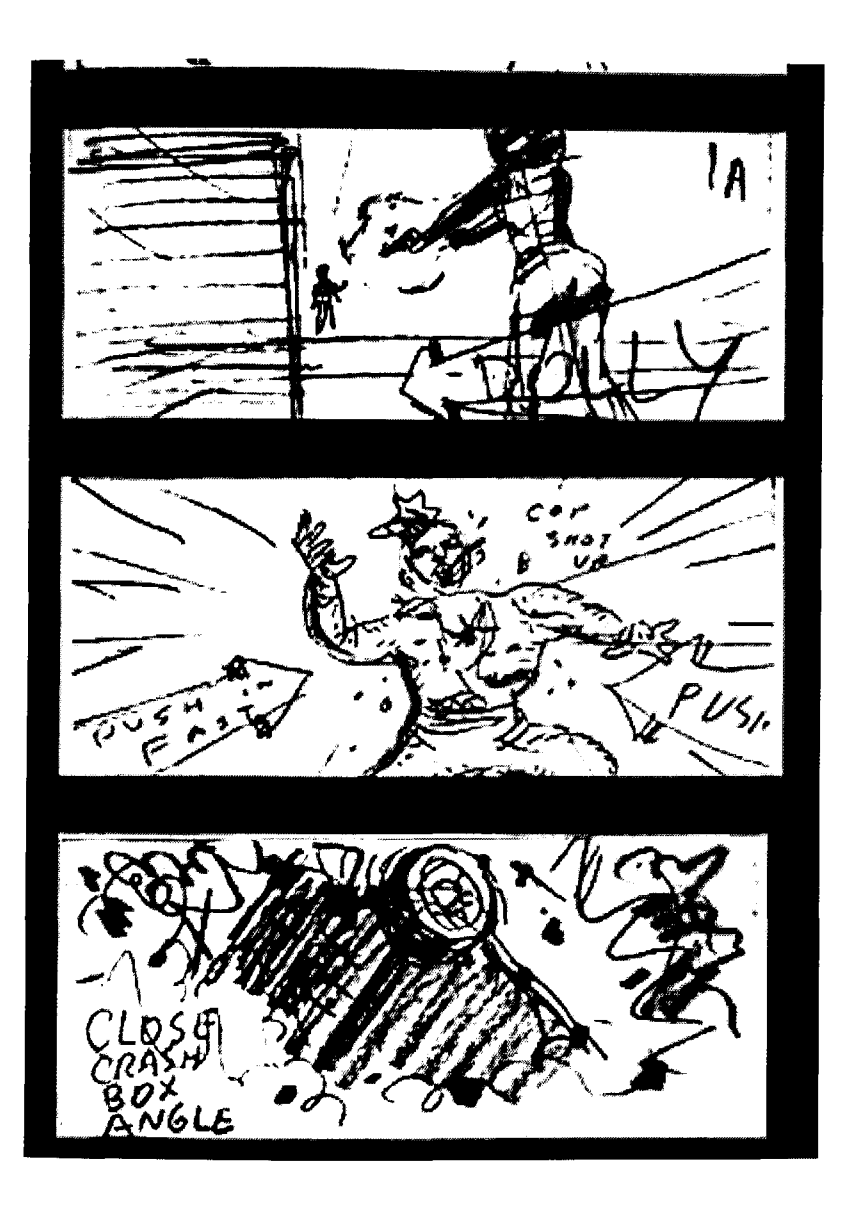

Use a frame within a frame or arrows to indicate zoom areas.

Figure 6 Indicate Zoom Areas

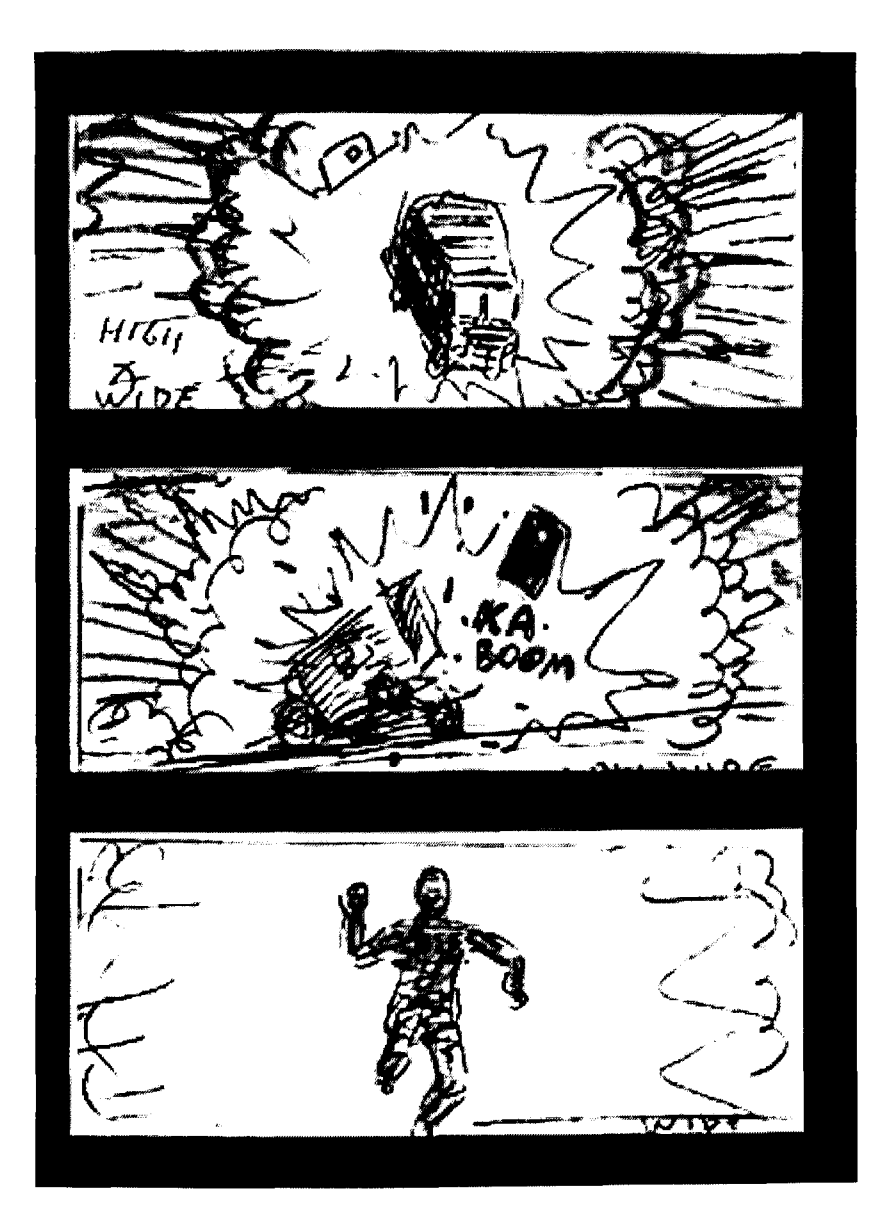

Figure 7 Examples of Action

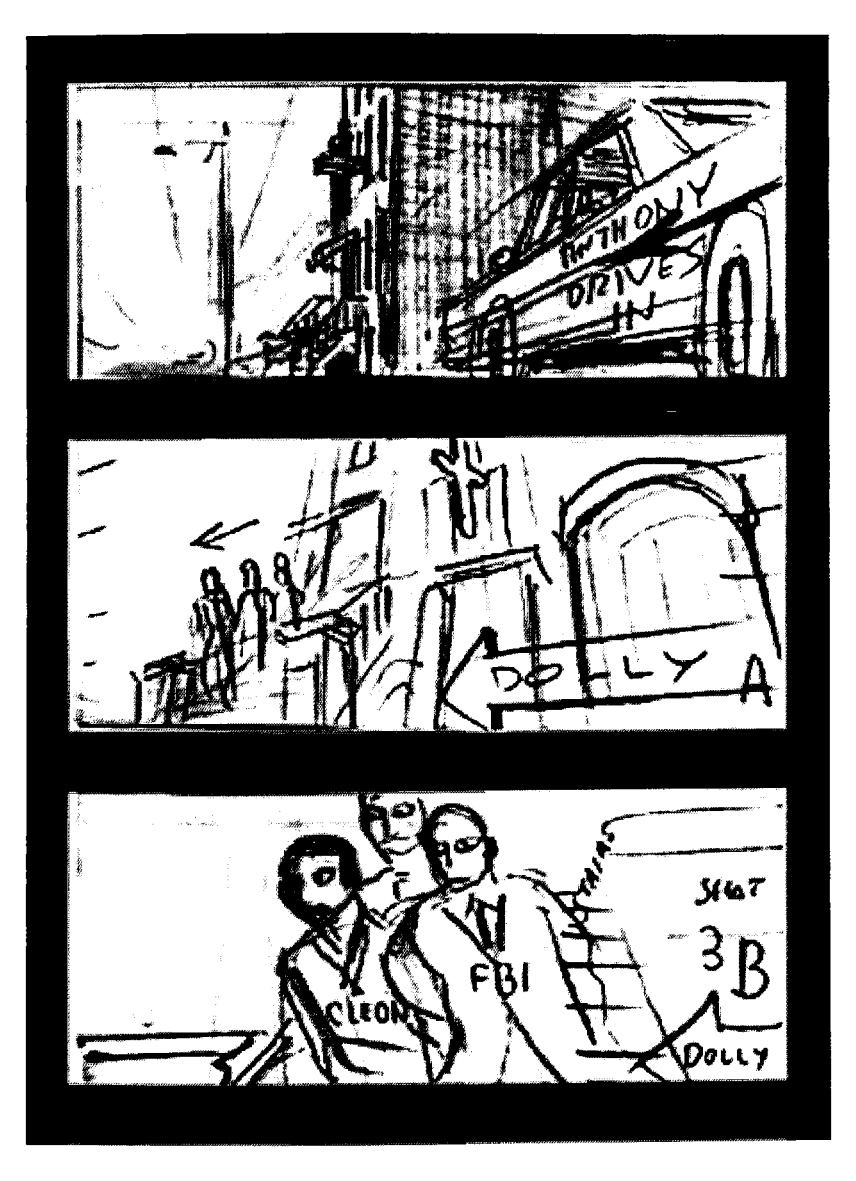

**Figure** 8 Examples of Camera Shots

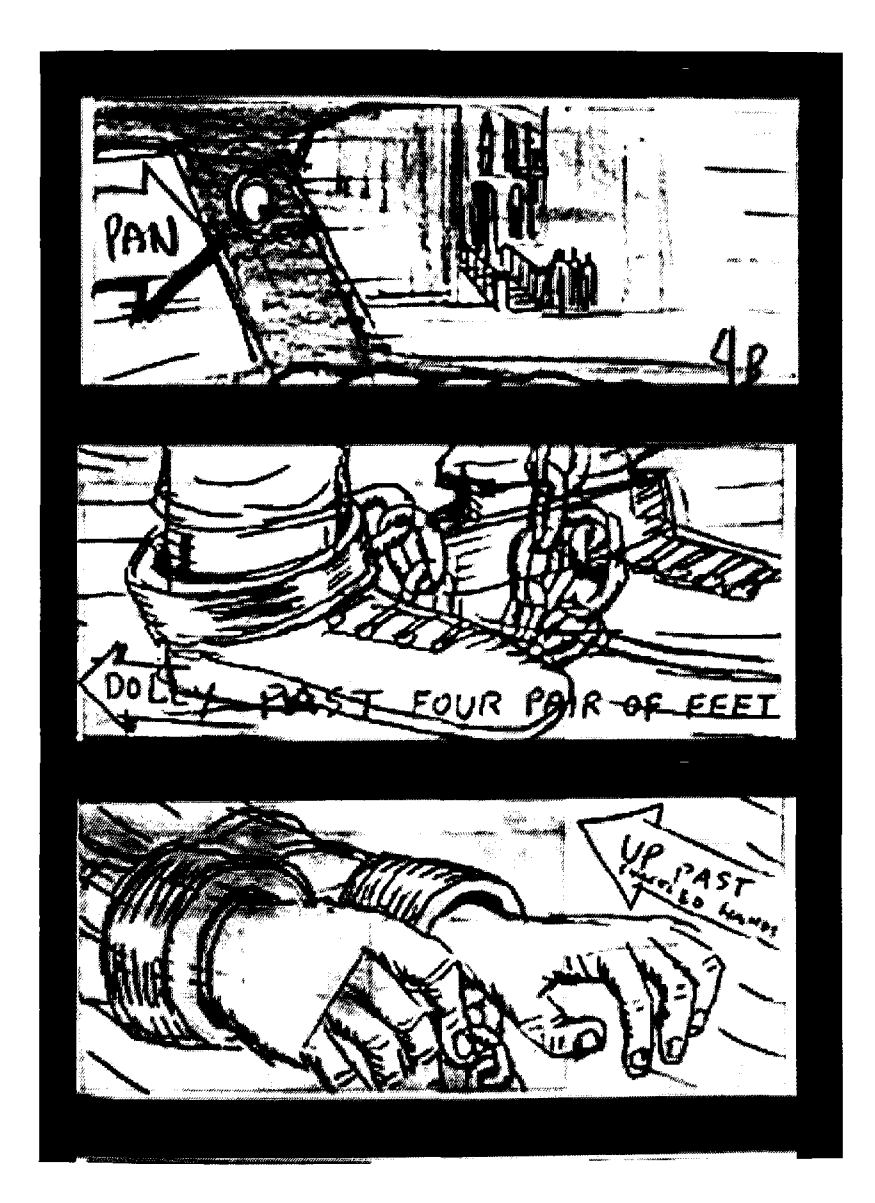

Vary your camera angles to get more interesting shots

Figure 9 Vary Camera Angle

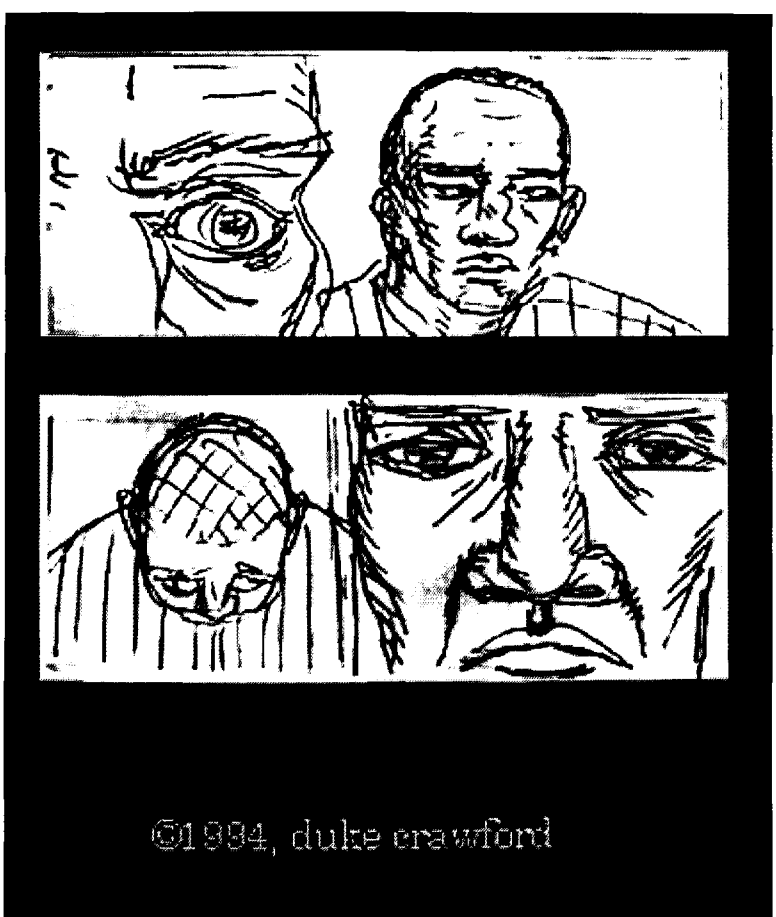

Dead Presidents Storyboard provided courtesy of Duke Crawford

Figure 10 Examples of Close Ups
#### COURSE ANI 1030: MODELING 1

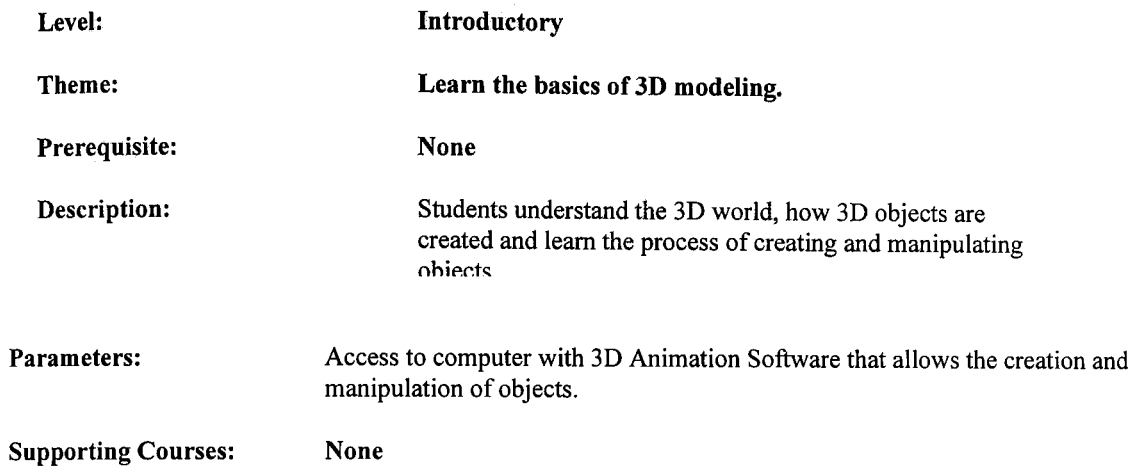

### Curriculum and Assessment Standards

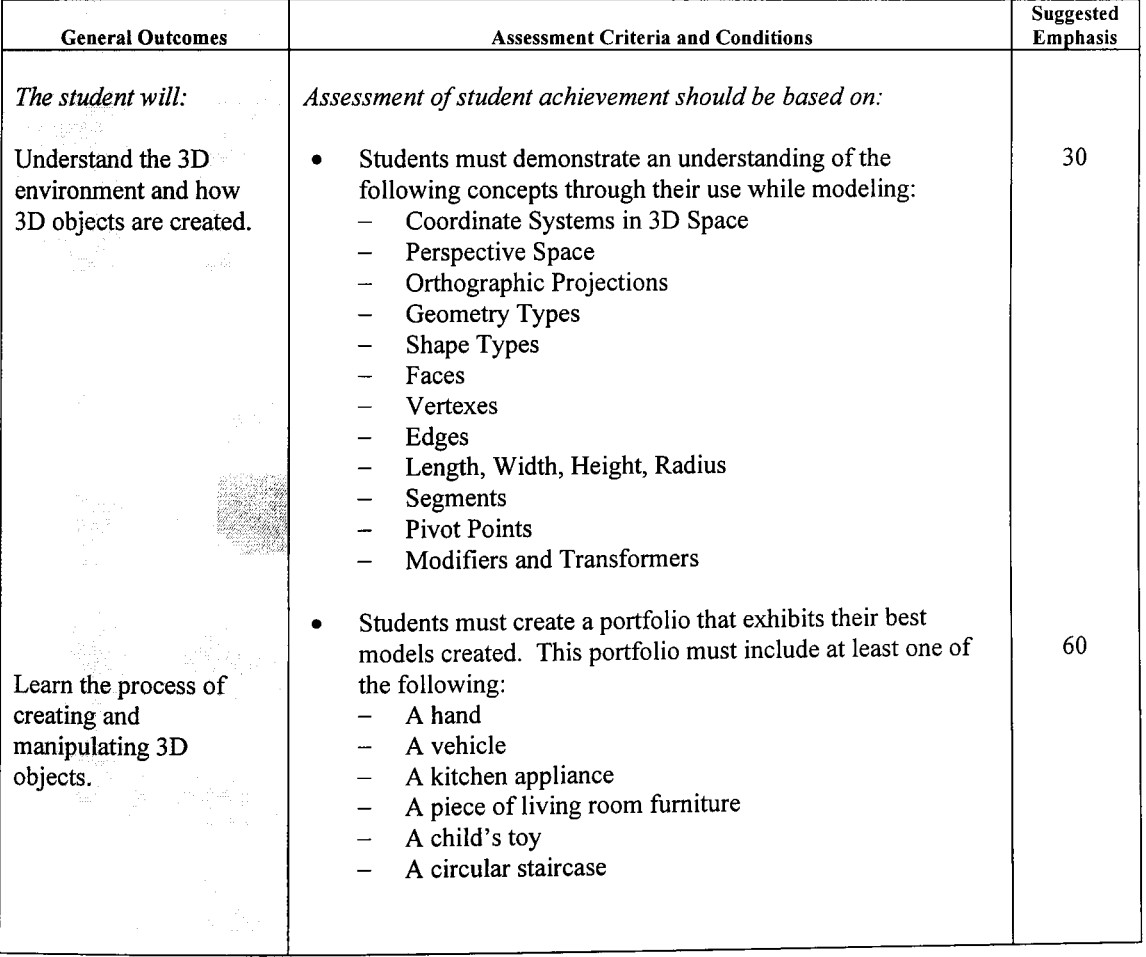

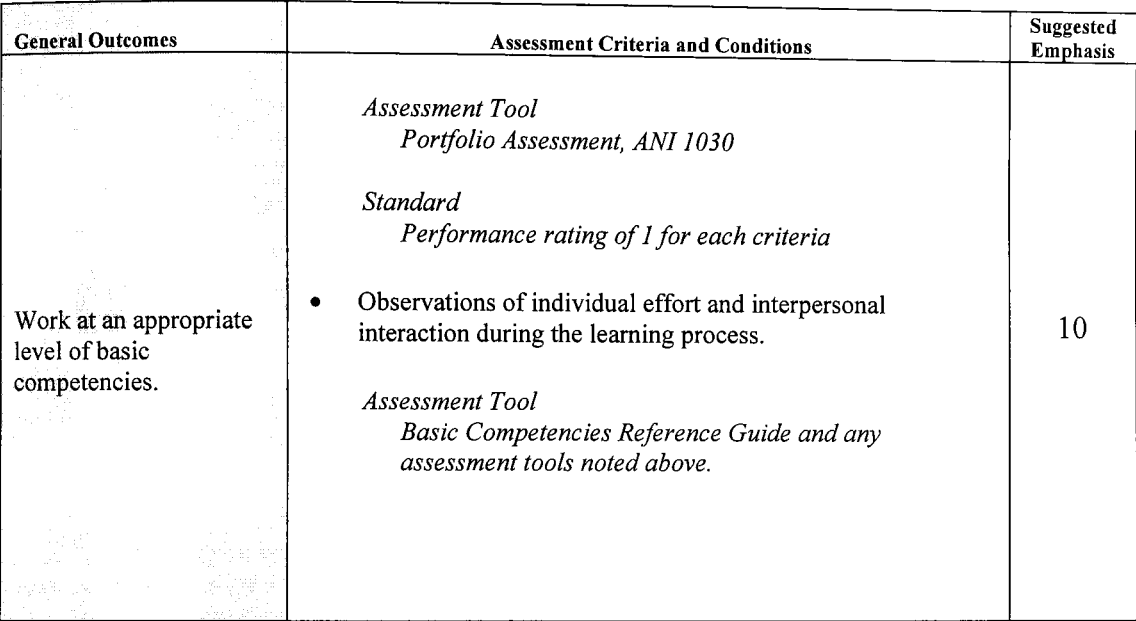

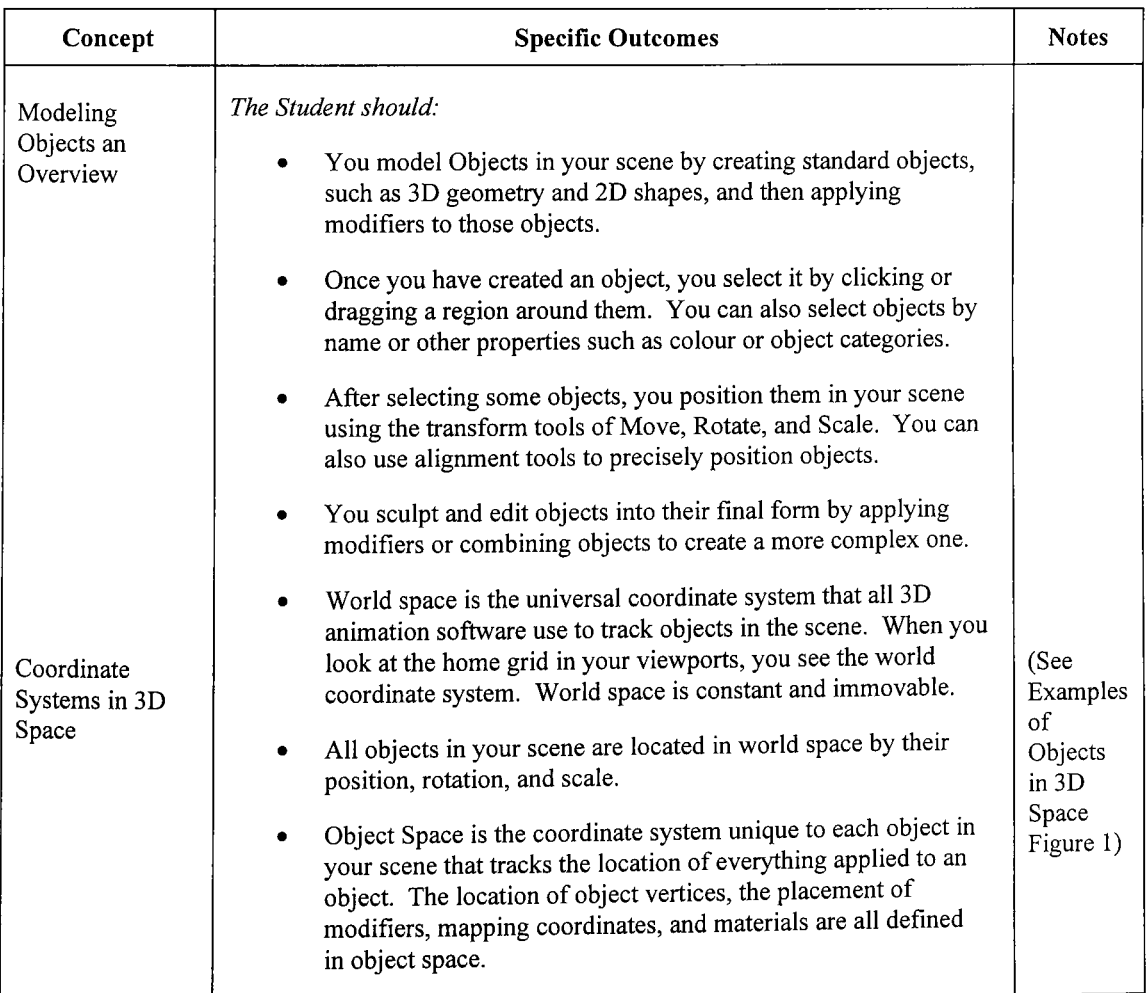

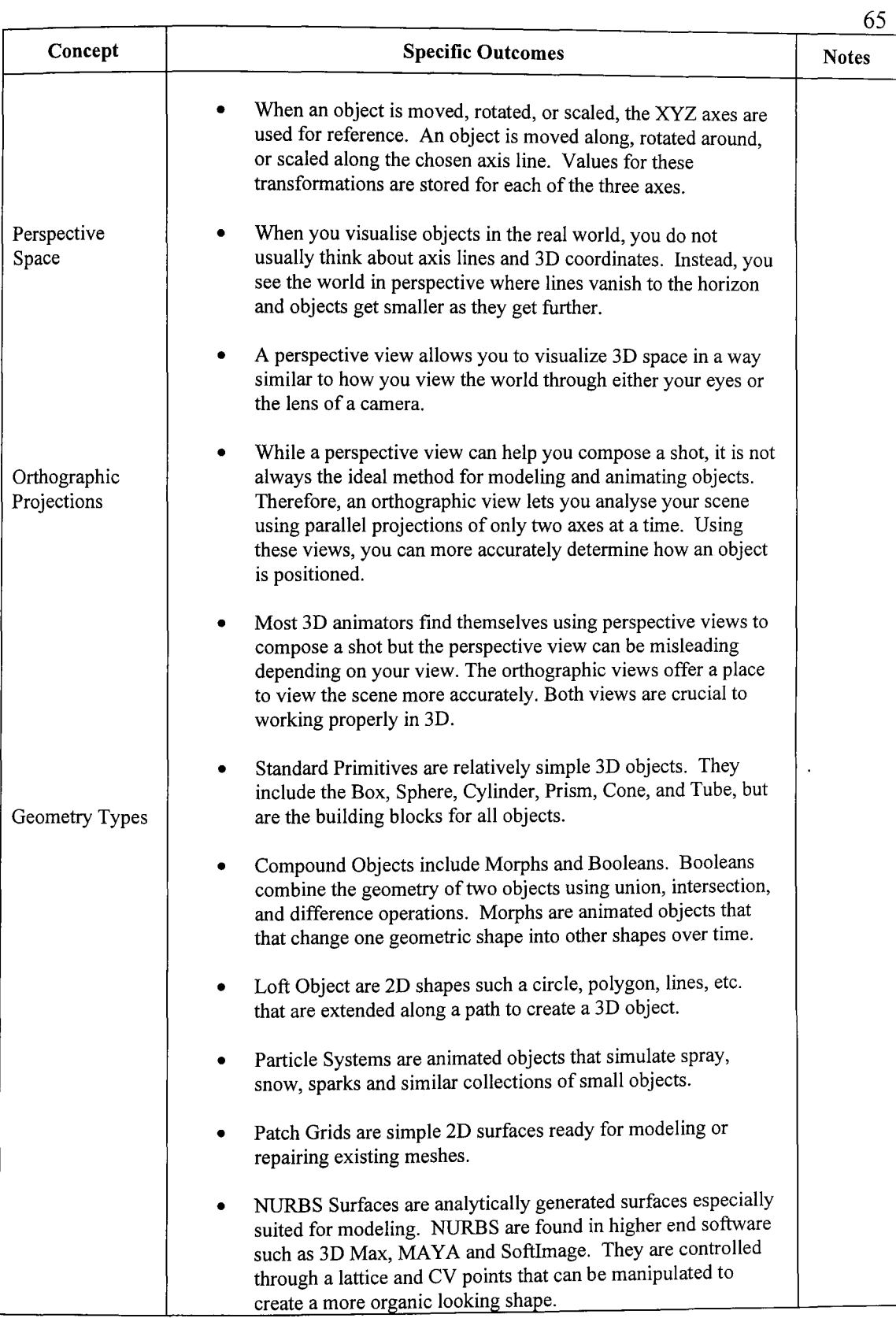

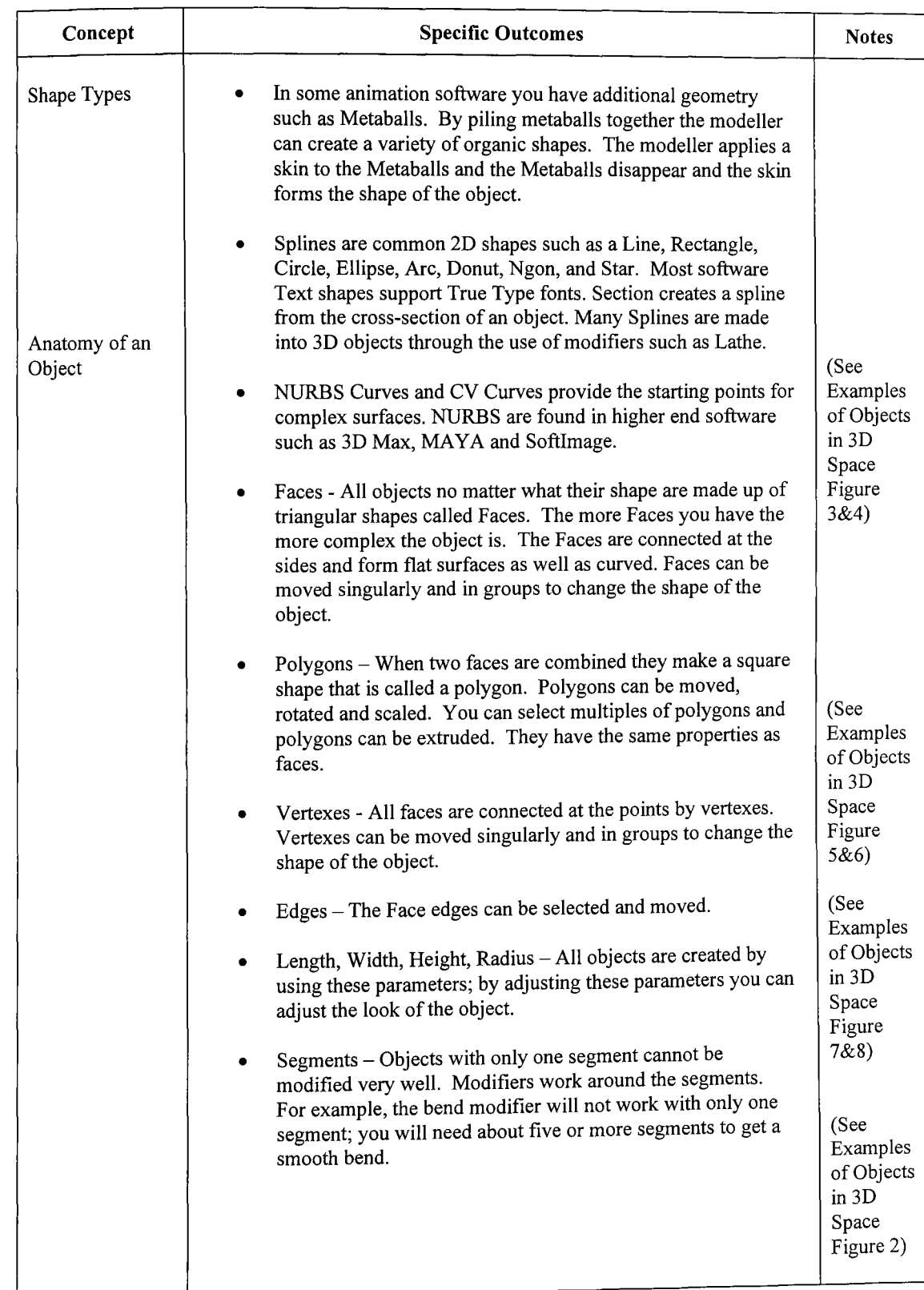

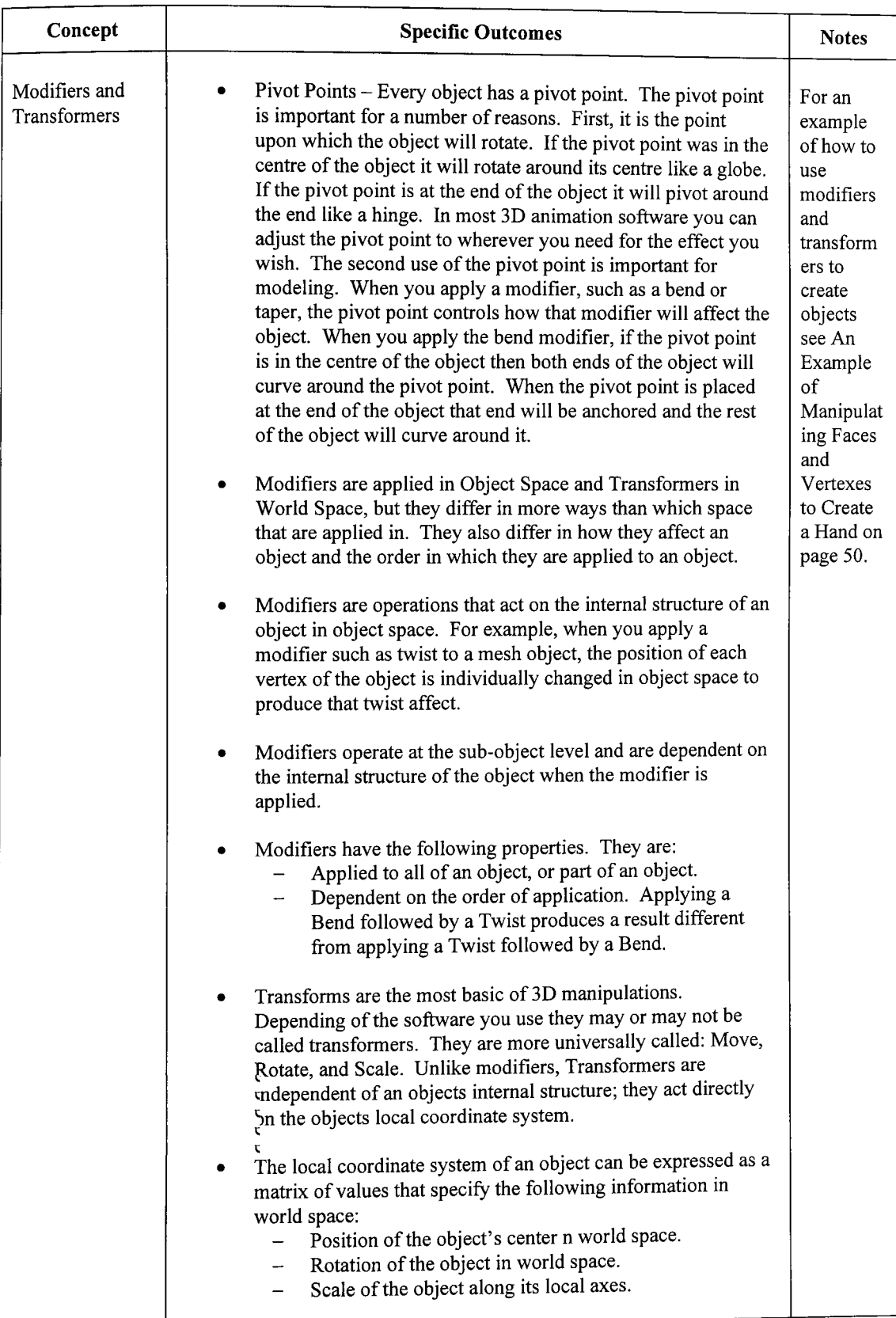

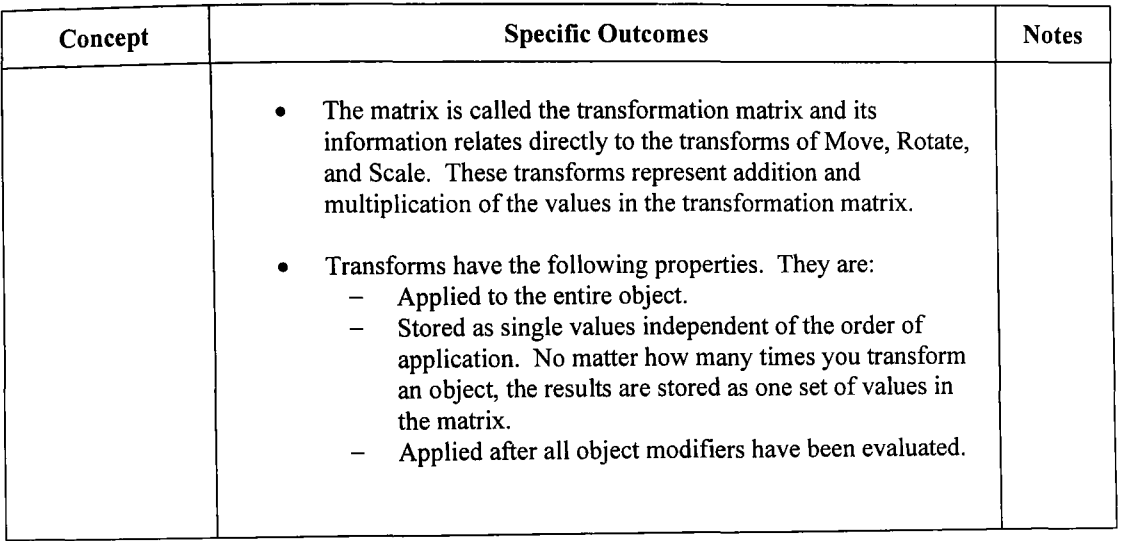

### **PORTFOLIO ASSESSMENT**

Student Name

Pr~ect \_\_\_\_\_\_\_\_\_\_\_\_\_\_\_\_\_ \_

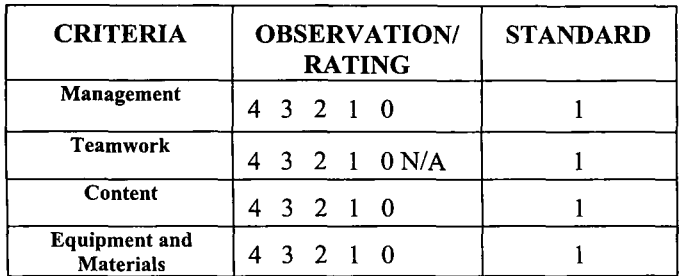

#### THE STANDARD IS 1 IN EACH APPLICABLE CRITERIA UNLESS OTHERWISE STATED

Rating Scale

*The Student:* 

- 4 Exceed defmed outcomes. Plans and solves problems effectively and creatively in a self-directed manner Tools, materials and/or processes are selected and used efficiently and effectively and with confidence.
- 3 Meets defined outcomes. Plans and solves problems in a self-directed manner. Tools, materials and/or processes are selected and used efficiently and effectively.
- 2 Meets defined outcomes. Plans and solves with limited assistance. Tools, materials and/or processes are selected and used appropriately.
- Meets defined outcomes. Follows a guided plan of action. Limited  $\mathbf{1}$ ranges of tools, materials and/or processes are used appropriately.
- o Has not completed defined outcomes. Tools, materials and/or processes are used inappropriately.

### Teacher \_\_\_\_\_\_\_\_\_\_\_ \_\_\_

Date  $\Box$ 

### *Criteria*

### *The Student:*

### Management

- o Prepares self for task
- $\Box$  Organizes and works in an orderly manner
- $\Box$  Carries out instructions accurately
- $\Box$  Uses time effectively

#### Teamwork

- □ Cooperates with group Members
- $\Box$  Shares work appropriately among group members
- o Exhibits basic teamwork skills; e.g., cooperation, appropriate conduct, leadership, commitment, negotiation, sharing

#### Content

Students must demonstrate an understanding of the following concepts through their use while modeling:

- o Coordinate Systems in 3D Space
- o Perspective Space
- **Q** Orthographic Projections
- **D** Geometry Types
- $\Box$  Shape Types
- o Faces
- o Vertexes
- o Edges
- o Length, Width, Height, Radius
- **o** Segments
- o Pivot Points
- □ Modifiers and Transformers

portfolio that exhibits their best models created. This portfolio must include at least one of the

Content (continued) Students must create a

- following: o A hand o A vehicle  $\Box$  A kitchen appliance o A piece of living room furniture
- $\Box$  A child's toy
- $\Box$  A circular staircase

#### Equipment and Materials

- **o** Selects and uses appropriate equipment and materials
- $\Box$  Follows safe procedures and techniques
- o Returns class equipment and materials to storage areas

### ANI 1030 69

### **Examples of Objects in 3D Space**

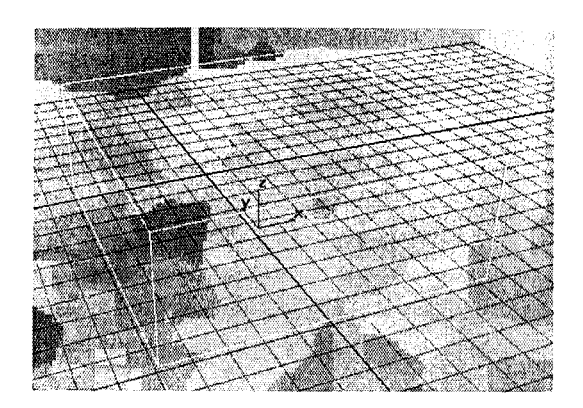

The Grid represents World Space. The Box object is created using the XYZ axes.

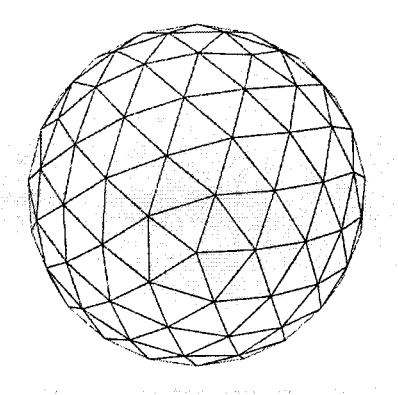

Figure 3 The Faces that make a Sphere

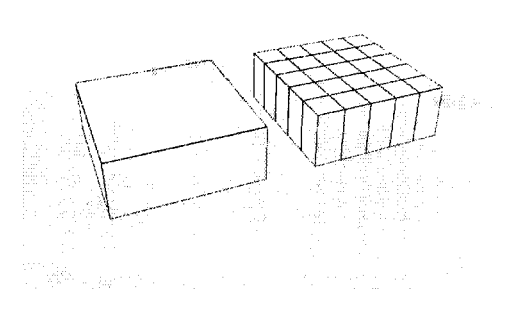

Figure 1 A box in World Space Figure 2 A Box with Segments and a Box without Segments

The Blue Box Object has only one segment and modifiers will not work very well. The Red Box Object has five segments and modifiers will work properly.

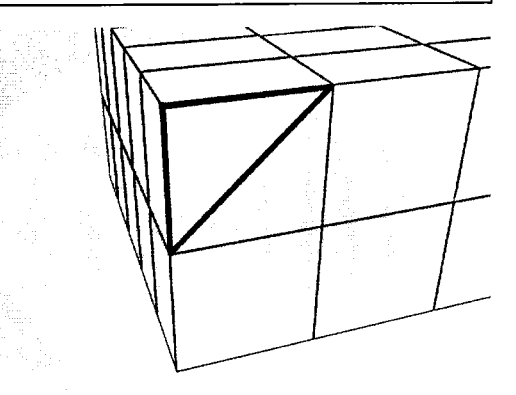

Figure 4 The Faces that make up a Box

3D Objects are made up of triangular shapes called faces. The more faces you have in an object the smoother and more organic it looks. The problem with a lot of faces is that you use more memory and it takes longer to render. The 3D animation modeller has to walk a fine line between an object looking good and the use of your systems resources.

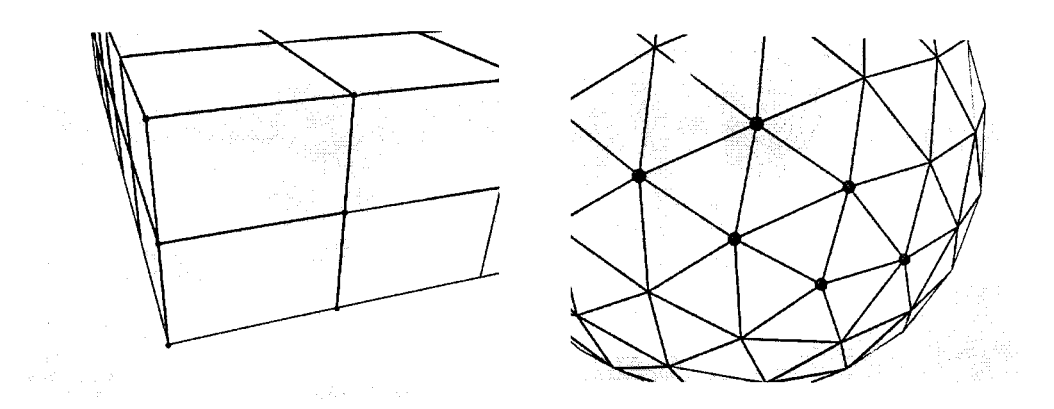

Figure 5 Vertexes of a Box Figure 6 Vertexes of a Sphere

All faces are connected at the points by vertexes. Vertexes can be moved singularly and in groups to change the shape of the object.

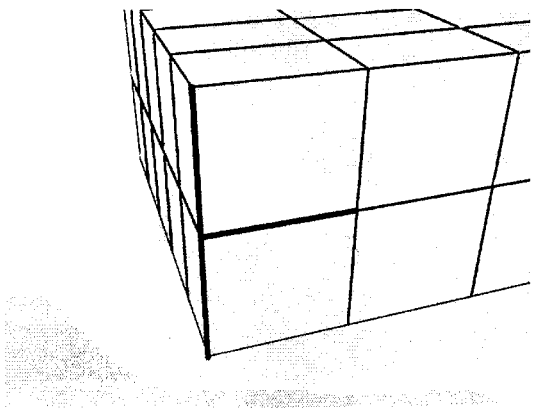

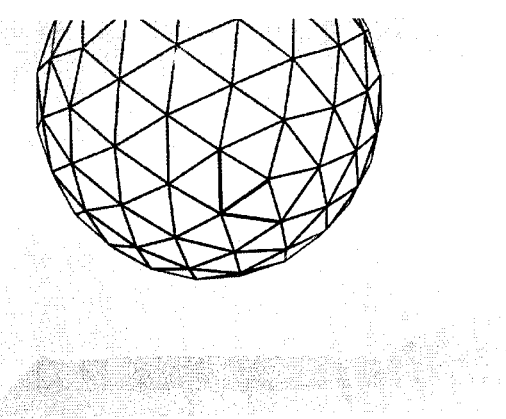

Figure 7 Selected Edges on a Box Figure 8 Selected Edges on a Sphere

The Face edges can be selected and moved.

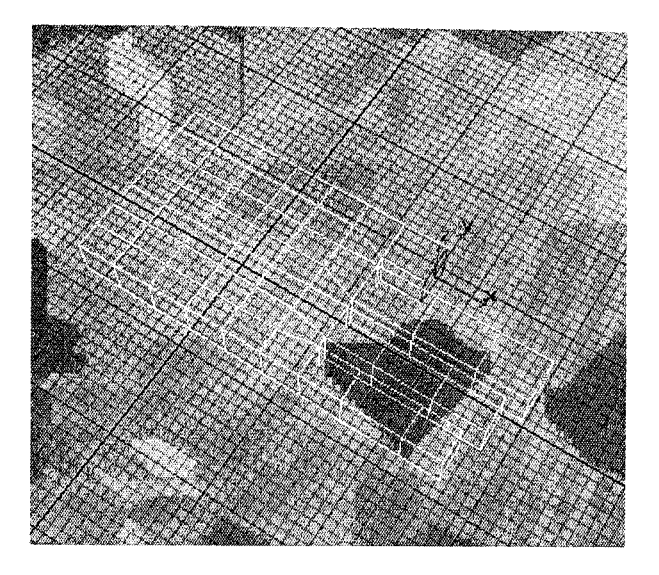

### **An Example** of Manipulating **Faces and Vertexes to Create a Hand**

Figure 9 Extruding Faces to Create Fingers

From a simple box, (7 segments long, by 6 segments wide, by 1 segment deep) select the faces where you want the fingers to be and extrude each one separately 3 times. The faces in between the fingers must be scaled smaller.

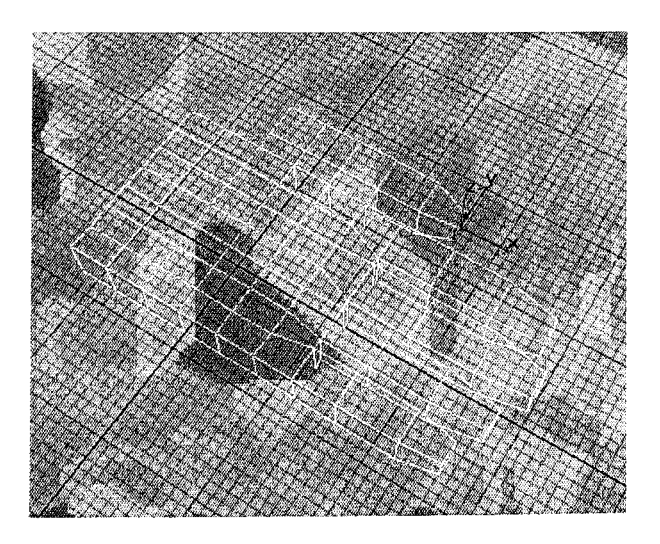

Figure 10 Extruding and Shaping the Thumb

Create the base of the thumb in the same way, by extruding the vertexes along the side of the box then extruding a face to make the thumb. Then using the Scale transformer shrink the end of the fingers and thumb to represent the ends of the digits.

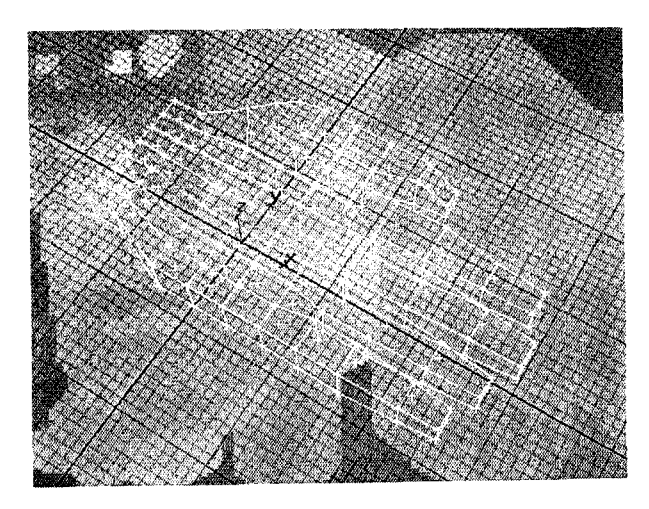

Figure **11** Editing the hand by moving vertexes

Edit the object by moving the Vertexes to make the object look more like a hand.

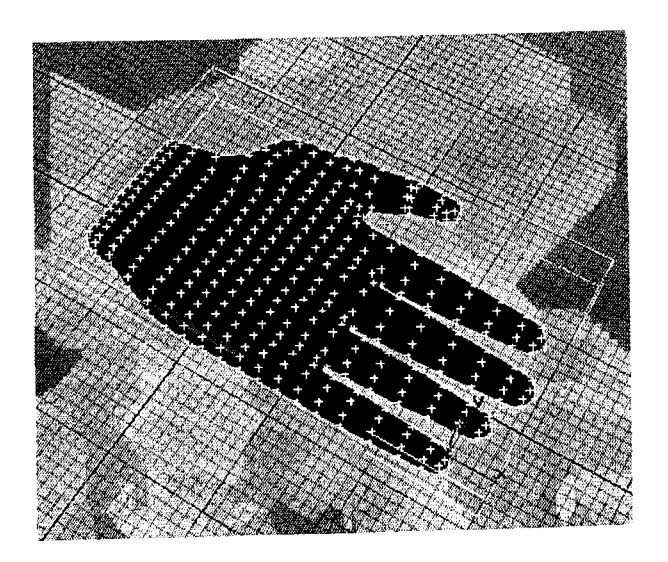

Figure 12 Apply the Modifier Smooth to object

After you are satisfied with the shape of the hand apply a smooth modifier to the object. This will give hand a more organic appearance. The next step is up to you. By manipulating the vertexes and faces of the object and then applying smooth again you can create a fairly realistic hand.

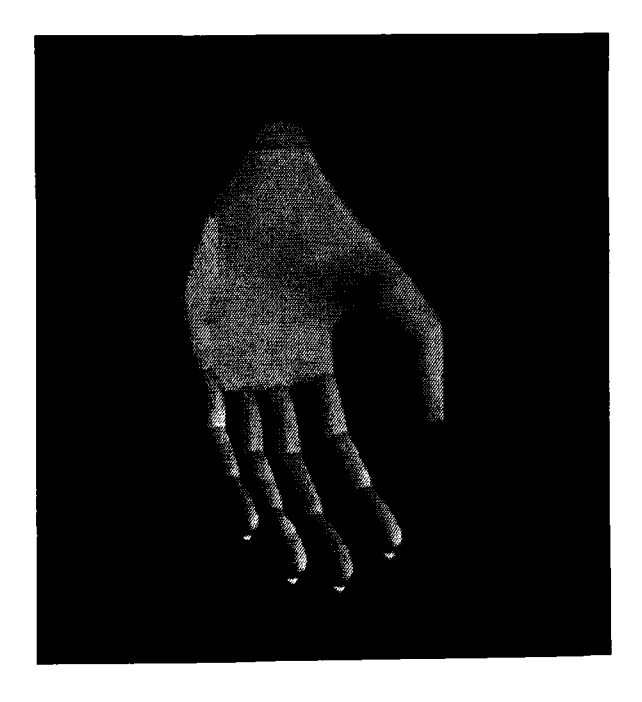

Figure 12 The Finished Hand

Continue editing the Mesh by moving vertexes and applying smooth again if needed. Then apply a material to the object to make it look more life like.

### COURSE ANI 1040: ANIMATION CONCEPTS

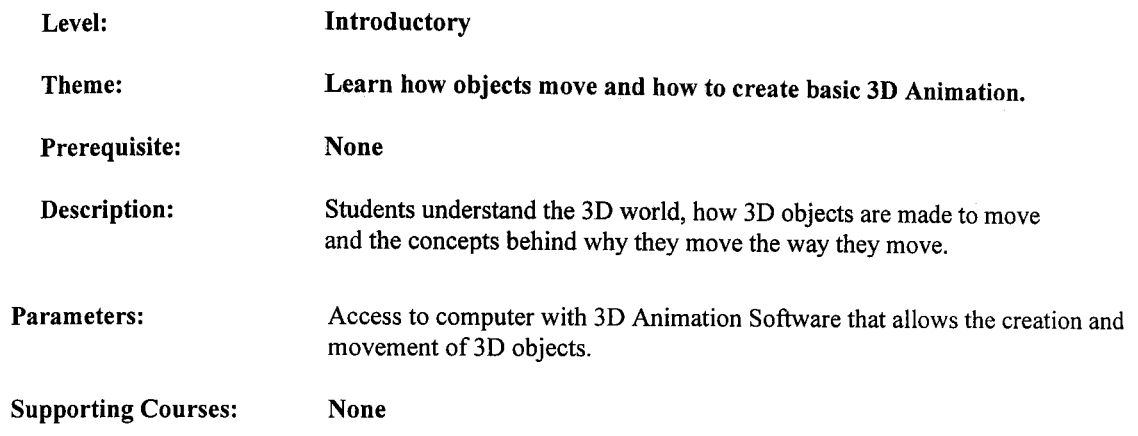

### Curriculum and Assessment Standards

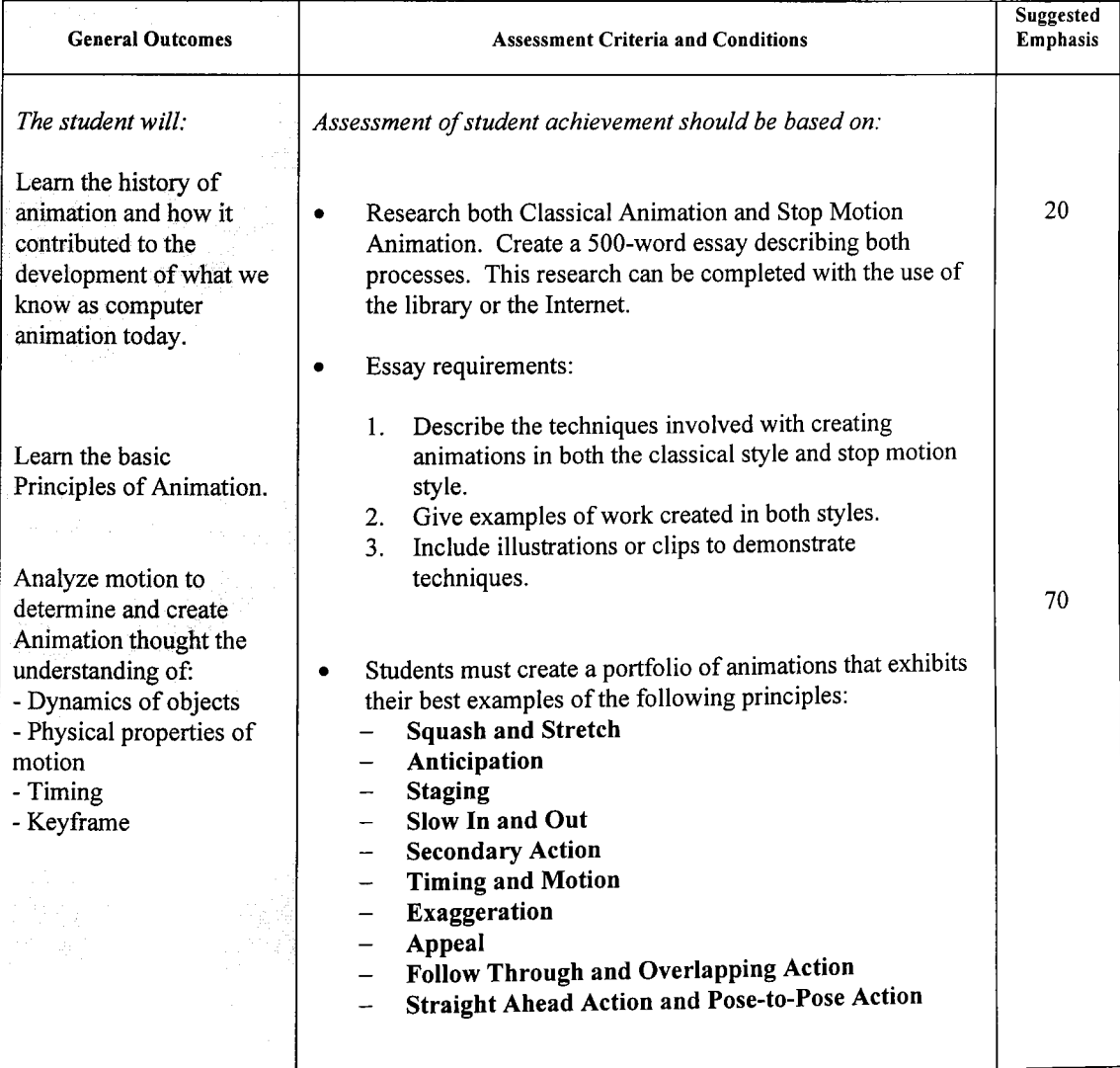

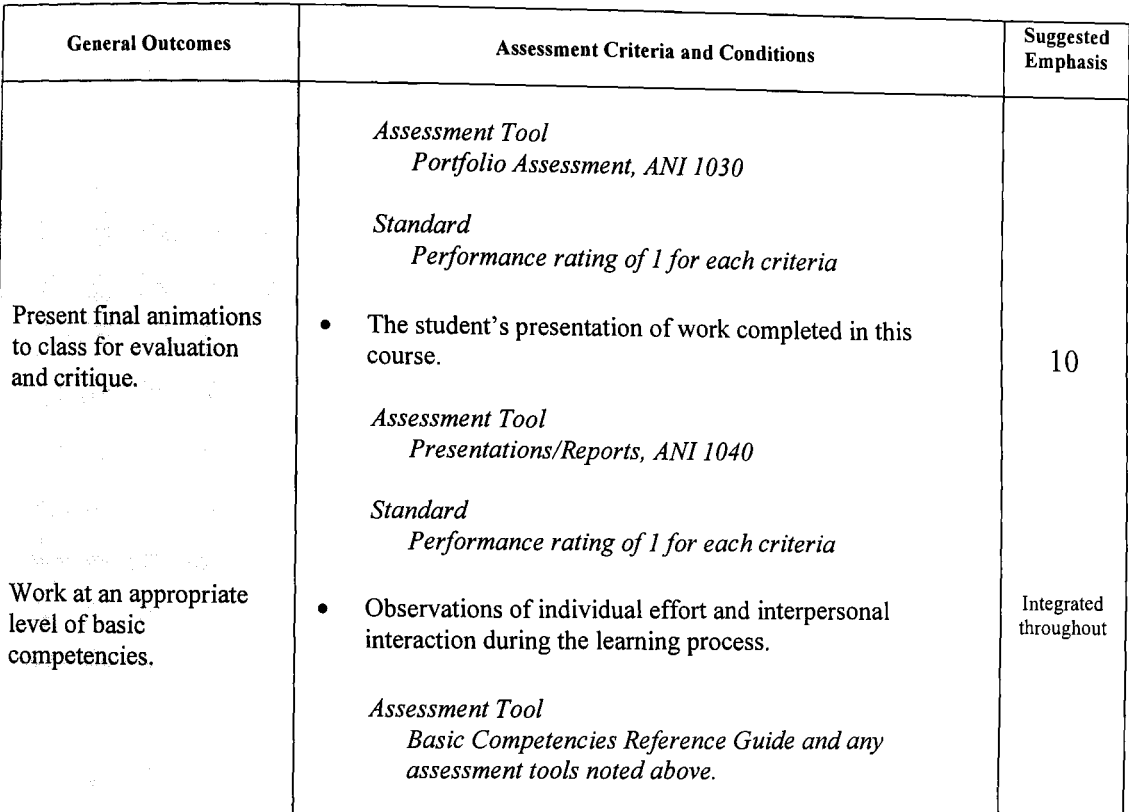

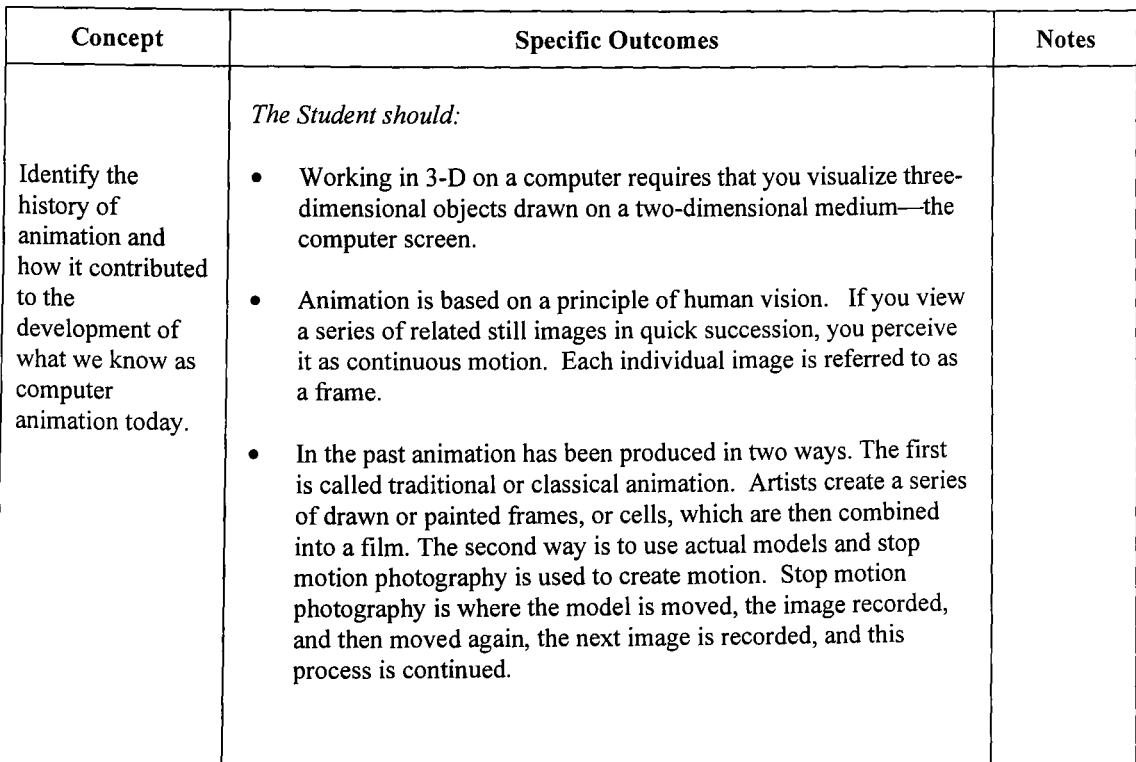

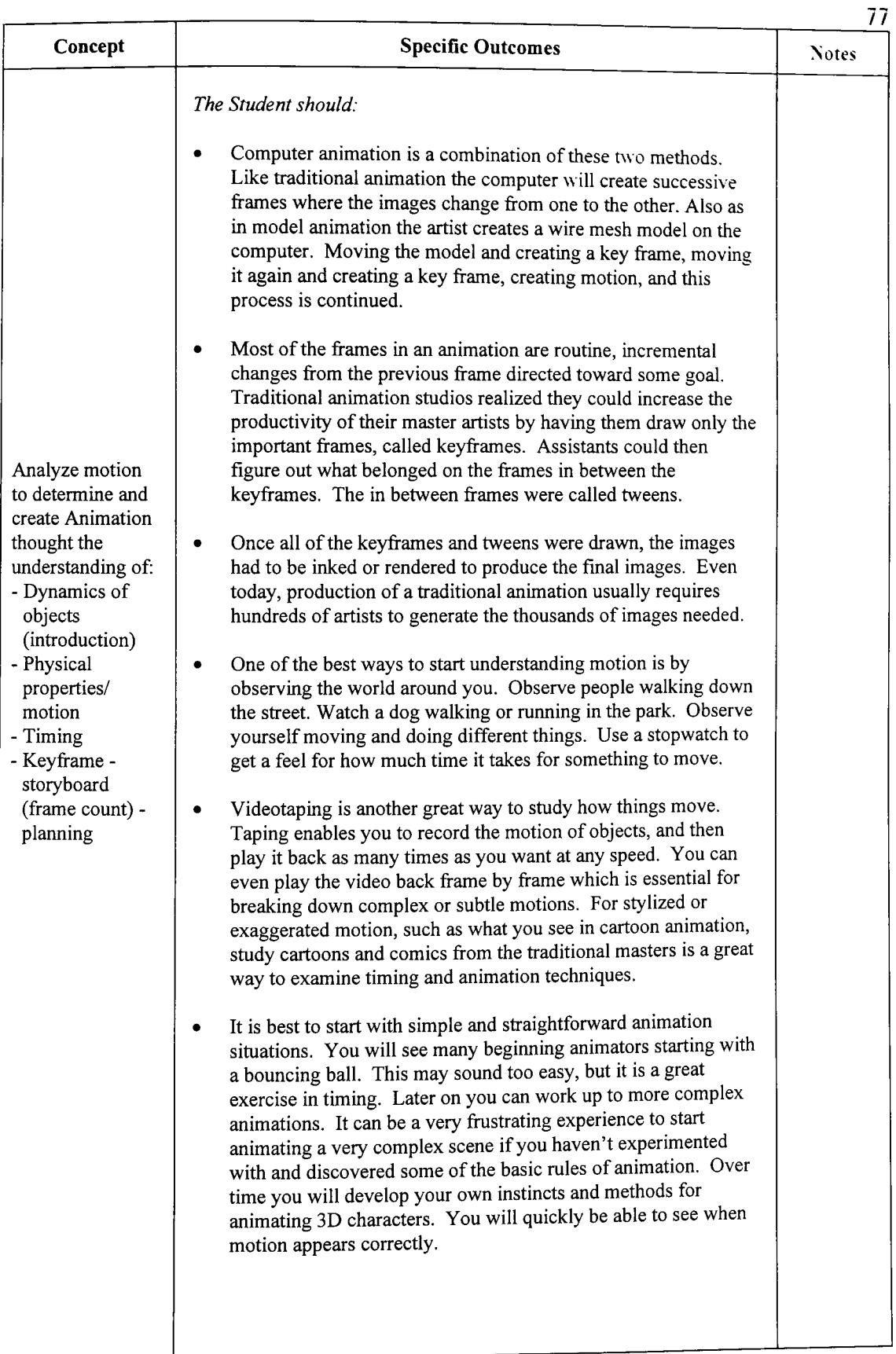

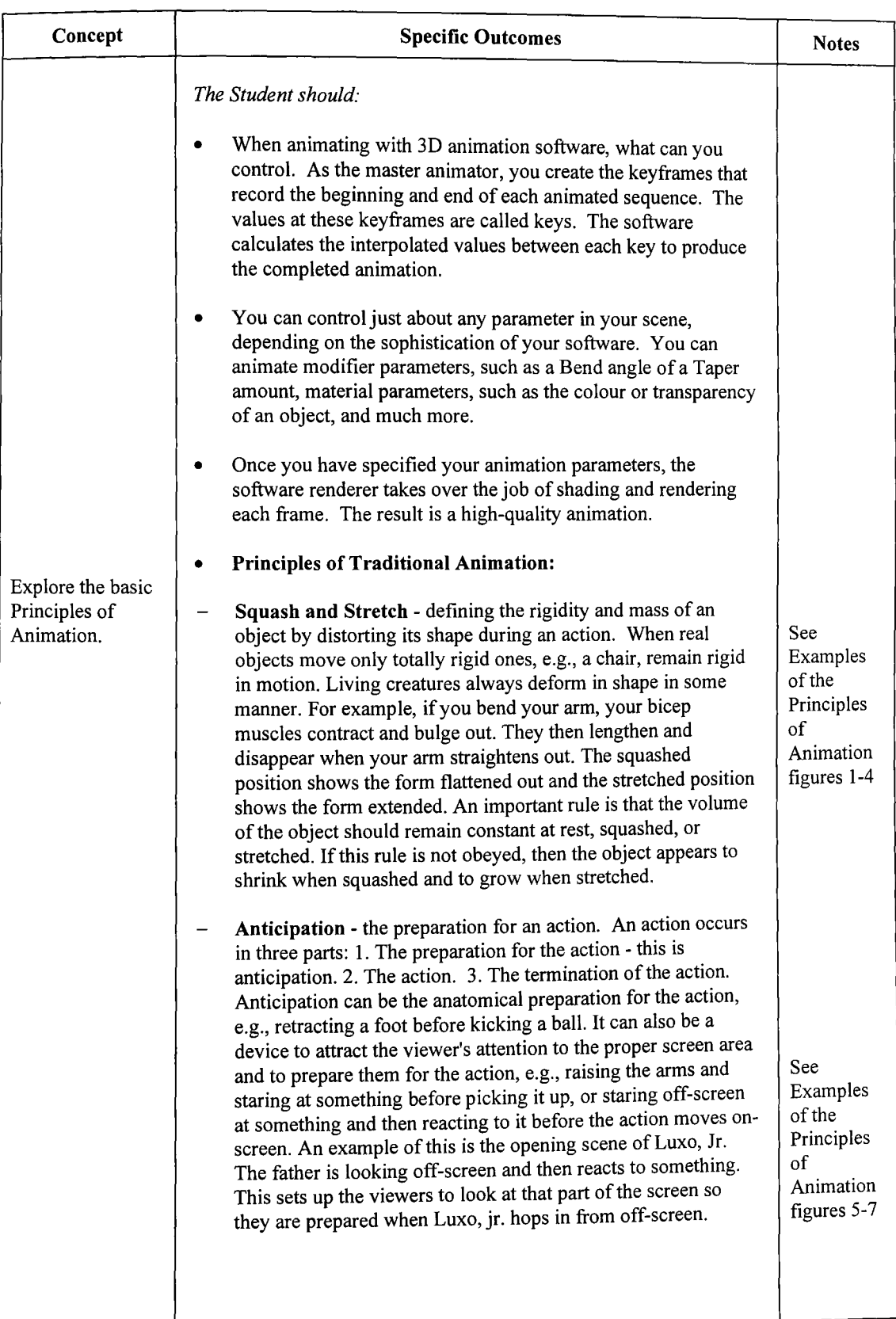

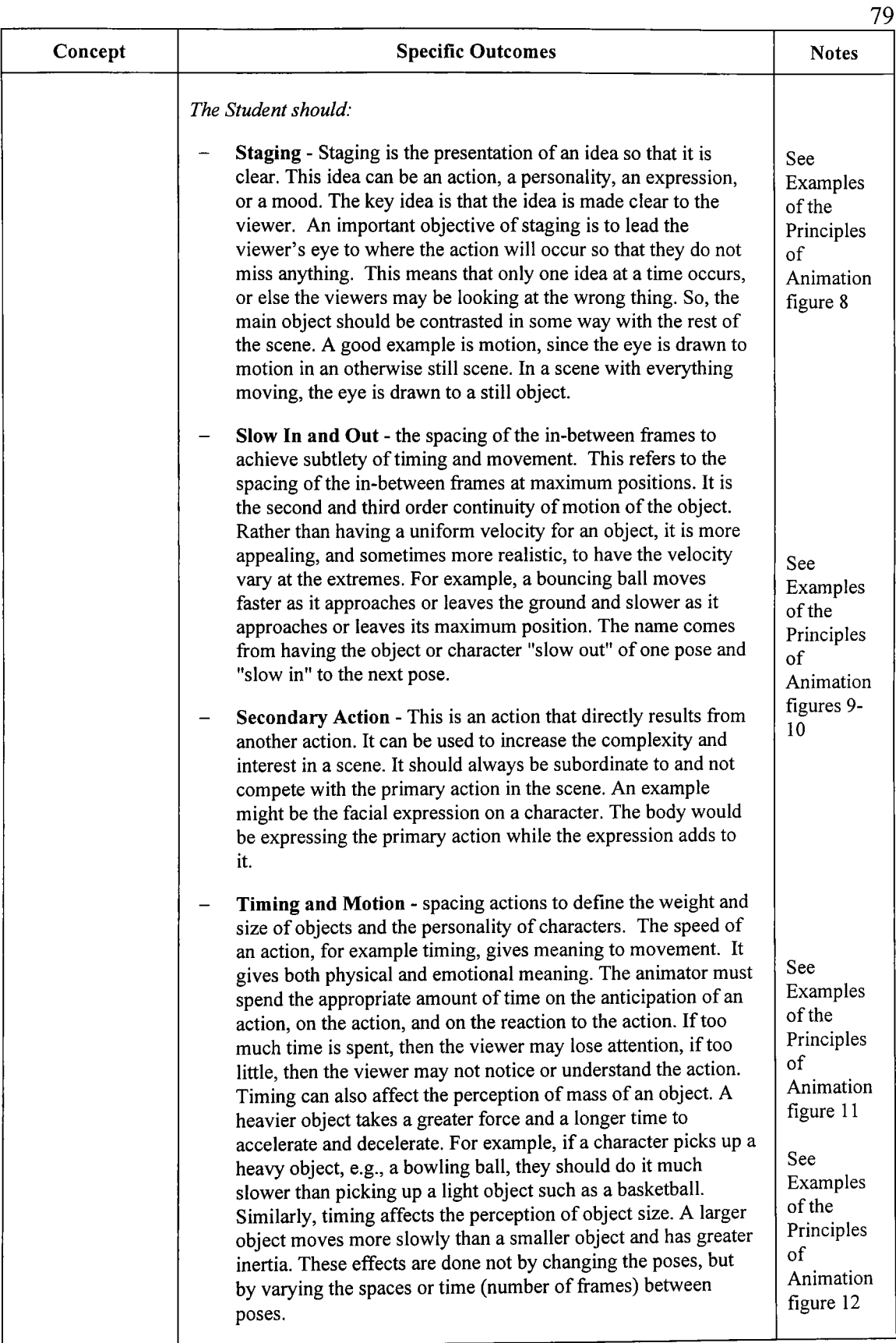

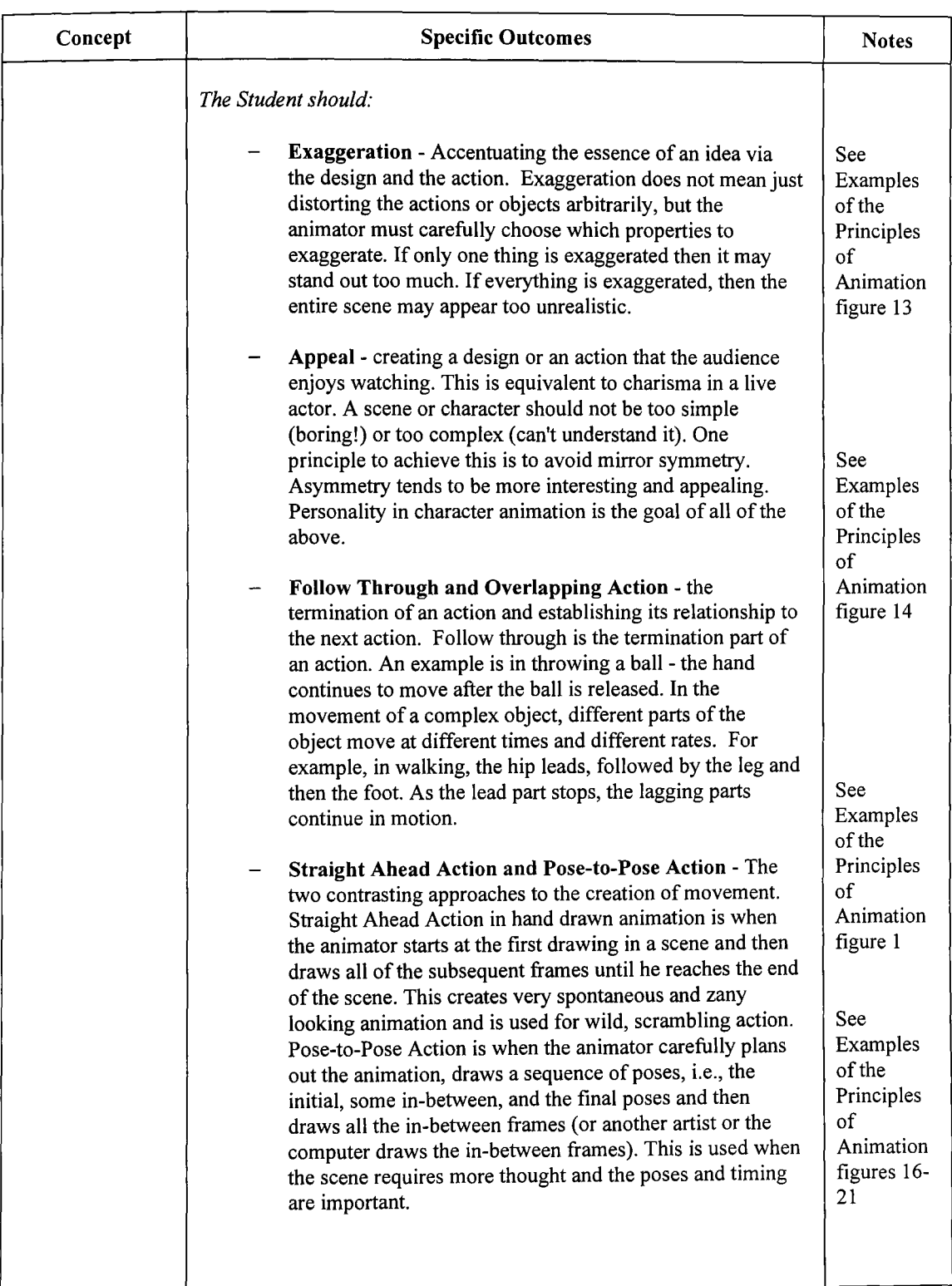

### **PORTFOLIO** ASSESSMENT

### Student Name

Pr~ect \_\_\_\_\_\_\_\_\_\_\_\_\_\_\_\_\_\_\_\_\_\_\_\_\_\_\_\_ \_

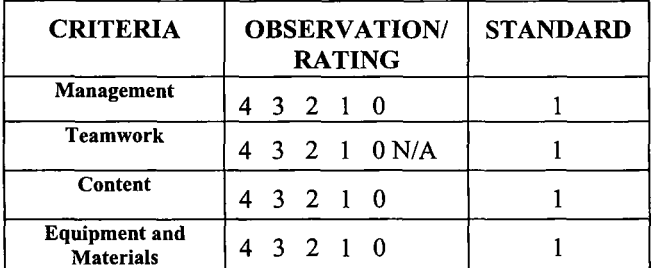

#### THE STANDARD IS 1 IN EACH APPLICABLE CRITERIA UNLESS OTHERWISE STATED

Rating Scale

*The Student:* 

- 4 Exceed defined outcomes. Plans and solves problems effectively creatively in a self-directed manner Tools, materials and/or proces are selected and used efficiently and effectively and with confiden
- 3 Meets defmed outcomes. Plans and solves problems in a selfdirected manner. Tools, materials and/or processes are selected and used efficiently and effectively.
- 2 Meets defmed outcomes. Plans and solves with limited assistance. Tools, materials and/or processes are selected and used appropriately.
- Meets defmed outcomes. Follows a guided plan of action.  $\mathbf{1}$ Limited ranges of tools, materials and/or processes are used appropriately.
- o Has not completed defined outcomes. Tools, materials and/or processes are used inappropriately.

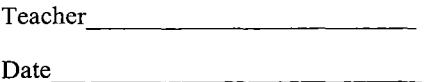

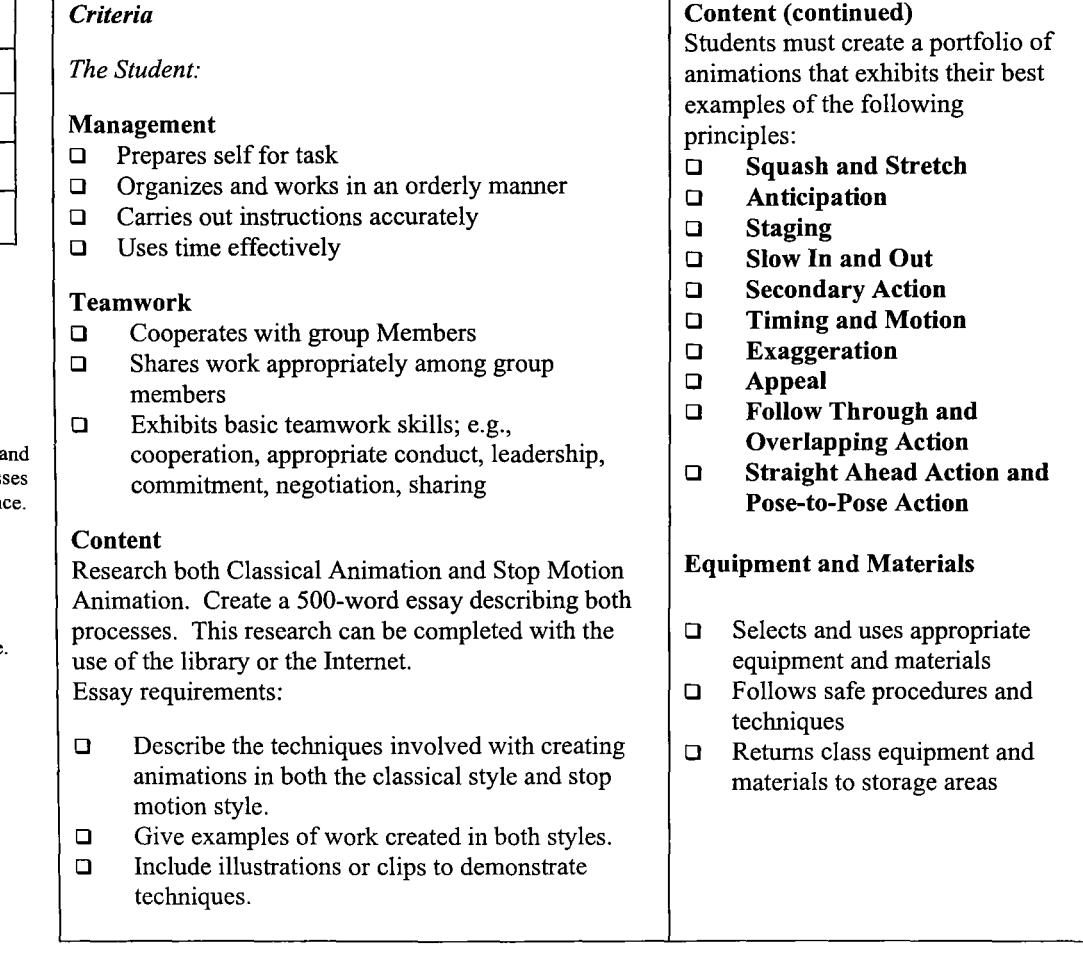

ANI 1040 81

### PRESENTATION/REPORTS ANI 1040 82

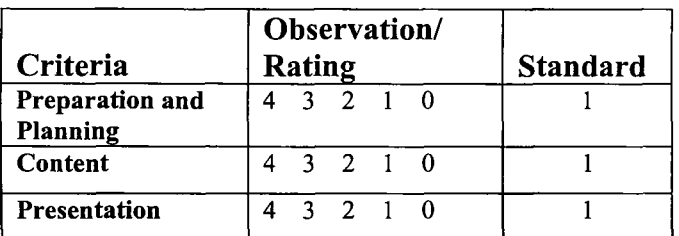

#### THE STANDARD IS 1 IN EACH APPLICABLE CRITERIA UNLESS OTHERWISE STATED

Rating Scale

#### *The Student:*

- 4 Exceed defined outcomes. Plans and solves problems effectively and creatively in a self-directed manner Tools, materials and/or processes are selected and used efficiently and effectively and with confidence.
- 3 Meets defined outcomes. Plans and solves problems in a self-directed manner. Tools, materials and/or processes are selected and used efficiently and effectively.
- 2 Meets defined outcomes. Plans and solves with limited assistance. Tools, materials and/or processes are selected and used appropriately.
- Meets defmed outcomes. FoIIows a guided plan of  $\mathbf{1}$ action. Limited ranges of tools, materials and/or processes are used appropriately.
- o Has not completed defined outcomes. Tools, materials and/or processes are used inappropriately.

# Student Narne \_\_\_\_\_\_\_\_\_\_\_\_\_\_\_\_\_\_\_\_\_\_\_\_\_\_\_\_ \_\_\_ Teacher ------------------------ Project. \_\_\_\_\_\_\_\_\_\_\_\_\_\_\_\_\_\_\_\_\_\_\_\_\_\_\_\_\_\_\_\_\_\_ \_\_\_ Date ---------------------------

*Criteria* 

Content

*The Student:* 

logical sequence

technical terms

enhancements

encountered

#### Content (continued)  $\Box$  Obtains and responds to feedback and based on this: Consider revisions  $\mathbf{r}$ Preparation and Planning Plan for revisions  $\Box$  Sets goals and follows instructions accurately Revise to improve quality  $\Box$  Responds to directed questions and follows  $\Box$  Creates a portfolio or adds necessary steps to find answers  $\Box$  Accesses basic in-school/community information sources Presentation  $\Box$  Interprets and organizes information into a least one medium of  $\Box$  Records information accurately, using correct communication: e.g., *Written:* spelling,  $\Box$  Uses time effectively (15 min.)  $\Box$  Presents assignment to teacher and peers *Oral:* voice  $\Box$  Identifies/explains animation styles and projection, techniques available and used body language  $\Box$  Evaluates projects/exercises for possible *Audio Visual:* techniques, tools  $\Box$  Identifies/explains any difficulties

- $\Box$  Uses correct grammatical convention and technical terms
	- $\Box$  Provides an introduction that describes the purpose of the project
	- $\Box$  Communicates information is a logical sequence

- 
- assignment to existing portfolio
- $\Box$  Demonstrates effective use of at
	- punctuation, grammar, basic format

## Examples of the Principles of Animation

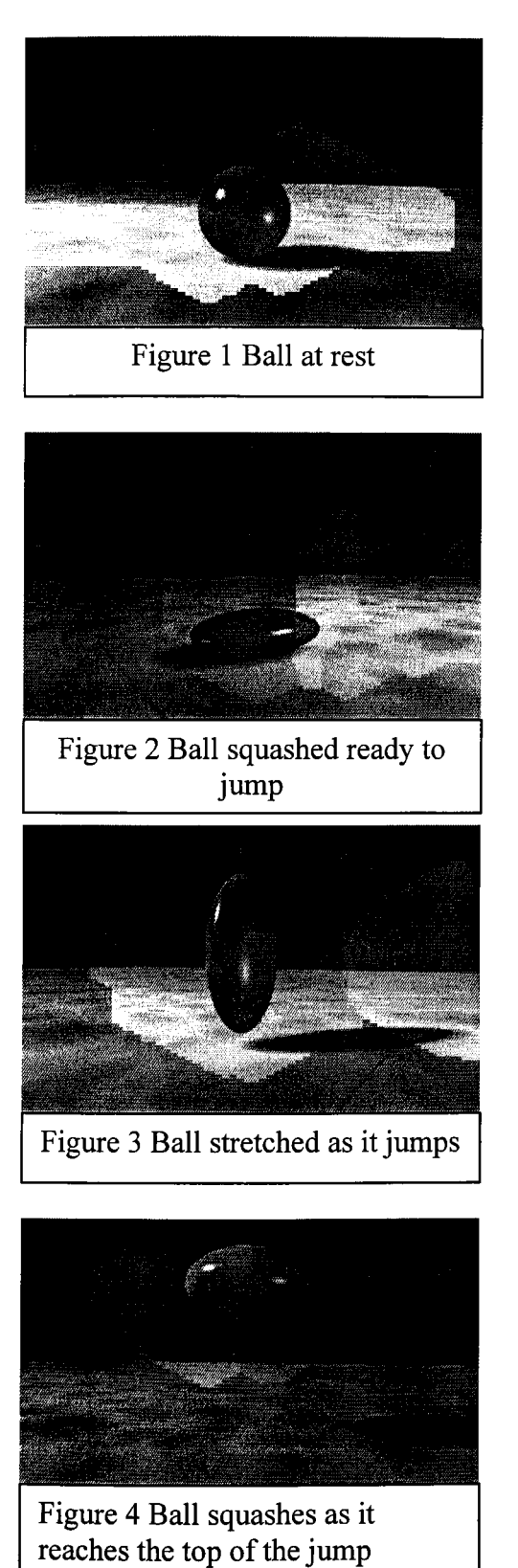

Squash and Stretch can be used to give the illusion of a ball jumping in the air. Frame one has the ball at rest, normal shaped. The ball gathers itself to jump the ball so it squashes down. Then the ball flings itself into the air, so a stretch is applied. As the ball reaches the height of its jump it gathers it self up ready to drop back down.

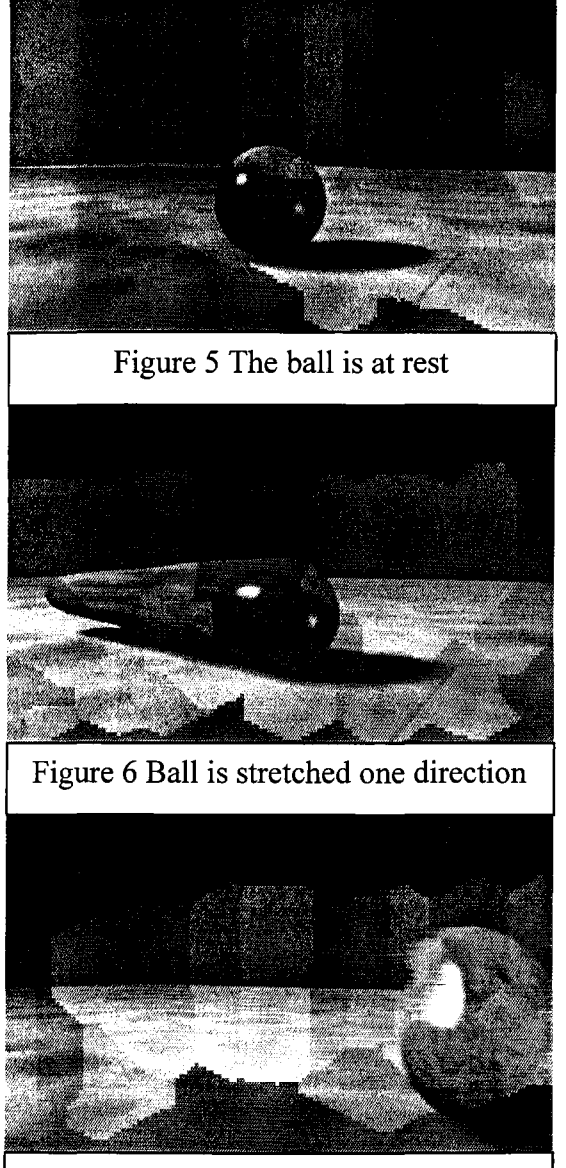

Figure 7 The ball is released and shoots off

**Anticipation:** An example of anticipation is shown with the images of the ball. Image five shows the ball at rest. Then it is stretched one direction while it tries to go the opposite way. Those of us who spent hours watching Saturday morning cartoons, will recognize what happens next. When the stretched part snaps back the ball shoots off in the direction it was pulling.

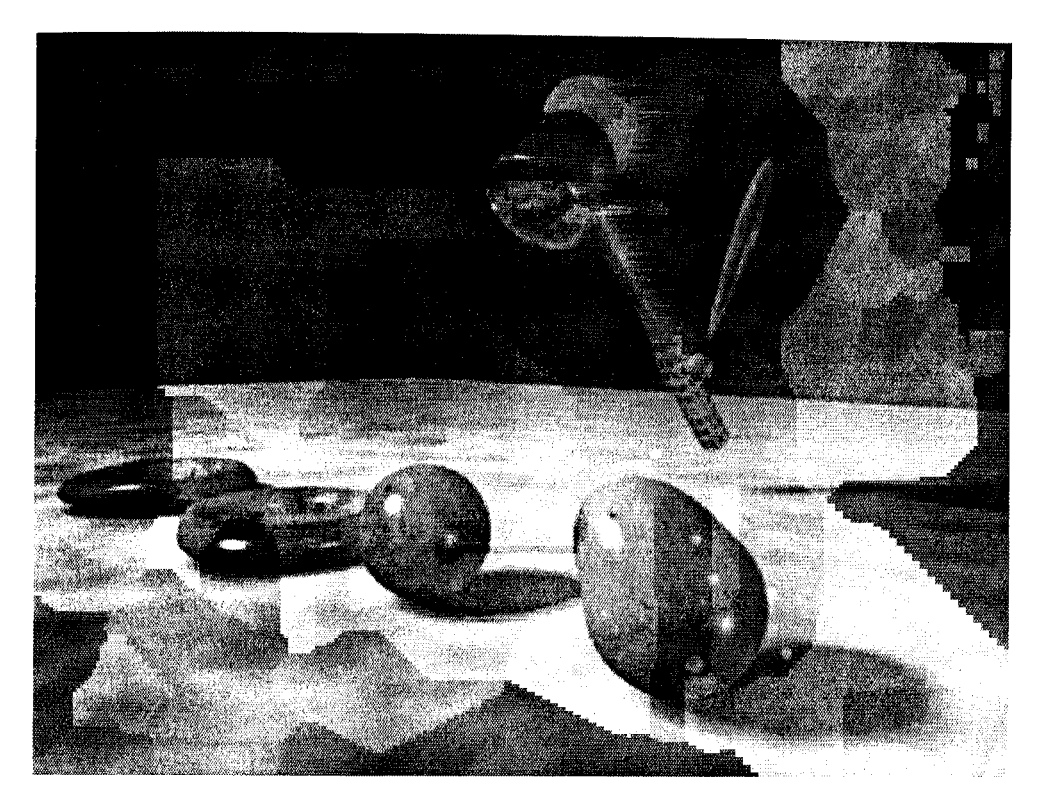

Figure 8 An example of Staging

**Staging** - In this example the ball on the right is watching the hammer smash the other balls flat. As the hammer gets closer the ball gets more and more alarmed. With the hammer smashing all the balls flat in a sequence the animator has set the stage for the audience. They can see the progression of movement and know what will happen next - Maybe.

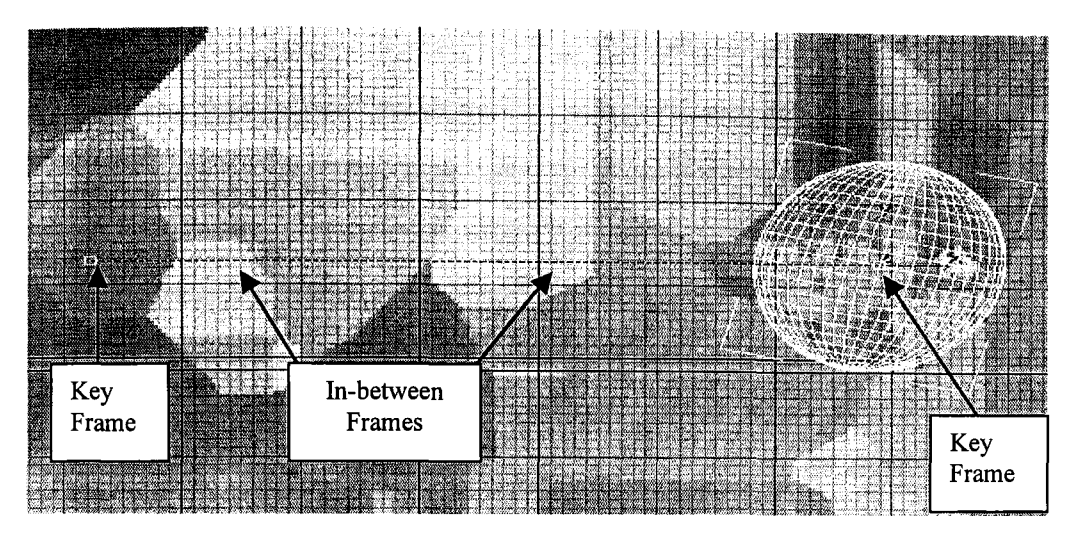

86

Figure 9 An example of even movement

When this ball was animated to move forward, two Key Frames were created; one at the beginning and one at the end. The motion achieved by this is one that is uniform throughout. This gives a very mechanical looking movement. When animating a character you will want a more natural motion through the use of **Slow In and Out.** 

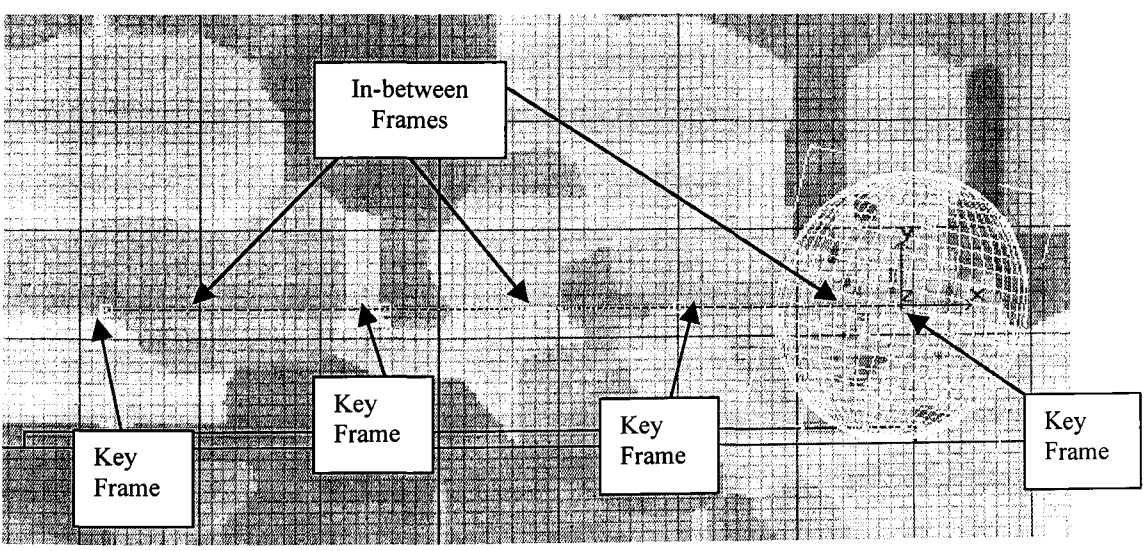

Figure 10 An example of Slow In and Out

**Slow In and Out** - This refers to the spacing of the in-between frames at maximum positions. It is the second and third order continuity of motion of the object. Rather than having a uniform velocity for an object, it is more appealing, and sometimes more realistic, to have the velocity vary at the extremes. For example, a bouncing ball moves faster as it approaches or leaves the ground and slower as it approaches or leaves its maximum position. The name comes from having the object or character "slow out" of one pose and "slow in" to the next pose.

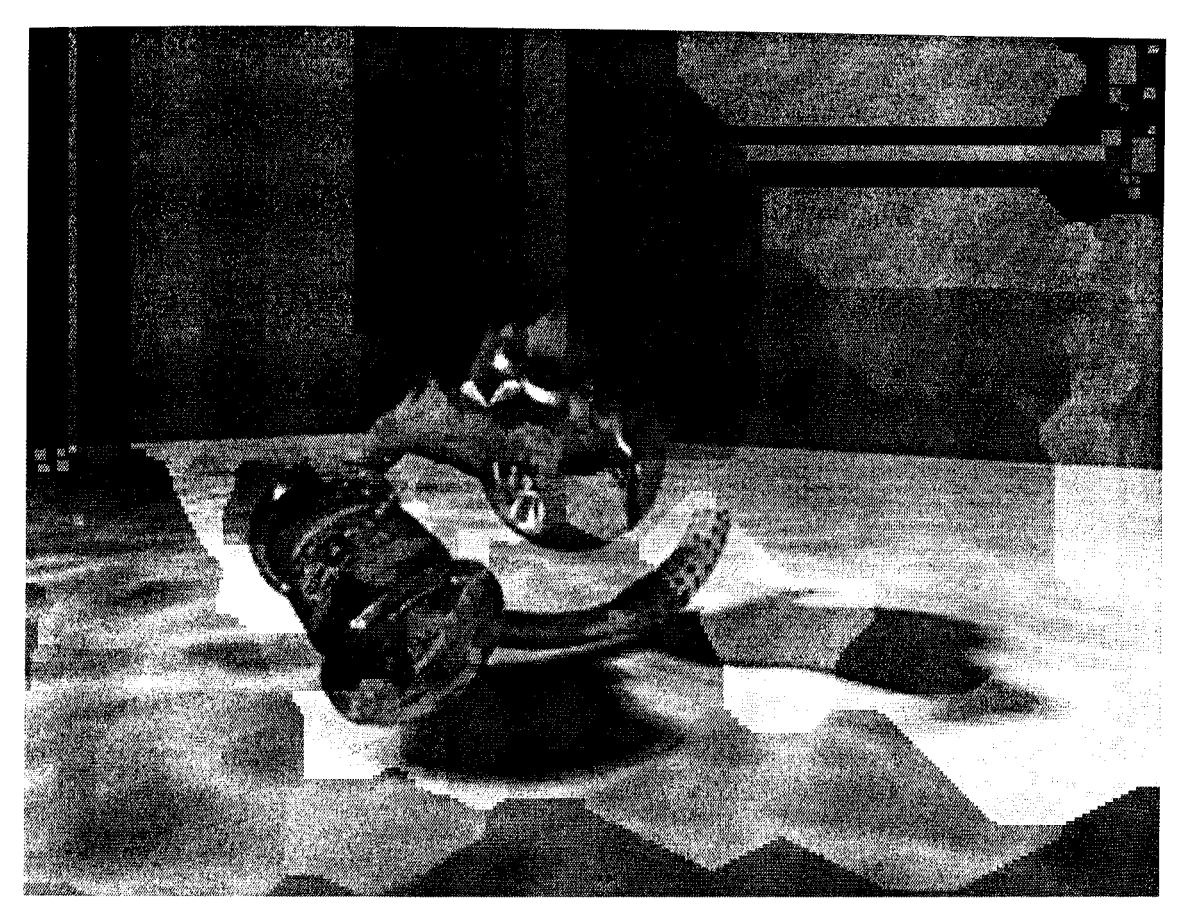

Figure 11 An example of Secondary Action

Secondary **Action** - In this example the primary action is the ball jumping up and down on the hammer. The secondary action is the reaction of the hammer and the facial expression of the ball.

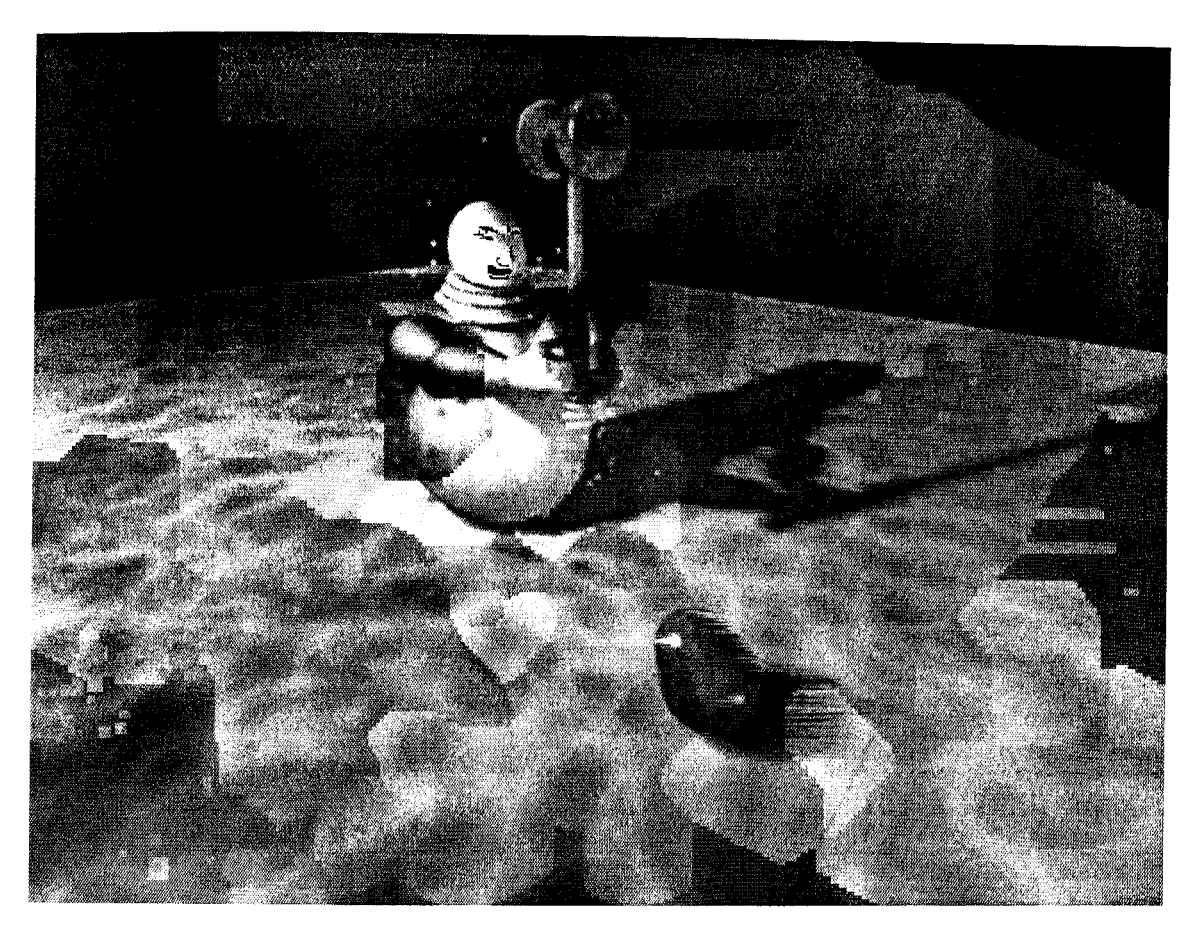

Figure 12 An example of Timing and Motion

**Timing and Motion** - In the above image we see a large ponderous figure carrying what looks to be a large heavy hammer. He is trying to hit the little blob that seems to be scooting along at a good pace. The motion and timing are very important here to imply the difference in size, weight and speed.

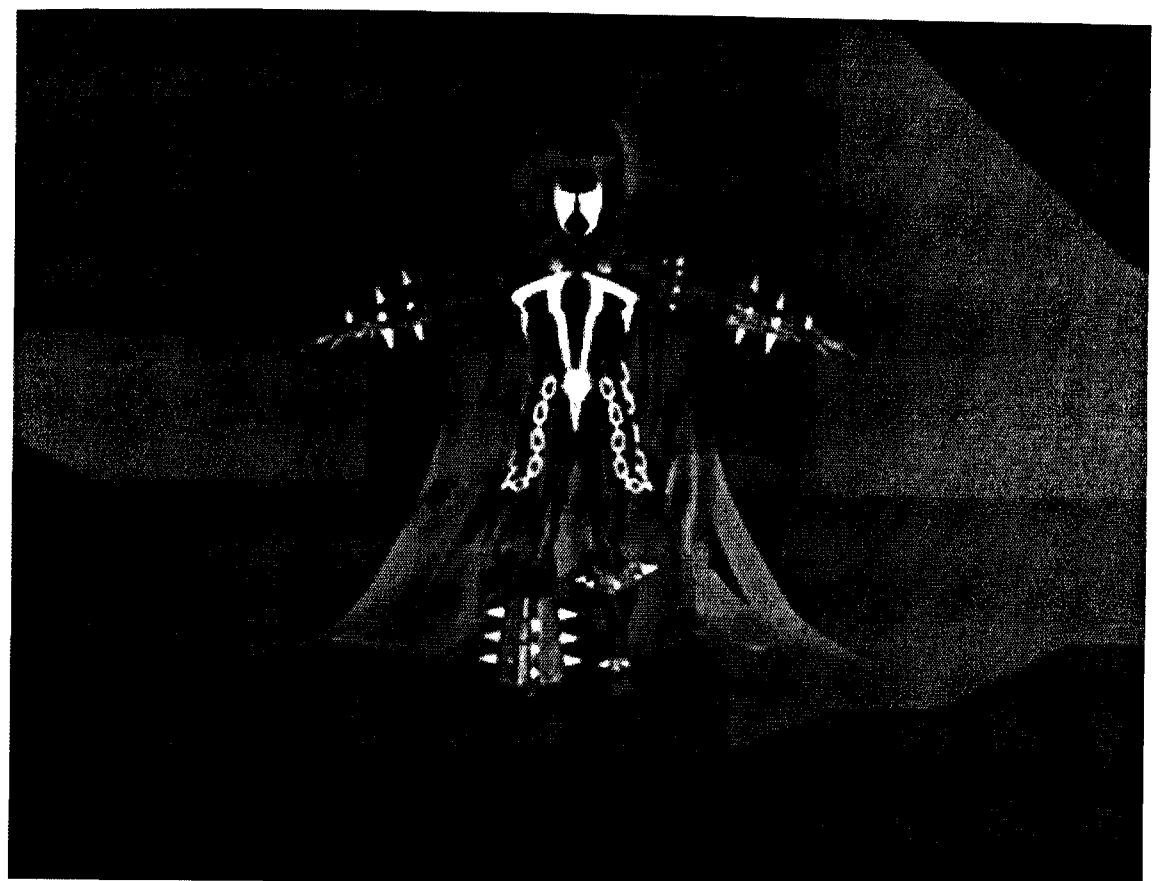

Spawn Mesh courtesy of WWW.3dcafe.com Figure 13 An example of Exaggeration

**Exaggeration** - In comic book heroes, like the Spawn character above, we see an exaggeration of size, power and situations. Yet if we place him in a normal environment, but with exaggerated bad guys and events, we can accept this and enjoy the story. If he were the only one exaggerated in the environment we would be more inclined to scoff and disbelieve.

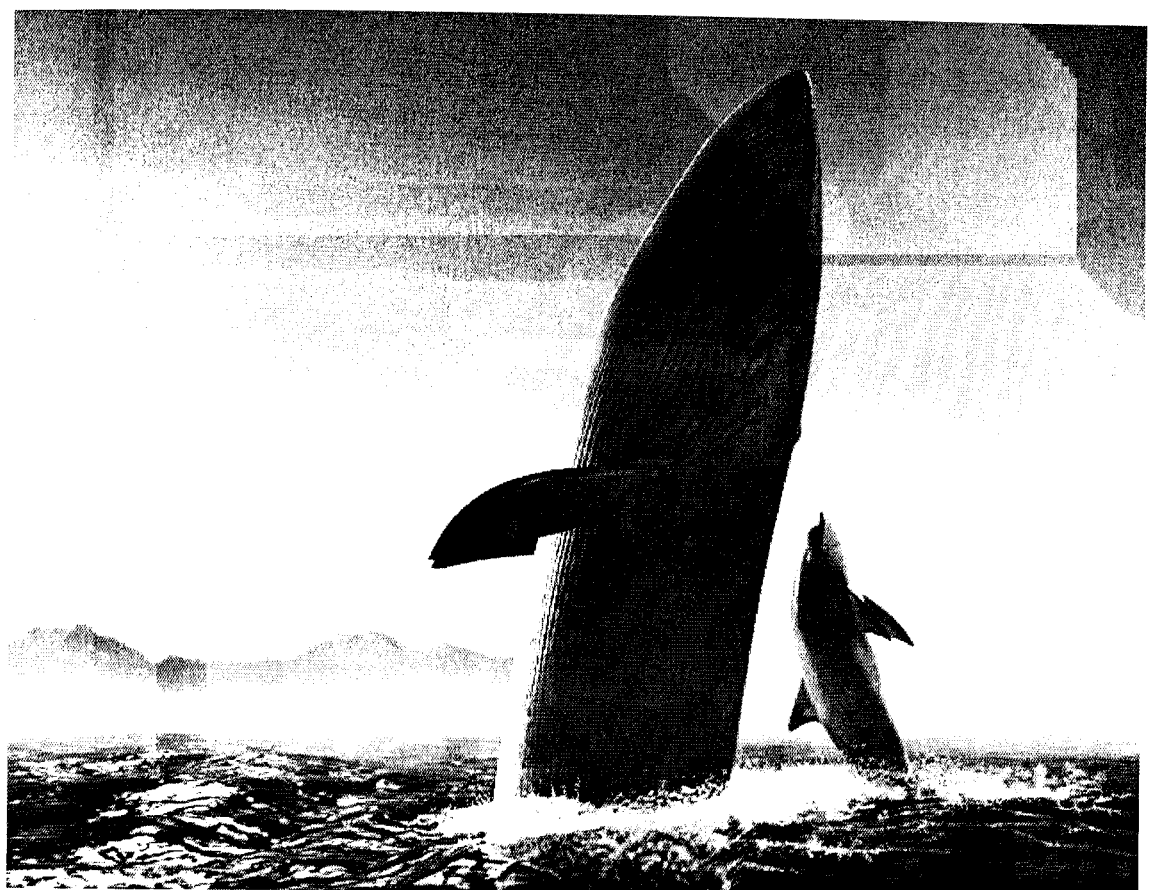

Kleiser-Walczak, created in MAYA Figure 14 An example of Appeal

**Appeal-** In the above image we see two friends at play. This would not have as much appeal to the viewer if both figures were whales or both dolphins.

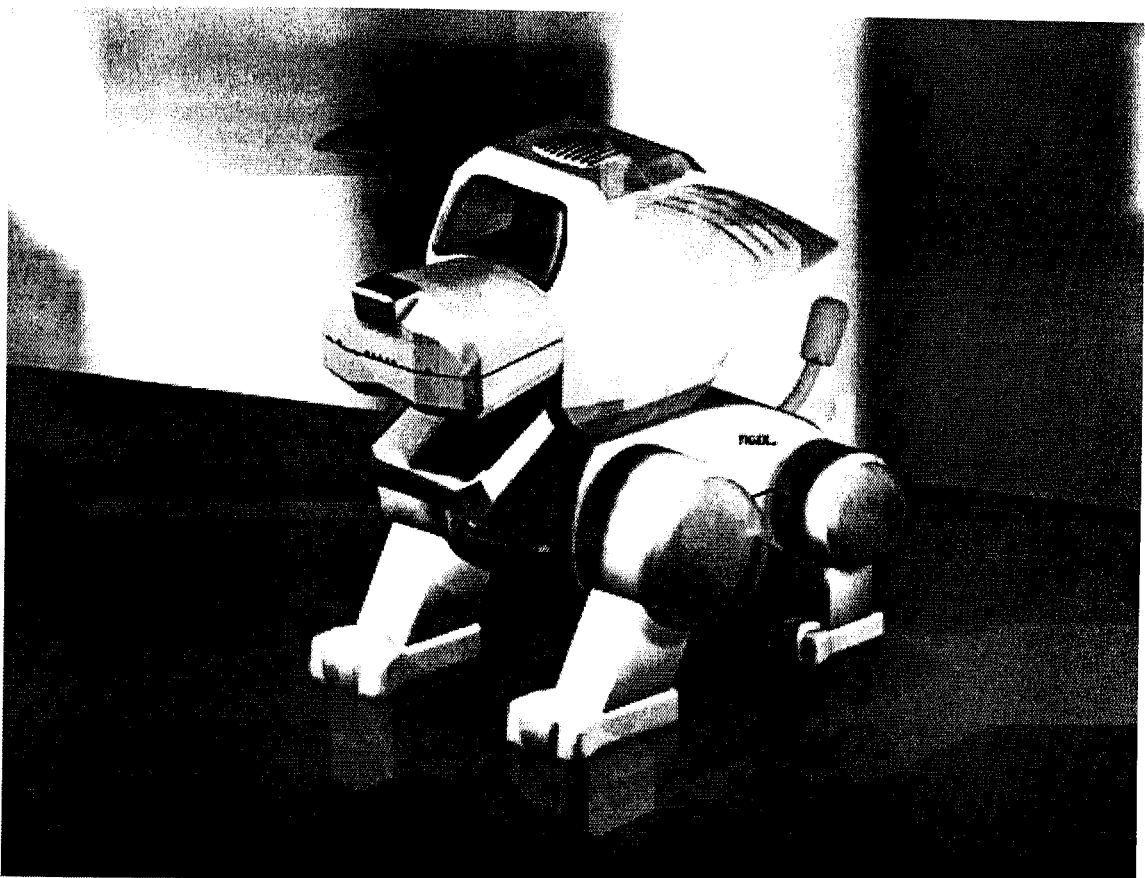

David Kopas courtesy of WWW.3dcafe.com Figure 15 An example of Follow Through and Overlapping Action

**Follow Through and Overlapping Action – When looking at this toy and how to** animate it, the artist needs to think about what would be the mechanics of its movement. It would be easy to make the object move forward, but to make it look like the legs are what drive the toy along, you would have to decide how the legs would move to give the illusion that they are what propels the body along. As the legs move they become the primary action and the body as it is pushed forward becomes the overlapping action.

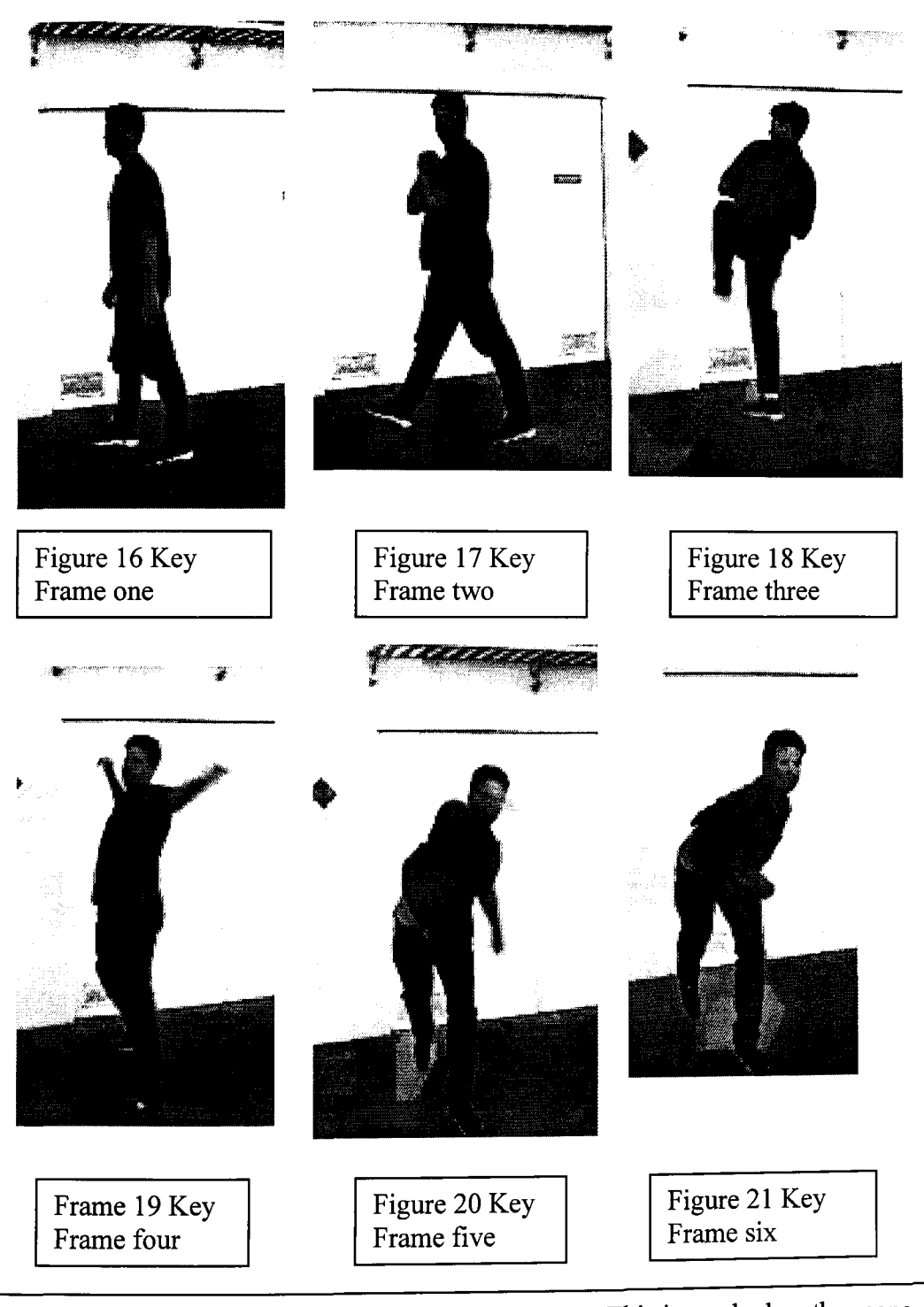

**Straight Ahead Action and Pose-to-Pose Action** - This is used when the scene requires more thought and the poses and timing are important. In the pictures of the man throwing a ball, if we were to animate this in a Pose-to-Pose style, we would create Key Frames at all the major movement sequences (Figures 16- 21). From here we would create those in between frames that were necessary to smooth out the motion.

### COURSE ANI 1060: STUDIO LIGHTING <sup>93</sup>

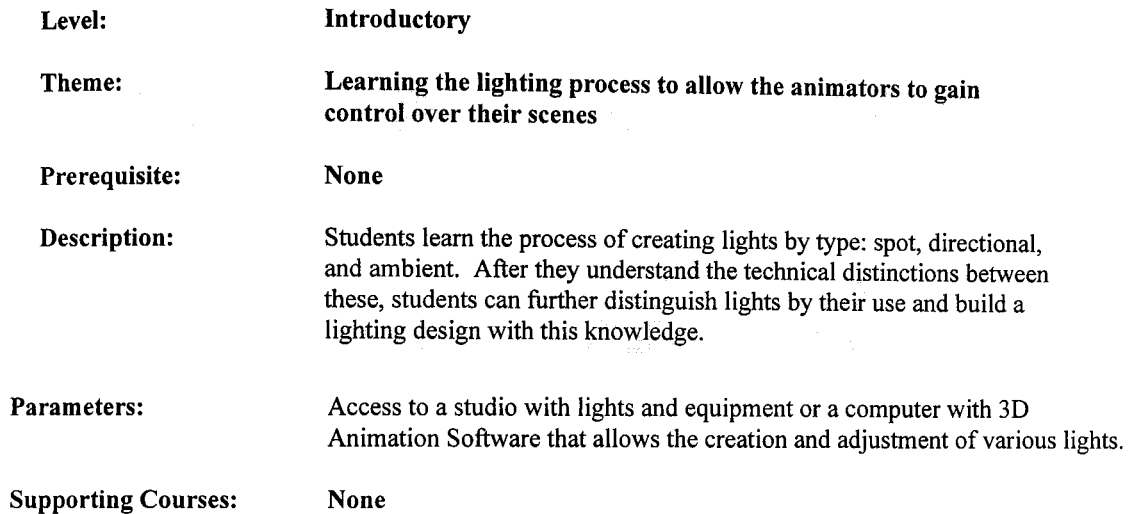

### Curriculum and Assessment Standards

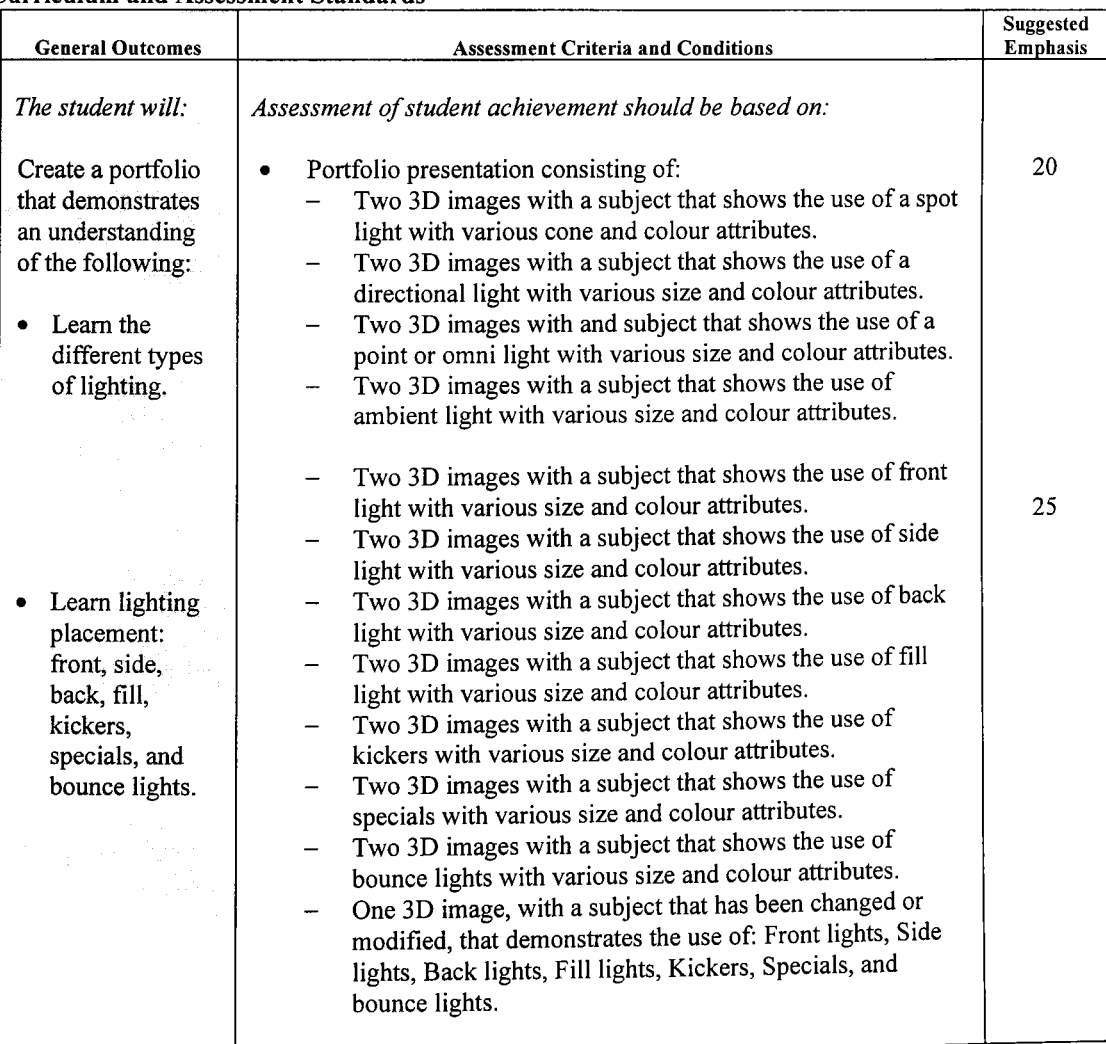

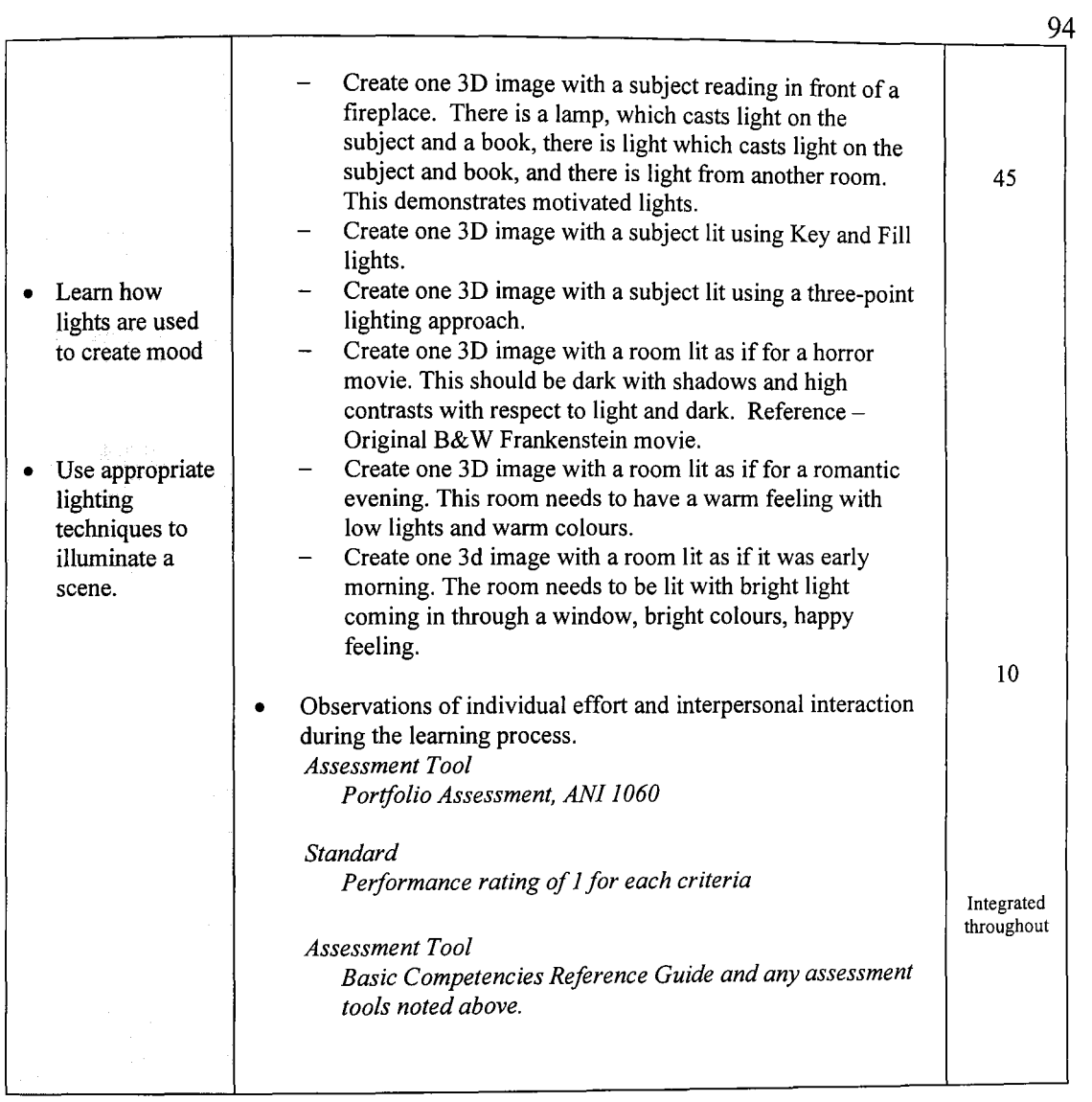

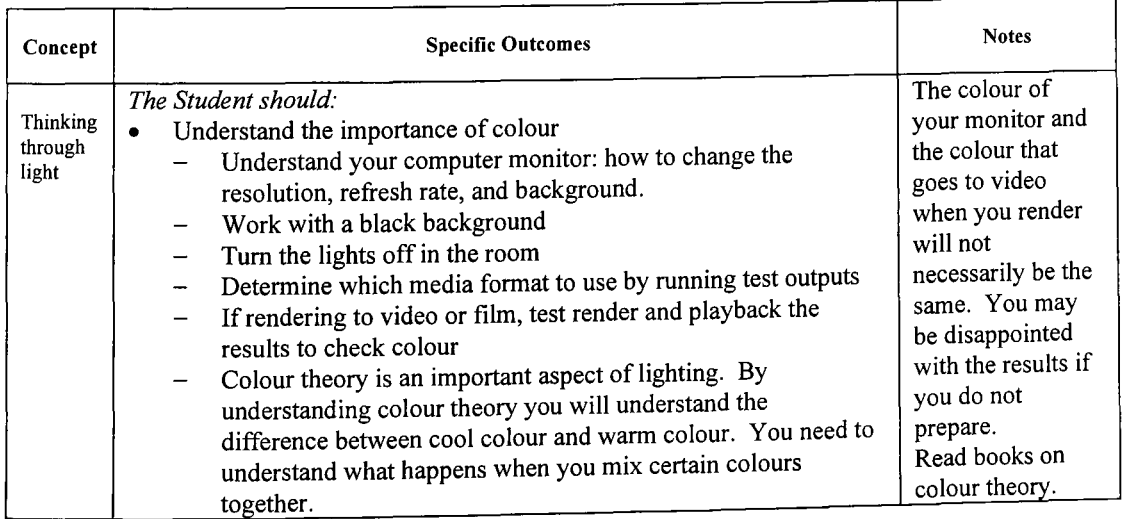

**Contract Contract** 

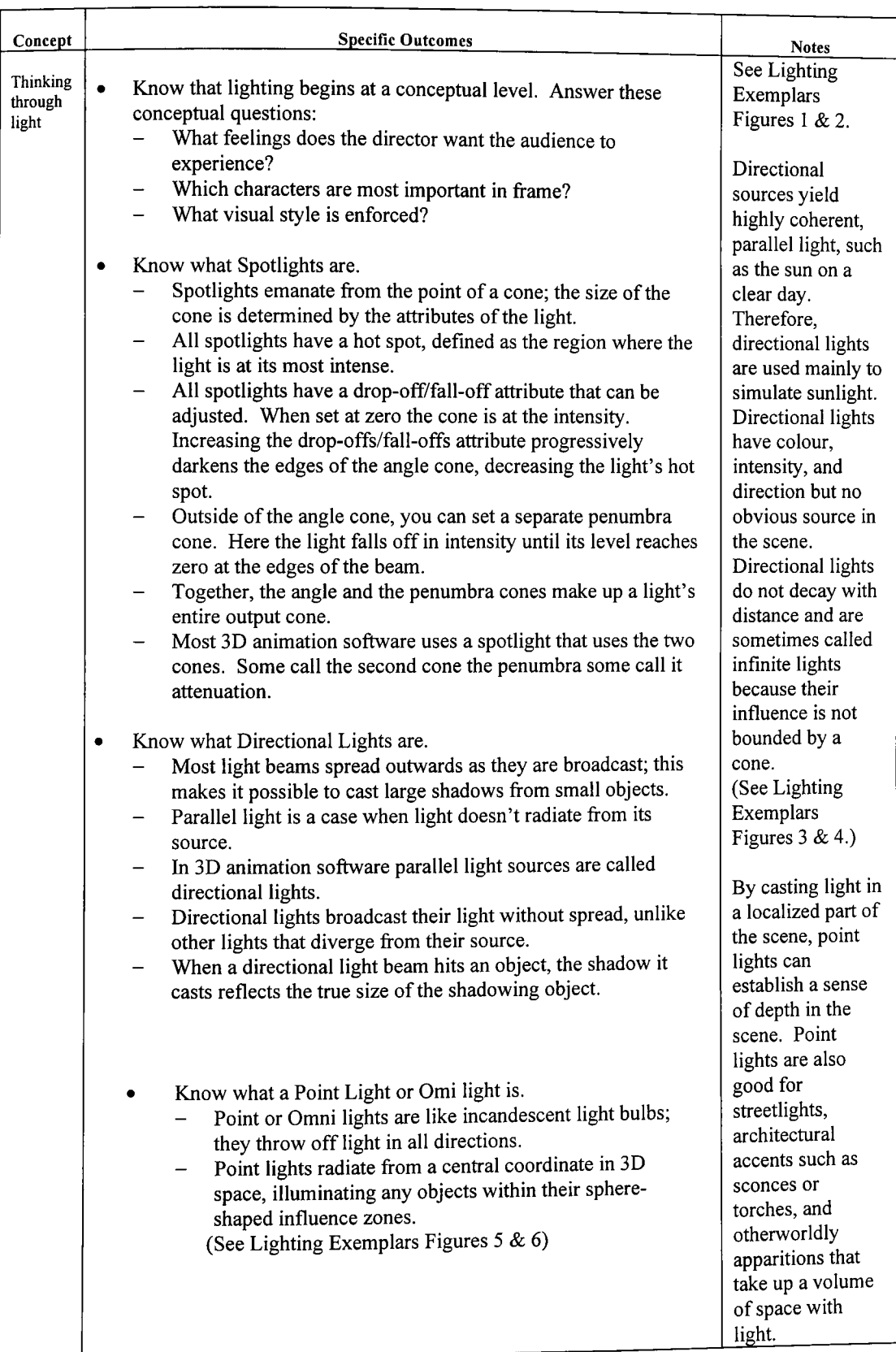

96

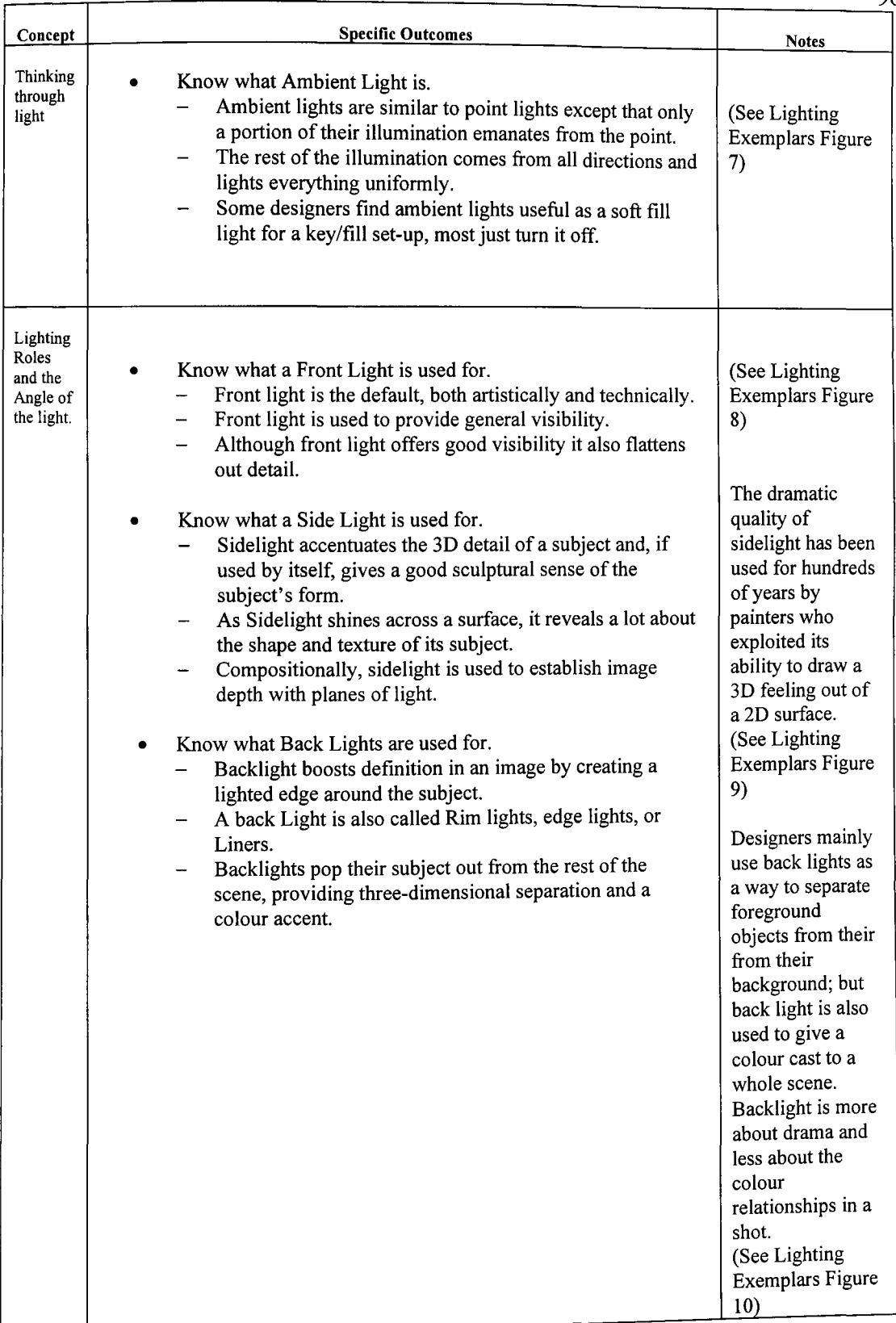

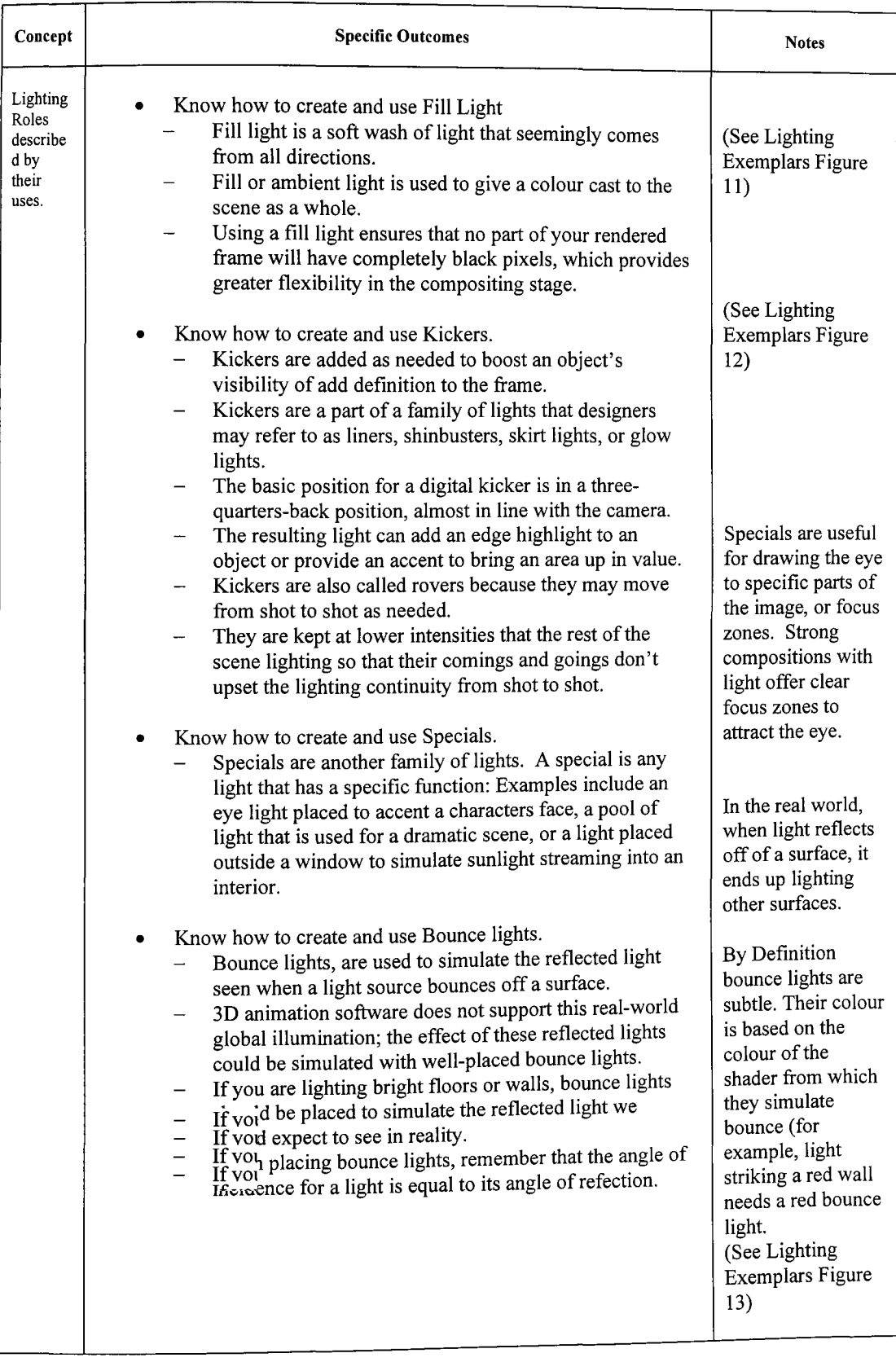

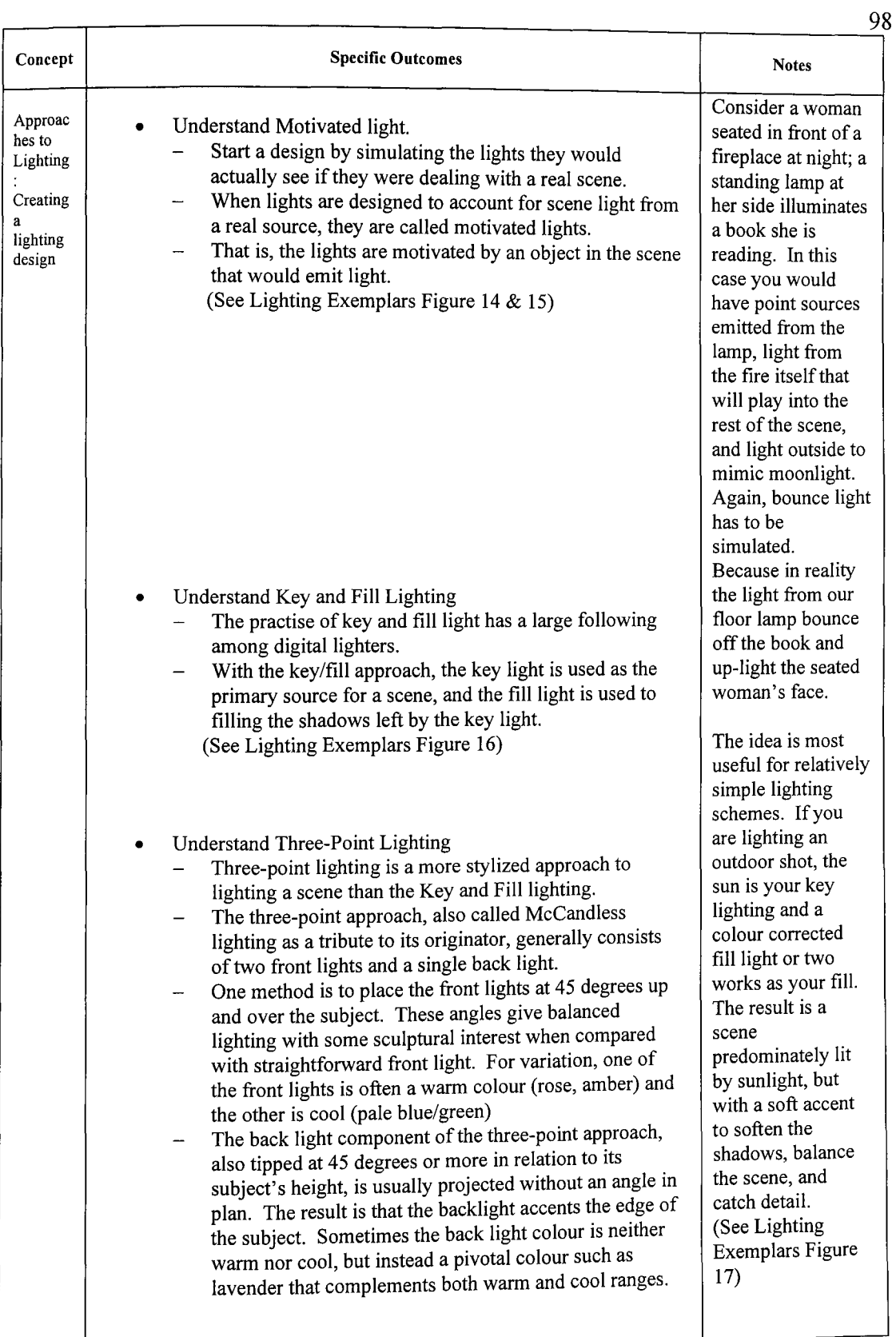
## **PORTFOLIO ASSESSMENT**

Student Name

Pr~ect. \_\_\_\_\_\_\_\_\_\_\_\_\_\_\_\_\_\_\_\_\_\_\_\_\_\_\_\_\_\_\_\_\_\_ \_

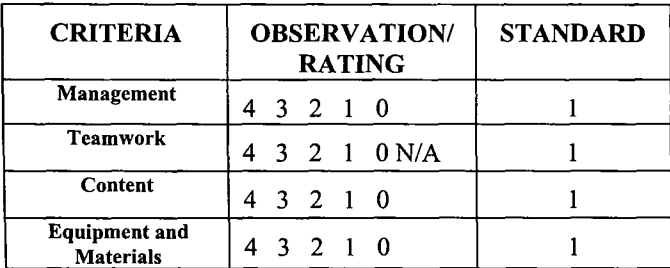

#### THE STANDARD IS 1 IN EACH APPLICABLE CRITERIA UNLESS OTHERWISE STATED

Rating Scale

*The Student:* 

- 4 Exceed defined outcomes. Plans and solves problems effectively and creatively in a self-directed manner Tools, materials and/or processes are selected and used efficiently and effectively and with confidence.
- 3 Meets defined outcomes. Plans and solves problems in a selfdirected manner. Tools, materials and/or processes are selected and used efficiently and effectively.
- 2 Meets defined outcomes. Plans and solves with limited assistance. Tools, materials and/or processes are selected and used appropriately.
- Meets defined outcomes. Follows a guided plan of action.  $\mathbf{1}$ Limited ranges of tools, materials and/or processes are used appropriately.
- o Has not completed defined outcomes. Tools, materials and/or processes are used inappropriately.

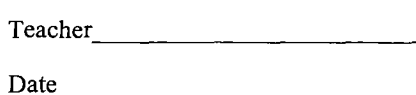

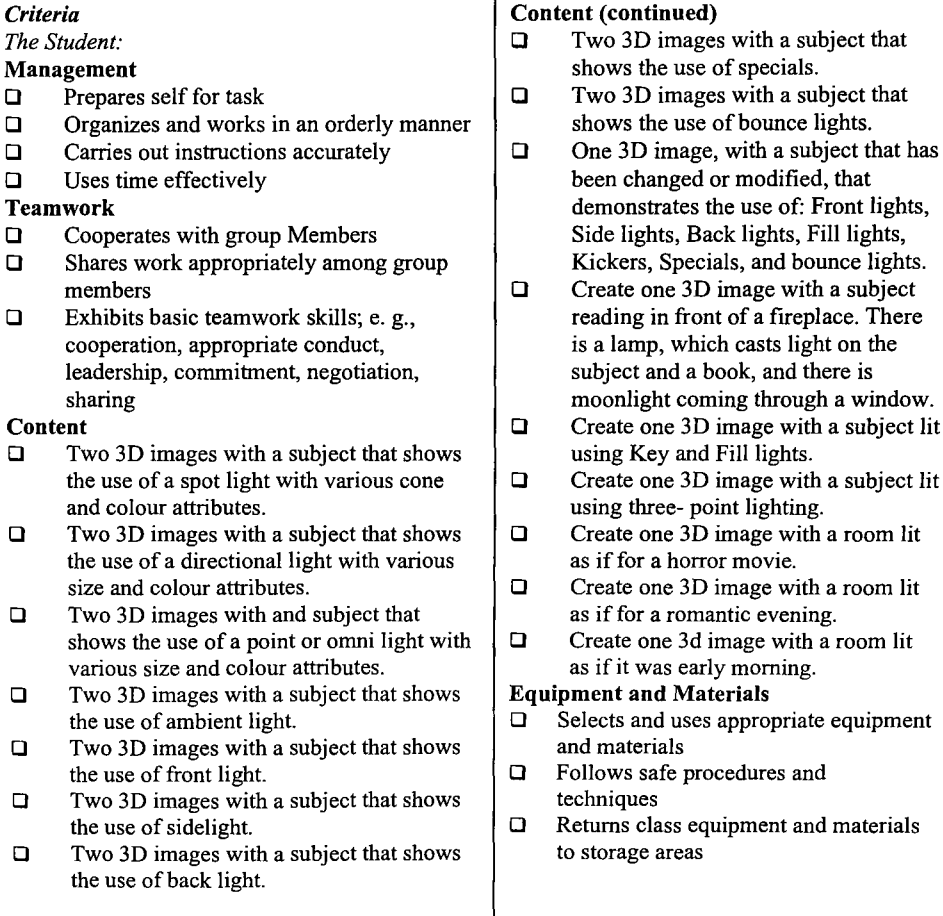

## ANI 1060 99

# **Lighting Exemplars**

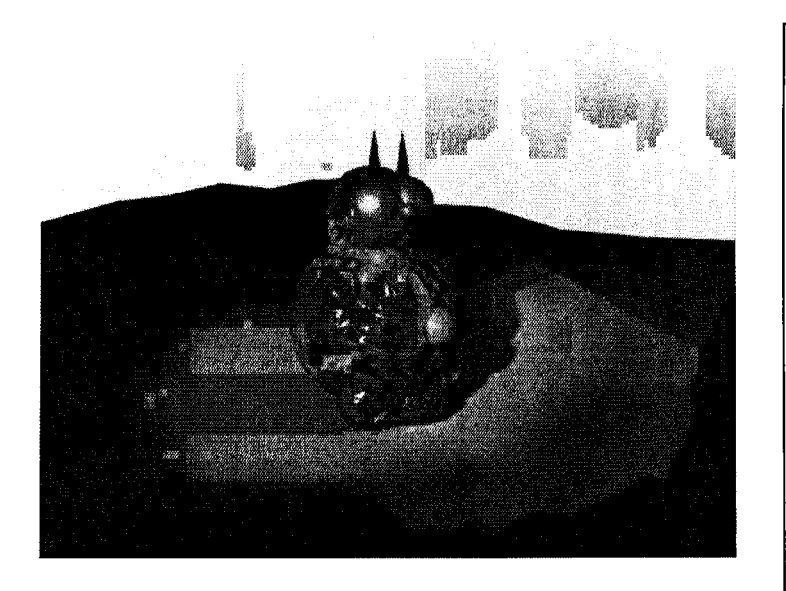

Figure 1 Example of a Spot Light

Figure 2 An Example of Spot Light Cones

As you can see by figure one, the edge of the spot light starts to fade. By adjusting the lights attributes you can adjust the fall-off.

The shadow is an important item to note. It is the one way you can tell the difference between a spot light and a directional light. The shadow here is elongated and large.

As you can see in Figure 2, there are a number of attribute cones that you can adjust. This image was created in 3D Studio Max 2.5. Your ability to adjust the lights will depend on your software.

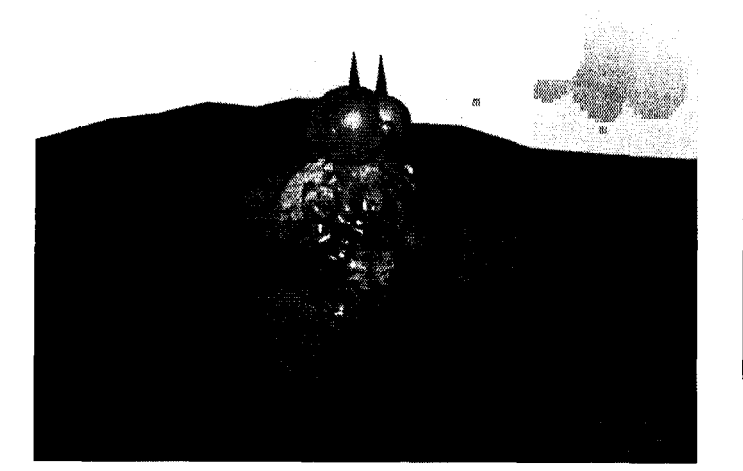

Figure 3 shows the difference between a spot light and a directional light. The shadow here is smaller and accurately depicts the objects shadow.

Figure 3 An Example of Directional Light

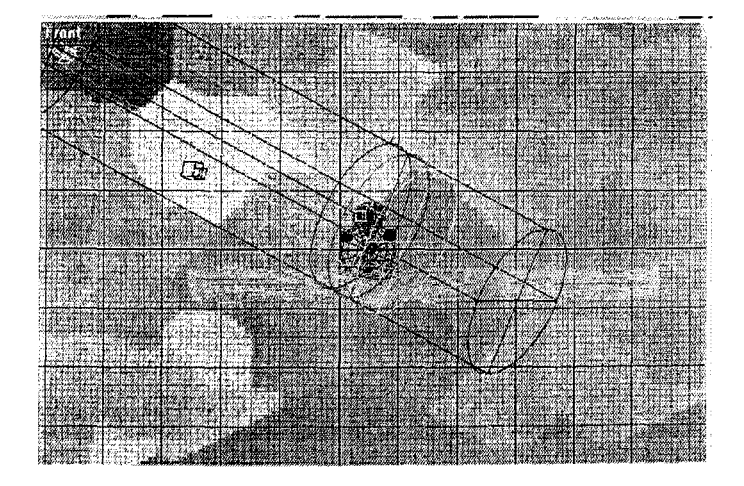

Figure 4 An Example of Directional Light Attributes

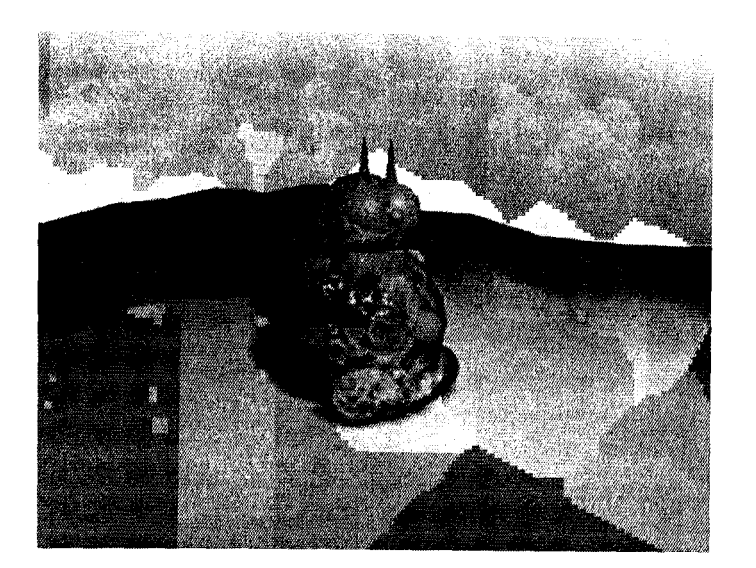

While Point/Omni lights do shine light in a 360-degree circle, depending on your software you can choose what objects you wish illuminated.

Figure 5 An Example of a Point/Omni light

.<br>Nasara-katalog alaman menyebatkan dan kama kalendar dan berasarang di ka

|  |   | E.<br>42    |  |  |  |
|--|---|-------------|--|--|--|
|  | 匝 |             |  |  |  |
|  |   |             |  |  |  |
|  |   | 4. W<br>ES. |  |  |  |
|  |   |             |  |  |  |
|  |   |             |  |  |  |
|  |   |             |  |  |  |

Figure 6 An Example of Point/Omni Attributes

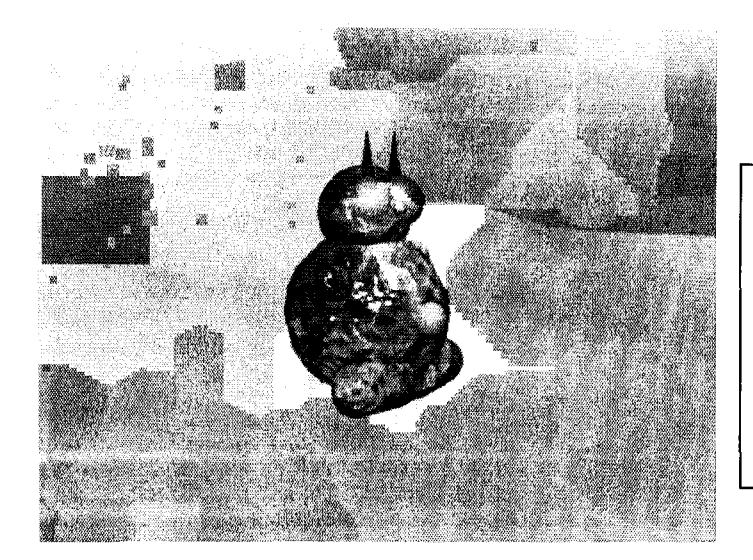

In figure 7 the Ambient Light fills the area with even uniform light. You have very little control over ambient light other that colour and intensity.

Figure 7 An Example of Ambient Light

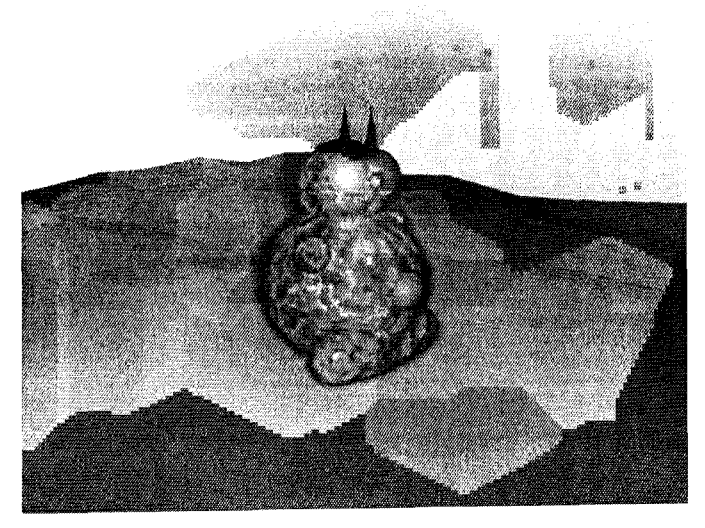

Figure 8 An Example of a Front Light

In figure 8 you can see how the front light flattens the image out. You loose the sense of depth in the image.

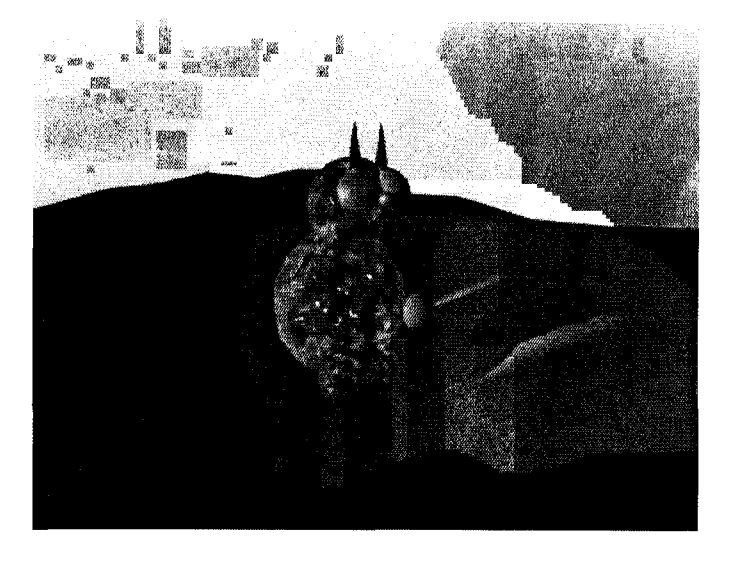

Figure 9 An Example of a Side Light

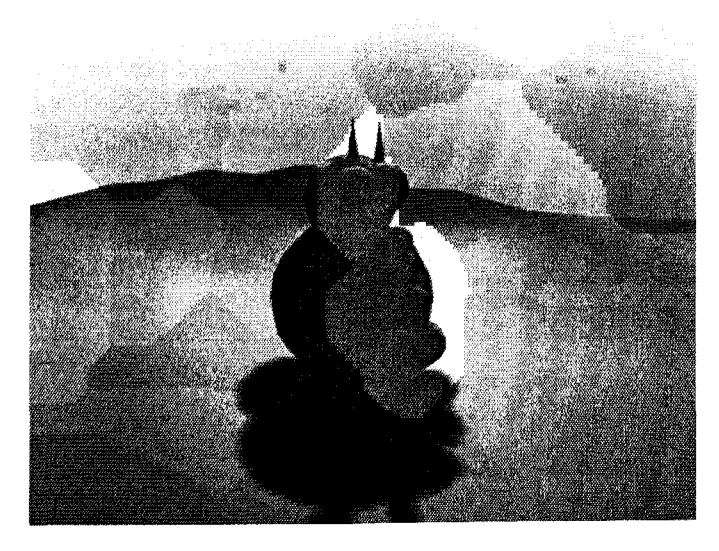

Figure lOAn Example of a Back Light

Note the dramatic quality the side light provides.

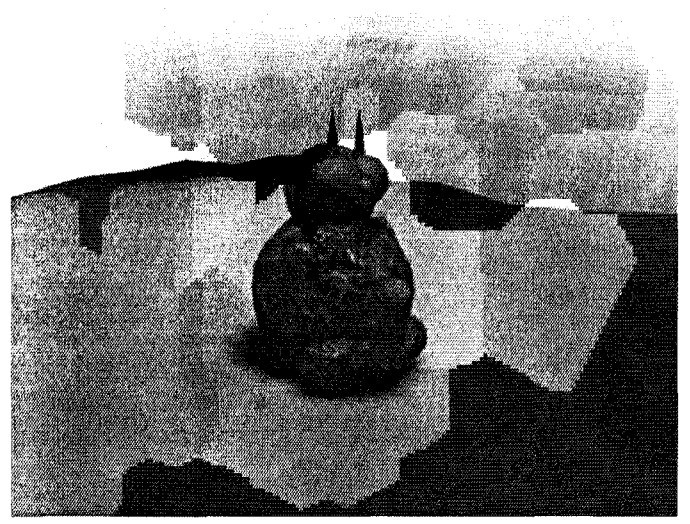

Figure 11 An Example of a Fill Light

Compare Figure 11 An Example of a Fill Light to figure 7 An Example of Ambient Light and note the difference in look, feel and quality. You get a real sense control when you create fill lighting by using a different type of light than ambient.

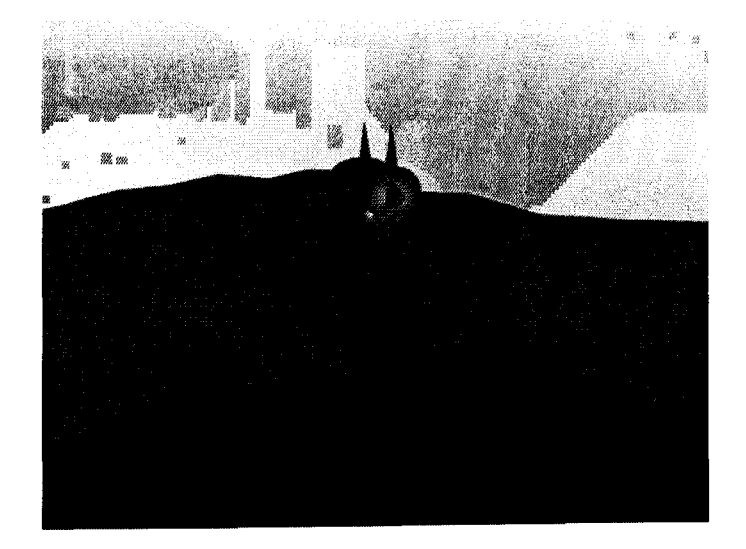

Figure 12 An Example of Kickers

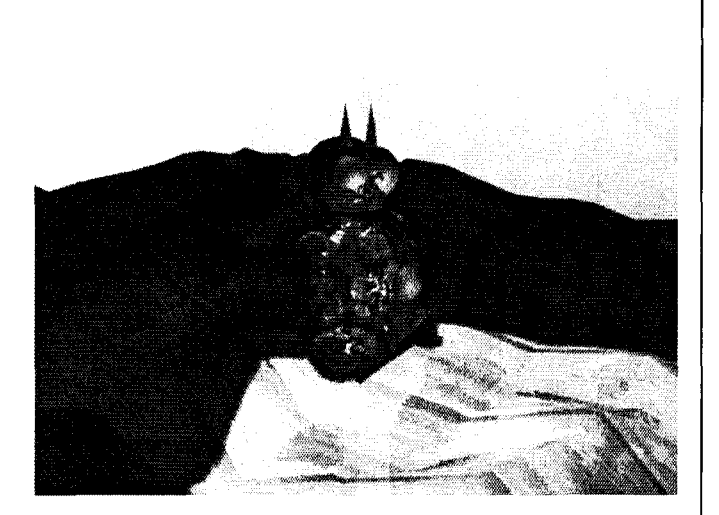

Figure 13 An Example of Bounce Light

Since the environment in 3D computer software does not allow the simulation of light bouncing off of an object you have to simulate it. To do that you need to create two lights. One light is the bright beam and the second is the softer reflected light. In figure 13 the bright light hits the wooden floor and a second light shining at the object creates the illusion of bounce light.

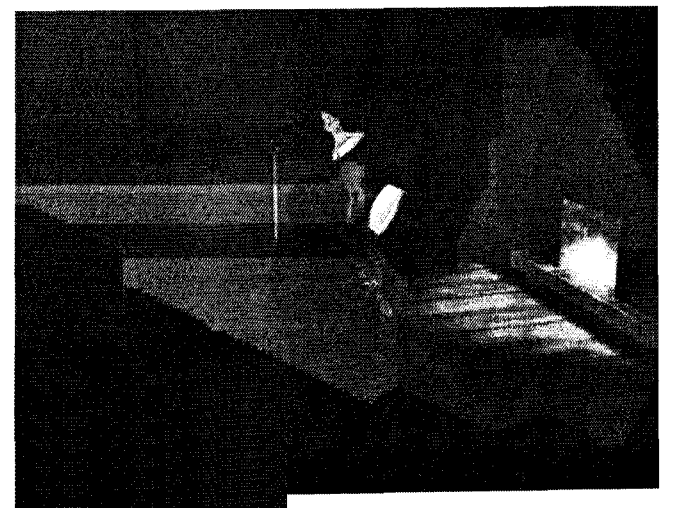

Figure 14 An Example of Motivated Light

To properly light a scene from a motivated lighting point of view, you have to take into consideration all aspects of the scene.

Look at the next example and try to find all the lights. You should be able to find 5 different lights.

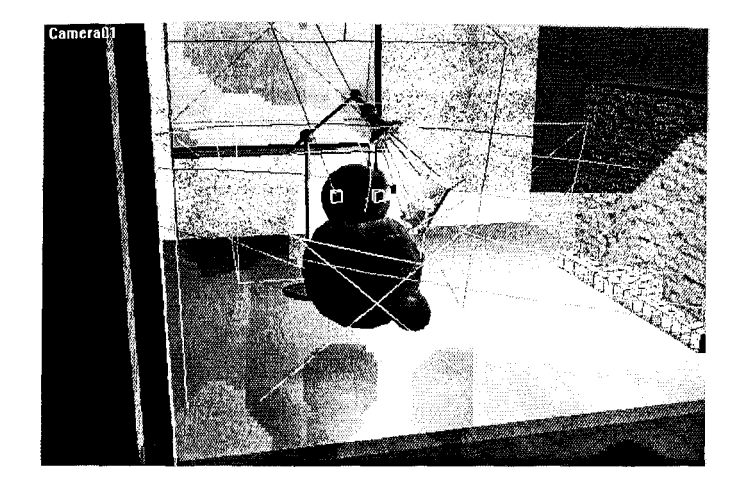

Figure 15 A Non Rendered Example of Motivated Lighting

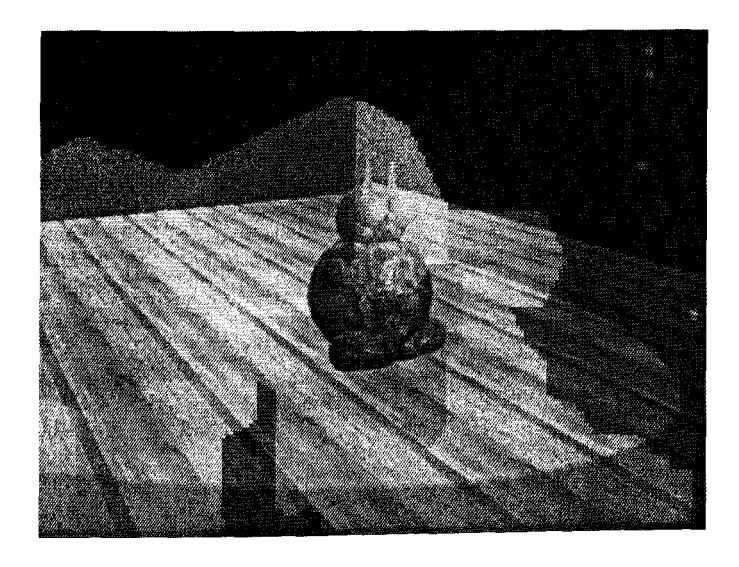

Figure 16 An Example of Key/Fill Lighting

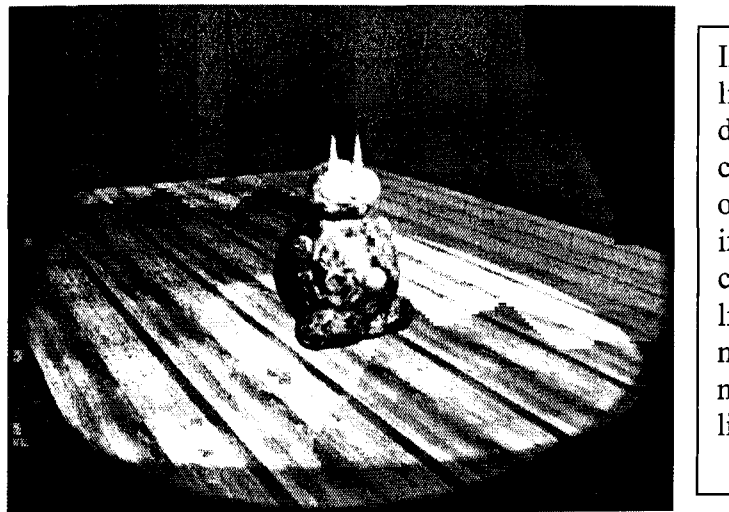

In Figure 17 the three lights with three different colours converging on the object give an interesting effect. The combination of cool light warm light and neutral light are what make this type of lighting work.

Figure 17 An Example of Three Point Lighting

#### References

Alberta Learning. (1997) CTS - *Guide to Standards and Implementation,* 

*Communications Technology.* Edmonton: Government of The Province of Alberta.

Alias/Wavefront, a division of Silicon Graphics, (2000). *The Art of MAYA*. Toronto: Author.

Autodesk, Inc (1997). *3D Studio MAX R2 User's Guide.* San Rafael, CA: Author.

Billups, Scott. (2000) *Digital Moviemaking: The Filmmaker's Guide to the 2Ft* 

*Century.* The Cyber Film School, Movie School Encyclopedia. Retrieved February 18,

2001 from the World Wide Web: *[http://www.cyberfilmschool.com!mschool/startpg.htm](http://wvm.cvberfilmschool.com/mschool/startpg.htm)* 

Crawford, Duke. *Storyboards.* Retrieved March 2,2001 from the World Wide Web:

*[http://www.storyborg.com!story](http://vyww.storyborg.com/storvboards.html)* boards.html

Dean, Zero Z. Batzell. (2000) *A Demo Reel Primer.* Retrieved March 8, 2001 from the

World Wide Web: http://www.3dark.com/archives/demoreels/index.html

Deemer, Charles (1995-2000) *The Importance of Three-Act Storytelling.* Internet Film Group Inc. Retrieved March 8, 2001 from the World Wide Web:

*http://www.cyberfilmschool.comlcolumns/deemer\_2.htm* 

Deemer, *Charles* (2000) *Making Sense of Screenplay Format.* Internet Film Group Inc. Retrieved March 8, 2001 from the World Wide Web:

*[http://www.cyberfilmschool.com!columns/deemer\\_2.htm](http://wfww.cyberfilmschool.com/columns/deemer_2.htm)* 

Druxman, Michael B. (2000) *How to Write a Story* - *Any Story: The Art of Storytelling.* 30961 W. Agoura Rd., Suite 223B Westlake Village, CA 91361: The Center Press.

Gatto, Joseph A. Porter, Albert W. Selleck, Jack. - Consultants - Brommer,

Gerald F. Hom, George F. (1978) *Exploring Visual Design* - *What is Design* (pp. 8-14). Worcester, Massachusetts, U.S.A.: Davis Publications, Inc.

Lasseter, John. (1987) *Principles of Traditional Animation Applied to 3D ComputerAnimation, Computer Graphics* (pp. 35-44, 21:4). Paper presented at SIGGRAPH 87.

Kuchanek, Doris. Bartels, Richard. (1984) *Interpolating Splines with Local Tension,Continuity, and Bias Control, Computer Graphics* (18:3, pp. 33-41). Paper presented at SIGGRAPH 84 Los Angeles.

Maestri, George (1996) *Digital Character Animation.* 201 west 103 rd Street Indianapolis, IN 46290 USA: New Riders Press.

Maestri, George (1997) *Inside 3D Studio Max Volume III: Animation.* 201 west 103 rd Street Indianapolis, IN 46290 USA: New Riders Press.

*Screen Talk.* Vol. 2 No.3, 2000, Retrieved March 8, 2001 from the World Wide Web: <http://www.screentalk.org/index.htm>

Vogel, Nathan. Sheridan, Sherri. Coleman, Tim - Contributions by Alvarez, Alex. Andrewartha, Jesse. Cain, Kevin. Ontiveros, Matt. Tart, David. (2000) Chapter 1 - Creating Story Concepts for 3D Animation. *MAYA* 2 - *Character Animation* pp. 2-39 New Rider Publishing.

Vogel, Nathan. Sheridan, Sherri. Coleman, Tim - Contributions by Alvarez, Alex. Andrewartha, Jesse. Cain, Kevin. Ontiveros, Matt. Tart, David. (2000) *MAYA* 2- *Character Animation.* 201 west 103rd Street Indianapolis, IN 46290 USA: New Riders Press.